# **Радиомодем SATELLINE-EASy Pro 35W**

# **Руководство пользователя, версия 1.4**

# ВАЖНОЕ ПРИМЕЧАНИЕ

Всеми правами на данное руководство обладает исключительно компания SATEL OY (далее упоминаемая в настоящем руководстве как SATEL). Все права защищены. Копирование данного руководства (без письменного разрешения владельца) при помощи распечатки, копирования, перезаписи или другими средствами, а также полный или частичный перевод руководства на другой язык, включая все языки программирования, использование каких-либо электрических, механических, магнитных, оптических, ручных или других методов или устройств запрещено.

Компания SATEL оставляет за собой право изменять технические характеристики или функции, прекращать производство любой своей продукции или прекращать ее поддержку без письменного уведомления и настоятельно рекомендует своим заказчикам осуществлять проверку достоверности информации, находящейся в их распоряжении.

Программное обеспечение SATEL поставляется "как есть". Изготовитель не дает какойлибо гарантии, включая гарантии пригодности для целей определенного применения. Ни при каких обстоятельствах изготовитель или разработчик программы не несут ответственности за любые возможные повреждения, вызванные использованием программы. Названия программ, а также все авторские права, связанные с программами, являются исключительной собственностью компании SATEL. Любая передача, выдача лицензии третьей стороне, лизинг, аренда, пересылка, копирование, редактирование, перевод, переработка на другой язык программирования или обратная разработка для какой бы то ни было цели без письменного разрешения компании SATEL запрещены.

ПРОДУКЦИЯ SATEL НЕ ПРОЕКТИРОВАЛАСЬ, НЕ ПРЕДНАЗНАЧАЛАСЬ И НЕ ТЕСТИРОВАЛАСЬ НА ИСПОЛЬЗОВАНИЕ НИ В УСТРОЙСТВАХ ЖИЗНЕОБЕС-ПЕЧЕНИЯ, НИ В ДРУГИХ КРИТИЧЕСКИХ СИСТЕМАХ, И КОМПАНИЯ НЕ ДАЕТ КАКИХ-ЛИБО ГАРАНТИЙ НА ЕЕ ФУНКЦИОНИРОВАНИЕ, ЕСЛИ ОНА ИСПОЛЬ-ЗУЕТСЯ ЛЮБЫМ ИЗ УПОМЯНУТЫХ СПОСОБОВ.

г. Сало, ФИНЛЯНДИЯ 2013г.

Авторское право: 2013 SATEL Ov

Ни одна часть данного документа не должна ни воспроизводиться, ни передаваться, ни храниться в информационно-поисковых системах в любой форме без предварительного письменного разрешения SATEL Oy. Данный документ предоставлен конфиденциально и не должен передаваться третьим сторонам без прямого разрешения компании SATEL Oy.

# **ОГРАНИЧЕНИЯ ИСПОЛЬЗОВАНИЯ**

Радиомодемы SATELLINE-EASy Pro 35W были спроектированы для работы в частотных диапазонах, конкретное использование которых отличается в разных регионах и/или разных странах. Пользователь радиомодема должен позаботиться, чтобы упомянутое устройство не работало без разрешения местных властей на частотах, отличных от тех, которые специально зарезервированы и предназначены для использования без специального разрешения.

SATELLINE-EASy Pro 35W разрешено использовать в следующих странах либо на каналах, не требующих лицензии, либо на каналах, где получение лицензии необходимо. Более подробную информацию можно получать у местных властей, в Госкомиссии по радиочастотам.

Страны: AT, AU, BE, BG, CA, CH, CY, CZ, DE, DK, EE, ES, FI, FR, GB, GR, HR, HU, IE, IS, IN, IT, KZ, LT, LU, LV, MT, NL, NO, PL, PT, RU, RO, SE, SG, SI, SK, TR, UA, US и ZA.

ПРЕДУПРЕЖДЕНИЕ! Пользователи радиомодемов EASy, находящиеся в Северной Америке, обязаны знать, что в связи с исключительным резервированием частотных полос 406,0–406,1 МГц для правительственных нужд, применение радиомодемов в этом частотном диапазоне без специального разрешения категорически запрещено.

ПРЕДУПРЕЖДЕНИЕ! Пользователи радиомодемов EASy, находящиеся на территории Российской Федерации обязаны знать что:

- в соответствии с решением ГКРЧ от 11 декабря 2006 года  $N_2$  06-18-04-001, гражданам Российской Федерации и российским юридическим лицам выделяются полосы радиочастот 403-410 МГц, 417-422 МГц и 433-447 МГц;

- Использование выделенных настоящим решением ГКРЧ полос радиочастот для применения РЭС фиксированной и подвижной радиосвязи гражданского назначения должно осуществляться без оформления отдельных решений ГКРЧ, во всех остальных случаях требуется оформление решения ГКРЧ;

 - Применение модульных радиомодемов GFU27, использующих полосы радиочастот 403-410 МГц и 417-422 МГц, только за пределами зоны радиусом 350 км от центра г. Москвы, применение радиомодемов в этом частотном диапазоне без специального разрешения категорически запрещено.

# **СООТВЕТСТВИЕ ПРОДУКТА**

Настоящим компания SATEL Oy заявляет, что радиомодем SATELLINE-EASy Pro 35W соответствует обязательным требованиям (к радио параметрам, электромагнитной совместимости и электрической безопасности) и другим соответствующим положениям директивы 1999/5/EC. По этой причине оборудование имеет соответствующую маркировку CE. Этот знак информирует пользователя о том, что диапазон рабочих частот устройства не стандартизирован в рыночной сфере, и перед использованием радиомодема необходимо связаться с местной Госкомиссией по радиочастотам.

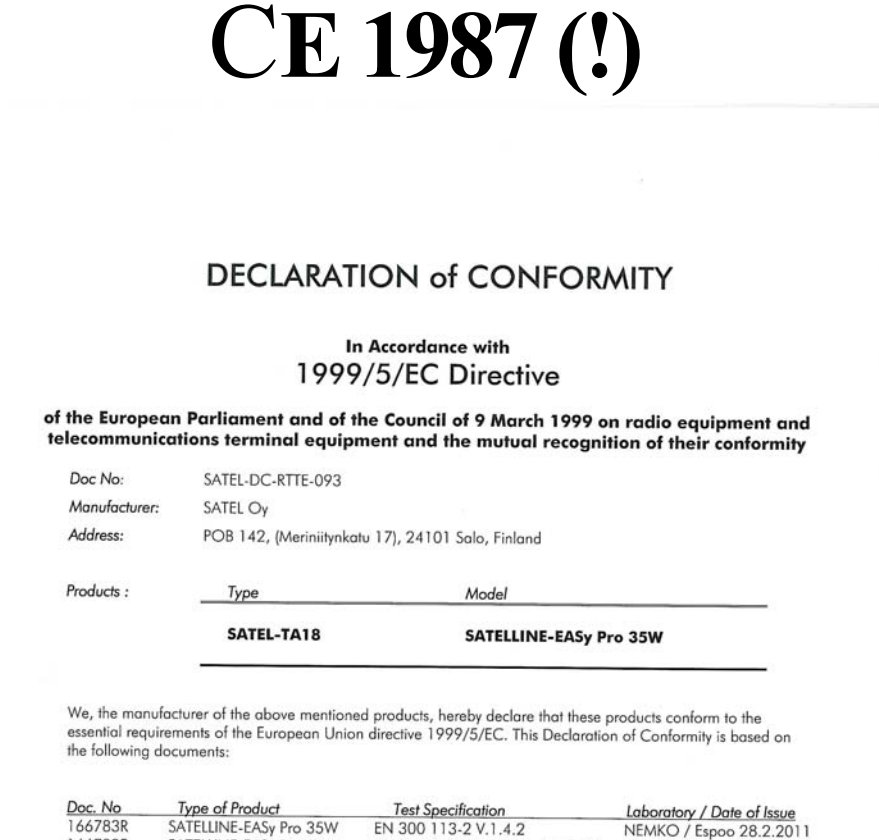

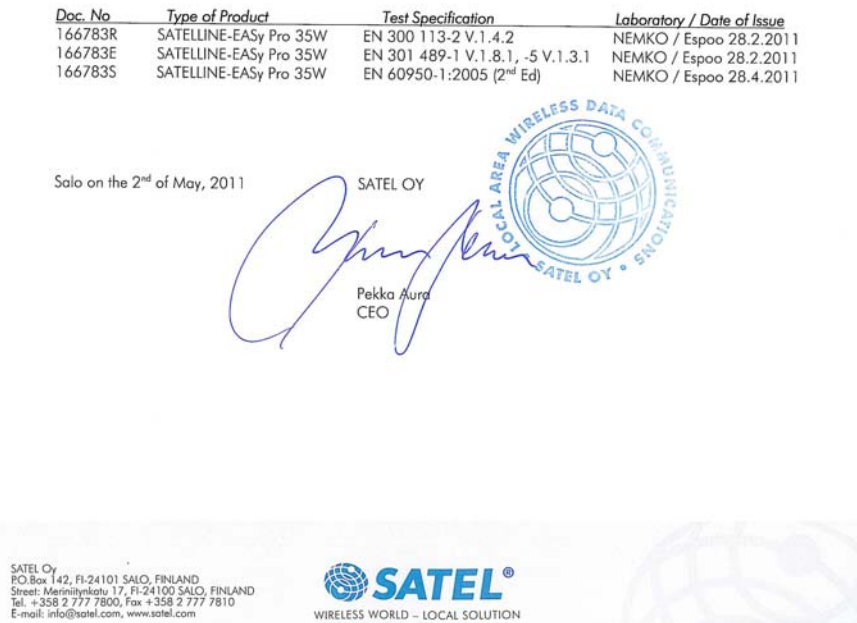

# **ГАРАНТИЯ И ТЕХНИКА БЕЗОПАСНОСТИ**

Перед использованием продукта внимательно прочитайте эту инструкцию по технике безопасности:

- Гарантия будет аннулирована, если продукт используется каким-либо образом, который противоречит инструкциям данного руководства, или если корпус радиомодема был вскрыт или разобран.
- Радиомодем должен эксплуатироваться только на частотах, выделенных местными властями, и без превышения предписанной максимальной выходной мощности. Компания SATEL и ее дистрибьюторы не несут ответственности за использование произведенной ими продукции незаконным способом.
- Устройства, упоминаемые в данном руководстве, должны использоваться только согласно инструкциям, описанным в данном руководстве. Безотказная и безопасная работа устройств может гарантироваться только если транспортировка, хранение, эксплуатация и обращение с устройствами осуществляются надлежащим образом. Это также относится к техническому обслуживанию продукции.
- Для предотвращения повреждений радиомодем и любые оконечные устройства всегда должны выключаться перед подключением или отключением кабеля последовательной передачи данных. Необходимо убедиться, что различные используемые устройства имеют одинаковый нулевой потенциал. Перед подключением любых кабелей питания следует проверять выходное напряжение блока питания.
- Если радиомодем используется с выносной антенной, антенный кабель должен быть заземлен.

# **СОДЕРЖАНИЕ**

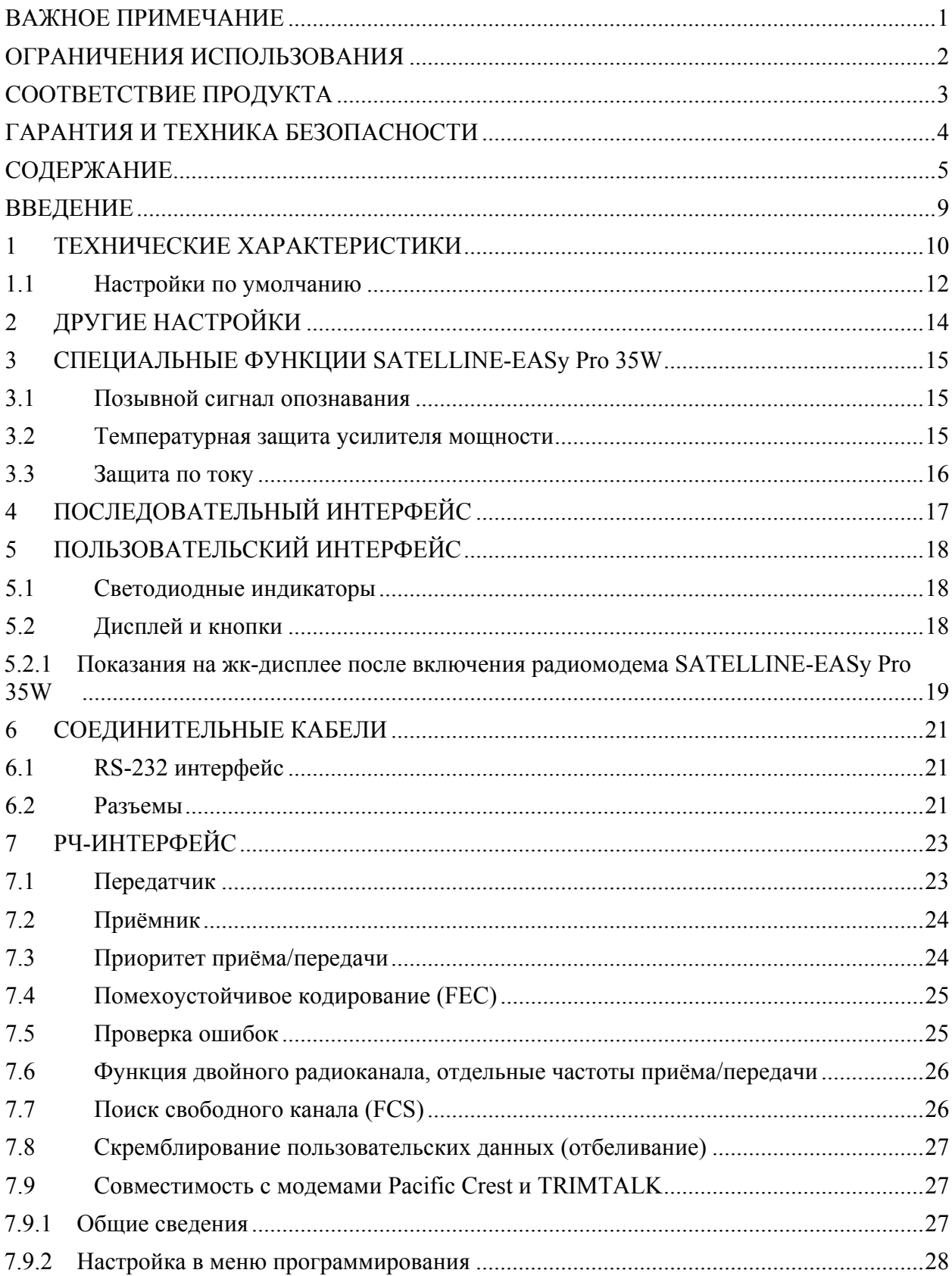

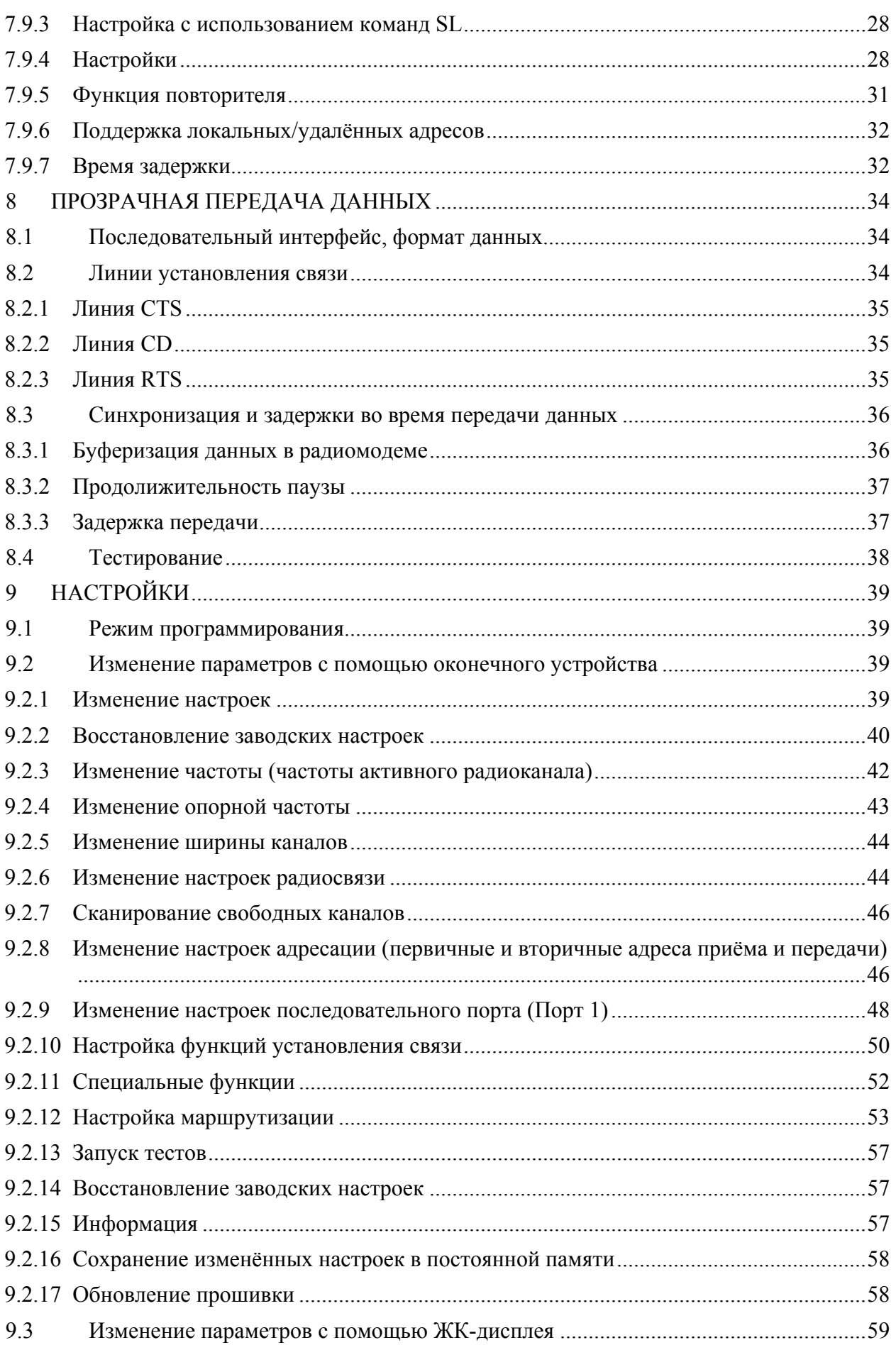

#### Радиомодем SATELLINE-EASy Pro 35W Руководство пользователя, версия 1.4

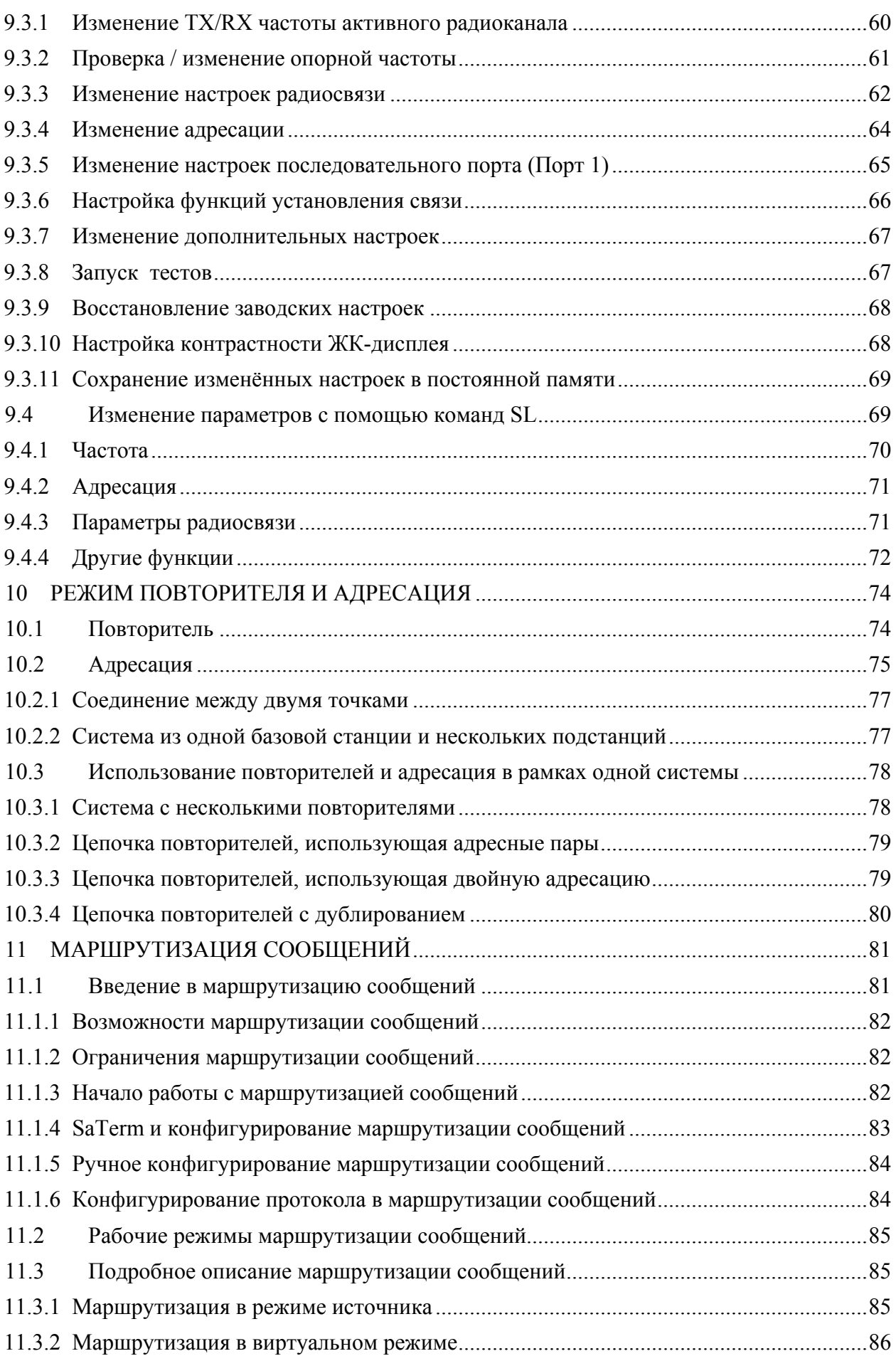

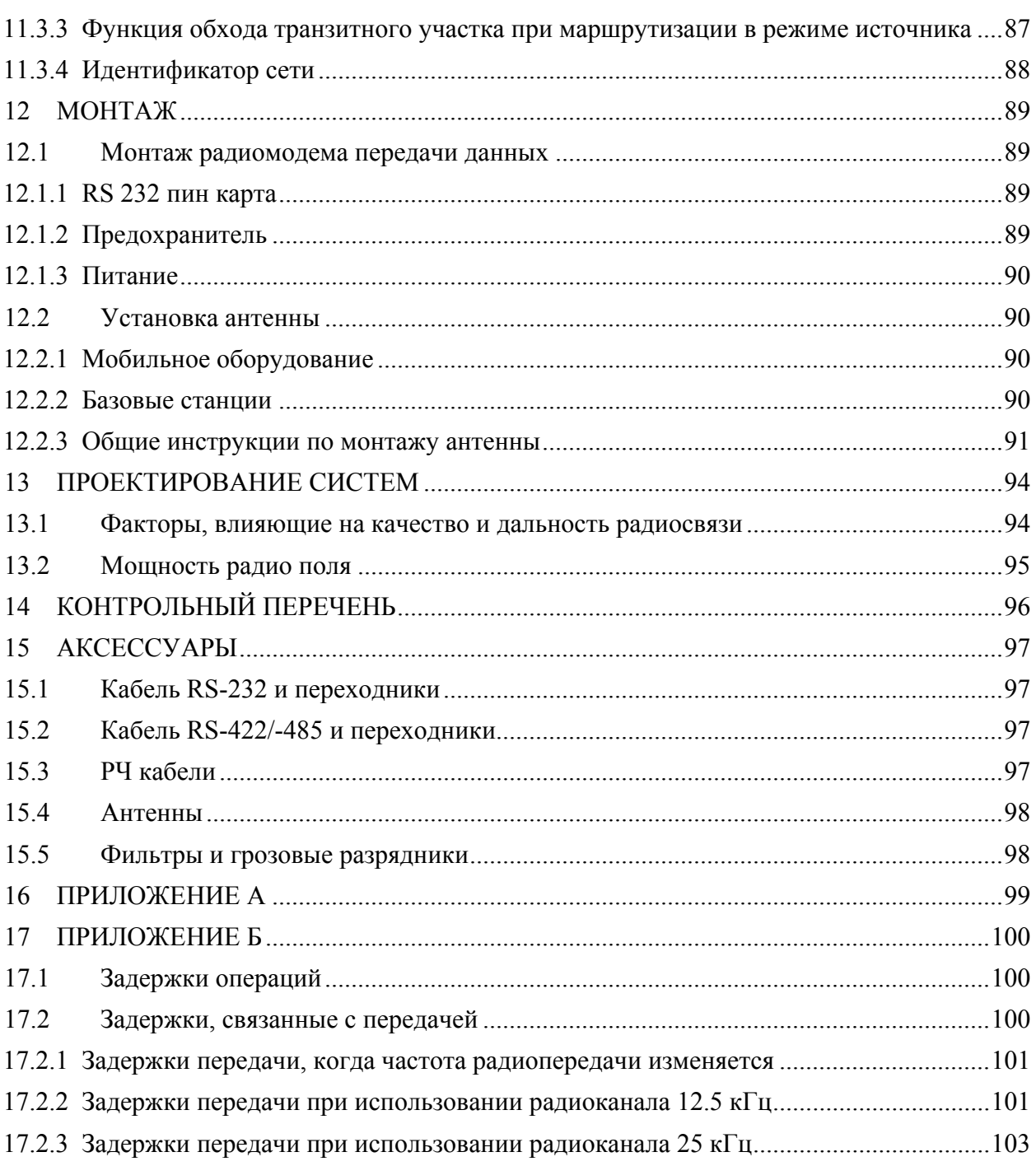

# **ВВЕДЕНИЕ**

SATEL OY – это финская компания, работающая в сфере электроники и телекоммуникаций и специализирующаяся на разработке и производстве устройств беспроводной передачи данных. Компания SATEL занимается разработкой, производством и реализацией радиомодемов, предназначенных для использования в различных целях, от передачи данных до построения систем с сигнальными реле. Конечными пользователями изделий компании SATEL являются как общественные организации, так и частные лица.

Компания SATEL OY является ведущим европейским производителем радиомодемов. Радиомодемы производства компании SATEL сертифицированы в большинстве европейских стран, а также во многих странах за пределами Европы.

SATELLINE-EASy Pro 35W – это IP67 радиомодем с высокой выходной мощностью, широким диапазоном настройки в 70 МГц (403...473 MHz) и настраиваемой шириной канала. Радиомодем SATELLINE-EASy Pro 35W обеспечивает скорость передачи данных до 19,2 кбит/с и обладает переключаемым последовательным интерфейсом в диапазоне 300 ... 38 400 бит/с.

В радиомодеме SATELLINE-EASy Pro 35W предусмотрен встроенный ЖК-дисплей, расширяющий функциональность устройства и обеспечивающий большую гибкость его применения. Для проверки или изменения конфигурации устройства пользователю больше не требуется доступ к ПК или оконечному устройству; теперь эти действия можно выполнить с помощью ЖК-дисплея и четырёх (4) кнопок. Дисплей также является удобным средством для проверки радиосвязи между двумя радиомодемами.

Радиомодем SATELLINE-EASy Pro 35W позволяет строить большие радиосети с помощью встроенной функции *Маршрутизации сообщений*, которая проста в использовании и может применяться при работе с большинством системных протоколов.

Радиомодем также обеспечивает возможность коррекции ошибок с помощью метода FEC (помехоустойчивого кодирования). Функция FEC может использоваться для минимизации ошибок, вызванных зашумлёнными каналами.

# **1 ТЕХНИЧЕСКИЕ ХАРАКТЕРИСТИКИ**

Радиомодем SATELLINE-EASy Pro 35W соответствует следующим международным стандартам:

- $\bullet$  EN 300 113-2 (требования к спектру радиочастот)
- EN 301 489 (требования по соблюдению электромагнитной совместимости)
- EN 60950 (Стандарт безопасности)
- $\bullet$  FCC CFR47, раздел 90

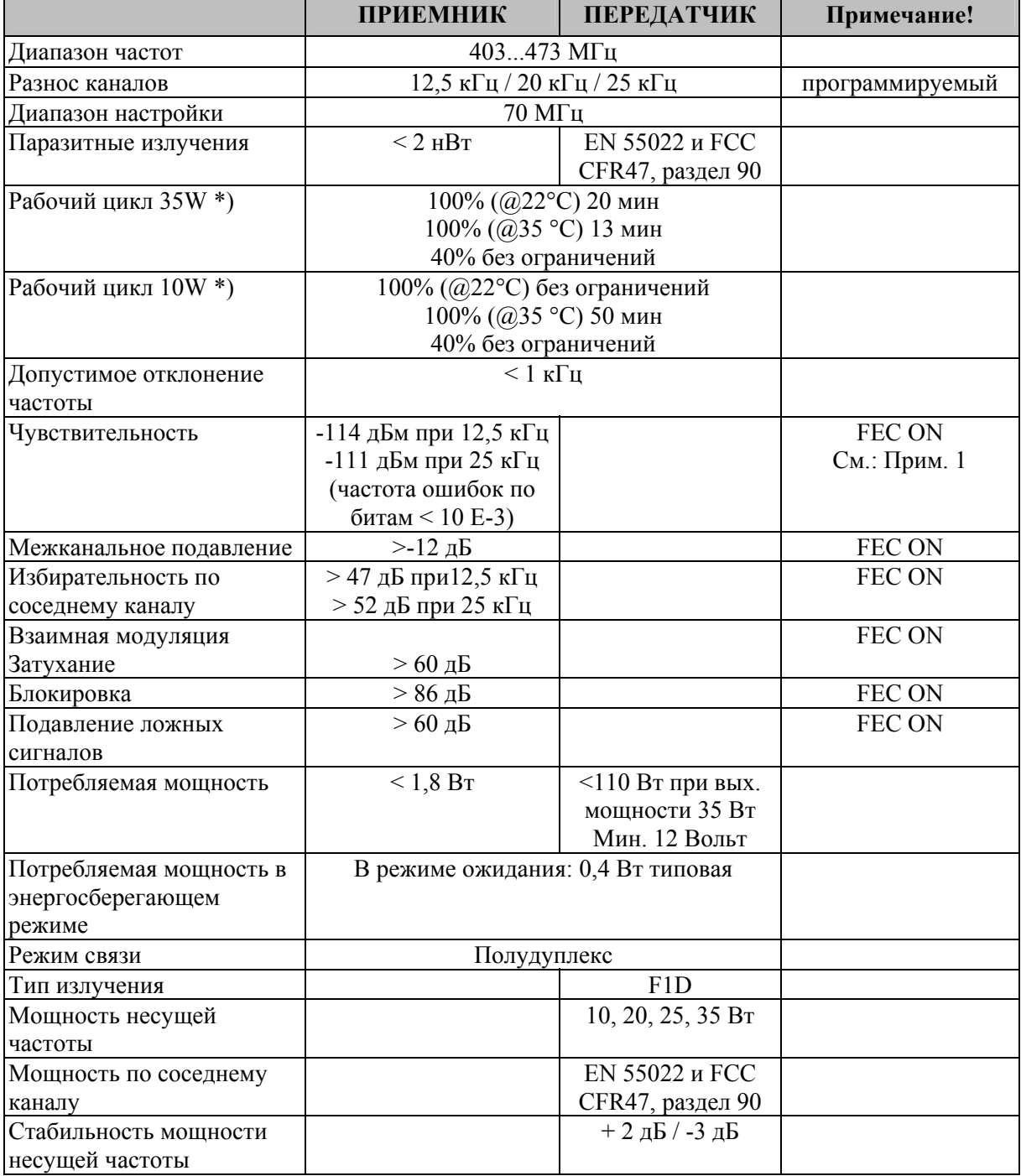

\*) При длительном использовании высокой выходной мощности устройство нагревается. Для предотвращения перегрева выходная мощность автоматически уменьшается.

Типичное время работы с различными уровнями мощности и рабочими циклами при 22°C и 35°C показаны на графике (см. п. 3.2)

#### Радиомодем SATELLINE-EASy Pro 35W Руководство пользователя, версия 1.4

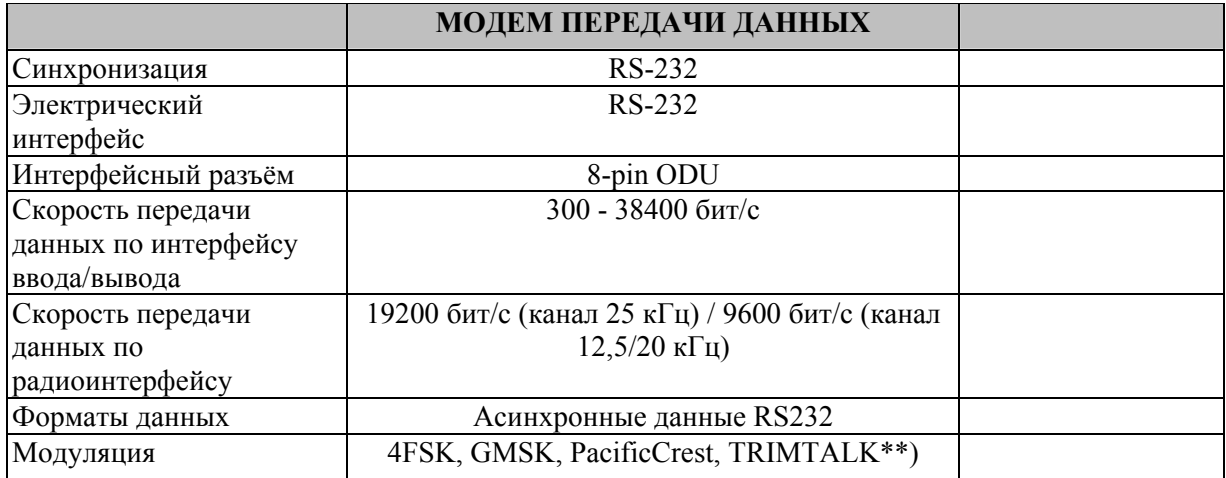

\*\*)Название TRIMTALK является товарным знаком компании Trimble Navigation Ltd.

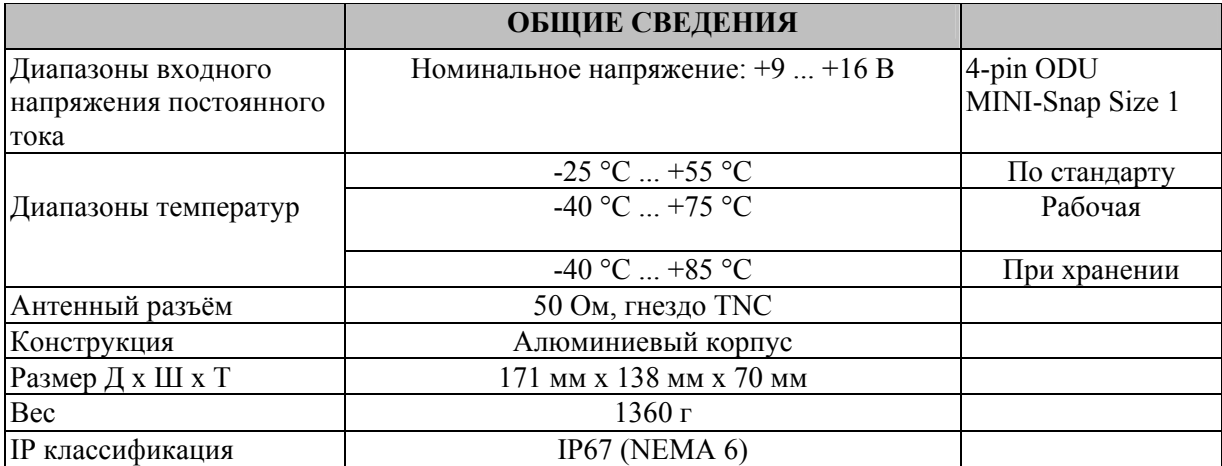

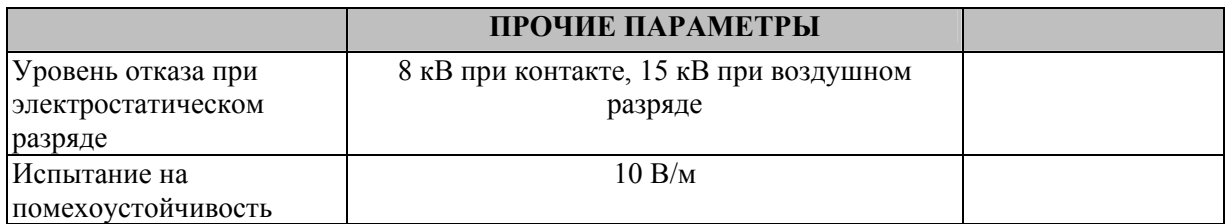

Прим. 1

Из-за конструктивных особенностей радиоэлектронных компонентов чувствительность приёмника снижается на 6 - 15 дБ на следующих частотах:

403,000 МГц, 416,000 МГц, 429,000 МГц, 442,000 МГц, 455,000 МГц, 468,000 МГц, 409, 5875 МГц и 469,200 МГц.

# **1.1 Настройки по умолчанию**

Радиомодем SATELLINE-EASy Pro 35W поставляется со следующими настройками по умолчанию (если иное не согласовано отдельно):

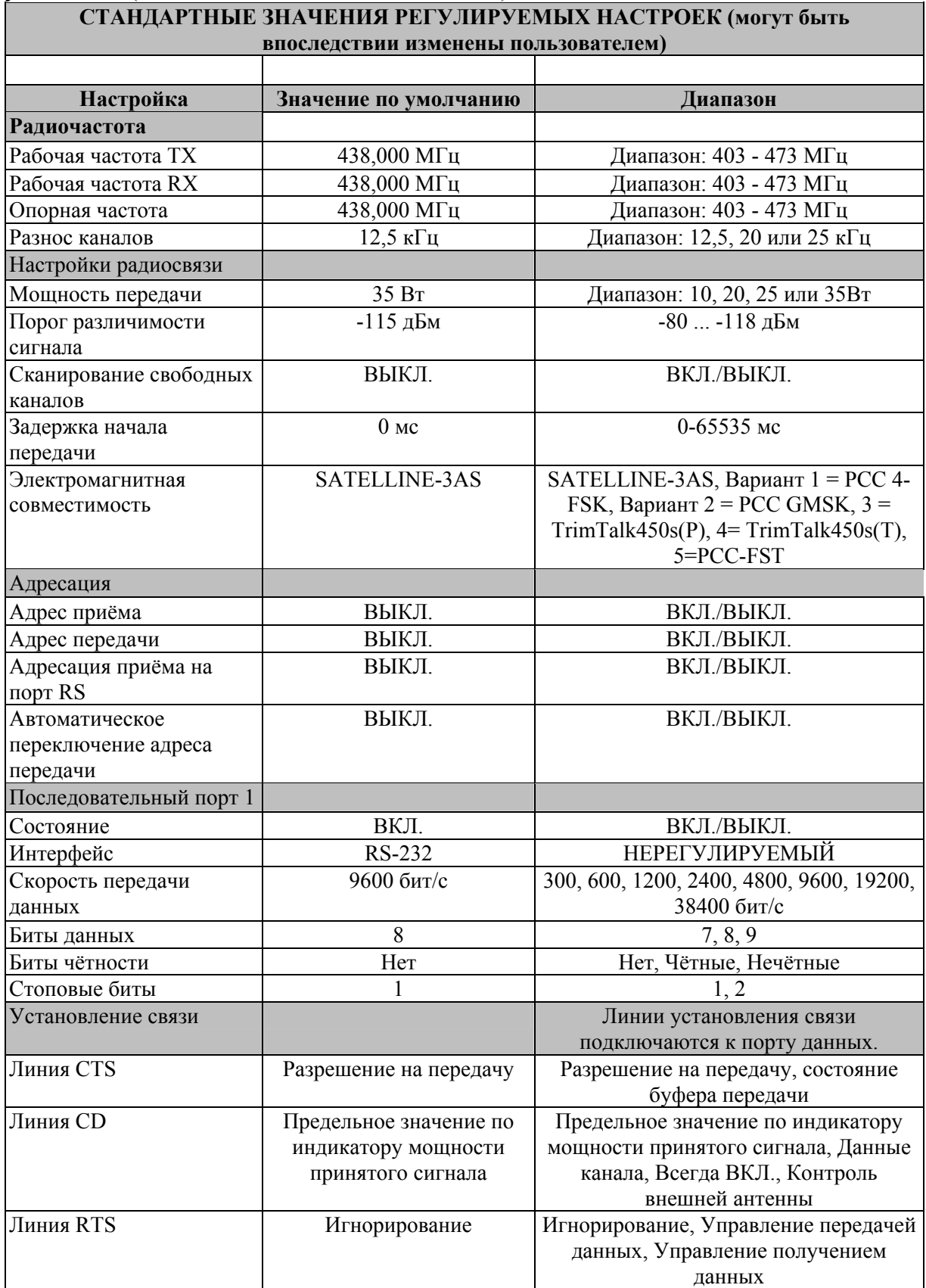

#### Радиомодем SATELLINE-EASy Pro 35W Руководство пользователя, версия 1.4

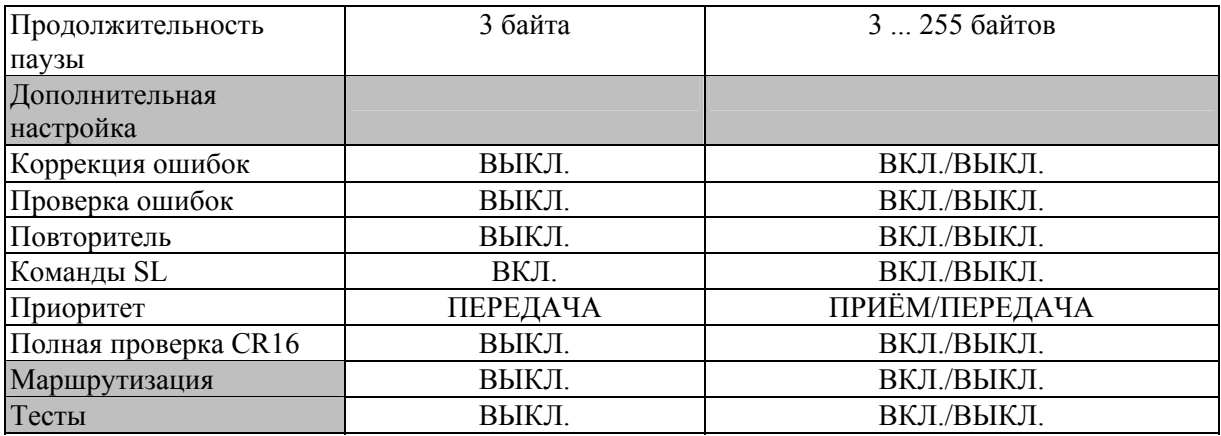

Кабель питания (+Vb и GND) должен быть подключен к источнику питания с выходным напряжением (+9…16Vdc) и минимальной силой тока в 15Ампер.

При создании диагностического соединения можно использовать программу SATEL Configuration Manager, работающую в среде ОС Windows™ (можно бесплатно получить у авторизованных дилеров компании SATEL или непосредственно в службе поддержки компании SATEL), Гипертерминал (который включён в большинство версий ОС Windows™) или практически любую другую терминальную программу.

При использовании терминальной программы для связи с радиомодемами SATEL применяются следующие настройки последовательного порта главного компьютера: «COM1, 9600 бит/с, 8-битные данные, без контроля по чётности, 1 стоповый бит».

Если серийный COM порт 1 занят, вы можете использовать любой свободный COM порт (в соответствии со списком оборудования компьютера)

Примечание: При необходимости изменения настроек радиомодема в *Режиме программирования* радиомодема с помощью внешнего терминала скорость передачи данных терминала должна составлять 9600 бит/с.

Примечание: При необходимости изменения настроек радиомодема в Режиме программирования радиомодема с помощью внешнего терминала скорость передачи данных терминала должна составлять 9600 бит/с

# **2 ДРУГИЕ НАСТРОЙКИ**

Радиомодем SATELLINE-EASy Pro 35W соответствует стандарту IP67. Согласно этому стандарту, продукт должен быть полностью пылестойким и оставаться герметичным при погружении в воду на глубину от 15 см до 1 метра.

Радиомодем SATELLINE-EASy Pro 35W оснащен передатчиком высокой мощности 35 Вт. Он предназначен для легкого мобильного использования в сложных полевых условиях.

Радиомодем SATELLINE-EASy Pro 35W оснащен жидкокристаллическим дисплеем (LCD) и клавиатурой, которые могут быть использованы для отслеживания текущего рабочего состояния, а также для изменения настроек радиоканала и уровня мощности выходного сигнала.

# **3 СПЕЦИАЛЬНЫЕ ФУНКЦИИ SATELLINE-EASy Pro 35W**

## **3.1 Позывной сигнал опознавания**

SATELLINE-EASy Pro 35W поддерживает позывной сигнал опознавания - идентификатор, обозначающий радиостанцию. В некоторых странах это обязательное требование. Позывной сигнал может быть официально назначен государственным органом, неофициально установлен частным лицом или даже закодирован, для того чтобы скрыть идентификацию станции.

Позывной сигнал выдается вместе с лицензией для работы радиомодема Федеральным агентством по связи (США) или другим регулирующим государственным органом. Модем автоматически вещает в сеть позывной сигнал с определенной периодичностью. Пустое поле для ввода идентификатора в настройках модема означает, что позывной не используется.

Настройки позывного сигнала находятся в PROG- меню, в разделе Radio settings (Настройки радиосвязи), в подразделе Call sign. Call sign содержит три настройки: **Call sign mode** включает и выключает передачу позывного азбукой Морзе, **Call sign ID**  определяет текст позывного, **Call sign timer** определяет временную задержку передачи позывного. Минимальный и установленный по умолчанию временной интервал - 15 минут. В тексте позывного сигнала допускаются только заглавные буквы и цифры. Если введен недопустимый символ, высвечивается сообщение об ошибке *«Value error».*  Строчные буквы автоматически заменяются заглавными.

Во время передачи позывного сигнала CTS-линия модема находится в неактивном состоянии, чтобы информировать терминальное оборудование о том, что модем не готов принимать или отправлять данные через последовательный порт. Модем уничтожает все данные (включая SL команды), которые поступили в последовательный порт во время передачи позывного сигнала. Передача позывного длится 1-4 секунды, в зависимости от количества символов.

#### **3.2 Температурная защита усилителя мощности**

Усилитель мощности защищен от перегревания. Мощность передачи постепенно уменьшается, если внутренняя температура превышает определенный уровень (см. таблицу)

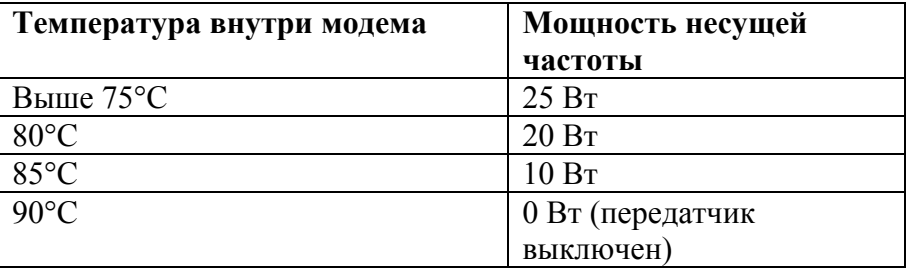

Когда температура окружающей среды ниже 30°C и рабочий цикл передатчика не превышает 40%, температура внутри модема не превышает порогового уровня.

Внутренняя температура измеряется каждый раз перед очередной передачей радиосигнала и сразу как модем охладится. Мощность увеличивается при уменьшении температуры таким образом, что при 88°C мощность равна 10Вт, при 83°C - 20Вт, при 78°C - 25Вт и при 73°C модем снова работает с полной мощностью 35Вт

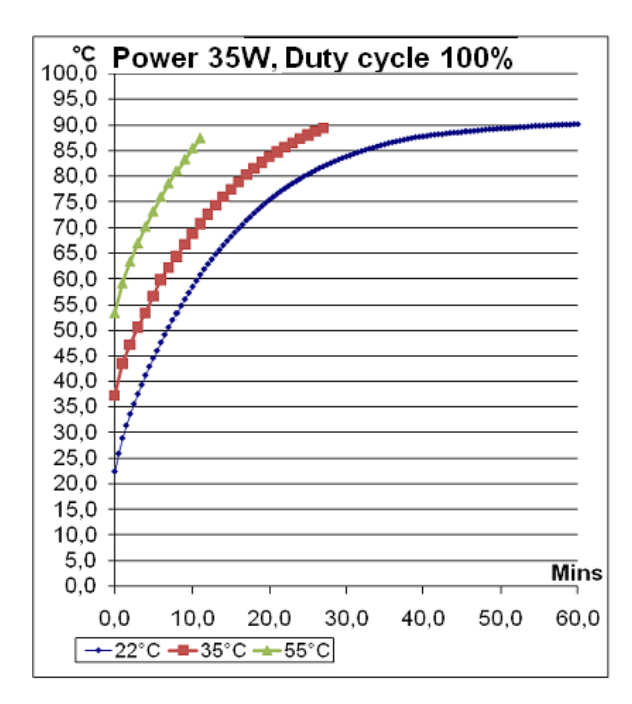

## **3.3 Защита по току**

В случае плохого согласования с антенной, ток, потребляемый усилителем мощности, может стать слишком большим. По этой причине максимальный ток усилителя ограничен величиной 12 А. Если ток возрастает до 12 А, то система автоматической регулировки усиления (АРУ) уменьшает уровень мощности модема до величины 11.5 А. Фактическое значение уровня мощности отображается на ЖК-дисплее. Новый цикл передачи радиосигнала всегда начинается на номинальном уровне мощности. Снижение мощности происходит только при работе в режиме 35 ватной выходной мощности.

# **4 ПОСЛЕДОВАТЕЛЬНЫЙ ИНТЕРФЕЙС**

Радиомодем является оборудованием для передачи данных (DCE), тогда как персональный компьютер является оконечным оборудованием (DTE). Радиомодем SATELLINE-EASy Pro 35W имеет 8-контактный ODU-образный разъём типа «гнездо», который содержит все соединения, необходимые для установления связи между радиомодемом, выполняющим функцию оборудования для передачи данных, и ПК, выполняющим функцию оконечного оборудования.

При разработке данного радиомодема учитывались все требования по соблюдению электромагнитной совместимости, установленные органами власти. Пользователю данного радиомодема не требуется предпринимать каких-либо специальных мер в отношении защиты радиомодема от электромагнитных помех.

В радиомодеме предусмотрен последовательный порт, обозначенных как Порт 1, нерегулируемый – всегда соответствует стандарту RS-232.

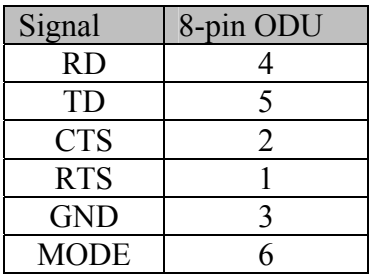

#### **Описание контактов:**

- *RD* = Получение данных. Вывод данных, передаваемых от радиомодема к оконечному оборудованию.
- *TD* = Передача данных. Ввод данных для передачи от оконечного оборудования к радиомодему.
- *CTS* = Разрешение на передачу.
- $RTS = 3a$ прос на передачу.
- *MODE* = режим работы. Когда линия MODE подключена к земле (GND), радиомодем переходит в *Режим программирования,* который используется для изменения настроек радиомодема (т. е. для настройки параметров работы). Если линия MODE не подключена, радиомодем переходит в *Режим передачи данных,* в котором осуществляется передача и приём данных. *Режим программирования* используется только при установке радиомодема и изменении рабочих параметров сети. Обычно радиомодем всегда находится в *Режиме передачи данных.*
- *GND* = отрицательный полюс рабочего напряжения, а также земля логических сигналов.

# **5 ПОЛЬЗОВАТЕЛЬСКИЙ ИНТЕРФЕЙС**

# **5.1 Светодиодные индикаторы**

На передней панели радиомодема находится пять (5) светодиодных индикаторов, которые показывают состояние последовательного порта и радио интерфейса:

Описание светодиодных индикаторов:

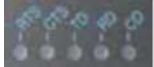

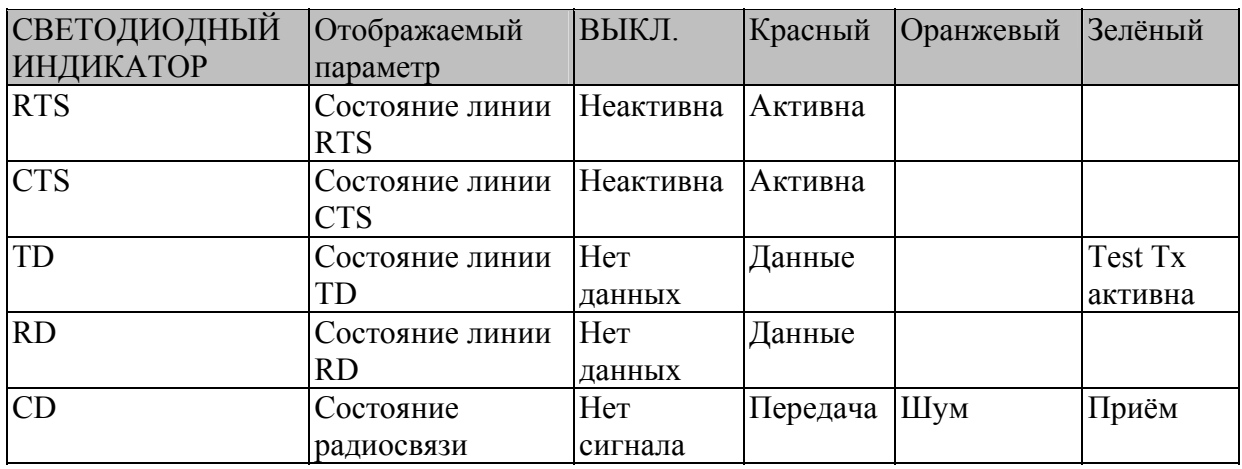

## **5.2 Дисплей и кнопки**

Радиомодем SATELLINE-EASy Pro 35W оснащён ЖК-дисплеем с задней подсветкой. В *Режиме передачи данных* на дисплее отображаются рабочие настройки радиомодема, например, уровень радиосигнала и напряжение питания. С помощью кнопок и ЖКдисплея можно изменять большинство настроек радиомодема, не прибегая к помощи внешнего терминала. При нажатии кнопки подсветка дисплея включается автоматически.

Радиомодем переходит в *Режим программирования* при нажатии кнопки SETUP (Настройка) (■). При активации меню на дисплей выводится список изменяемых параметров.

В главном меню можно выбрать несколько подменю, которые, в свою очередь, используются для изменения настроек. Вернуться на предыдущий уровень меню можно в любой момент, нажав кнопку CANCEL (Отмена) или BACK (Назад) (●). С помощью кнопок ▲ или ▼ выполняется изменение настроек или навигация по меню. Подтверждение выбранного параметра осуществляется с помощью кнопки SELECT (Выбрать) или SET (Установить). При настройке цифровых величин изменяемая цифра выбирается с помощью кнопки NEXT (Далее) (см. на следующей странице).

#### **5.2.1 Показания на жк-дисплее после включения радиомодема SATELLINE-EASy Pro 35W**

На дисплее отображается основная информация, которая автоматически обновляется каждые 5 секунд.

**Дисплей в Режиме передачи данных** (режим передачи/приёма)

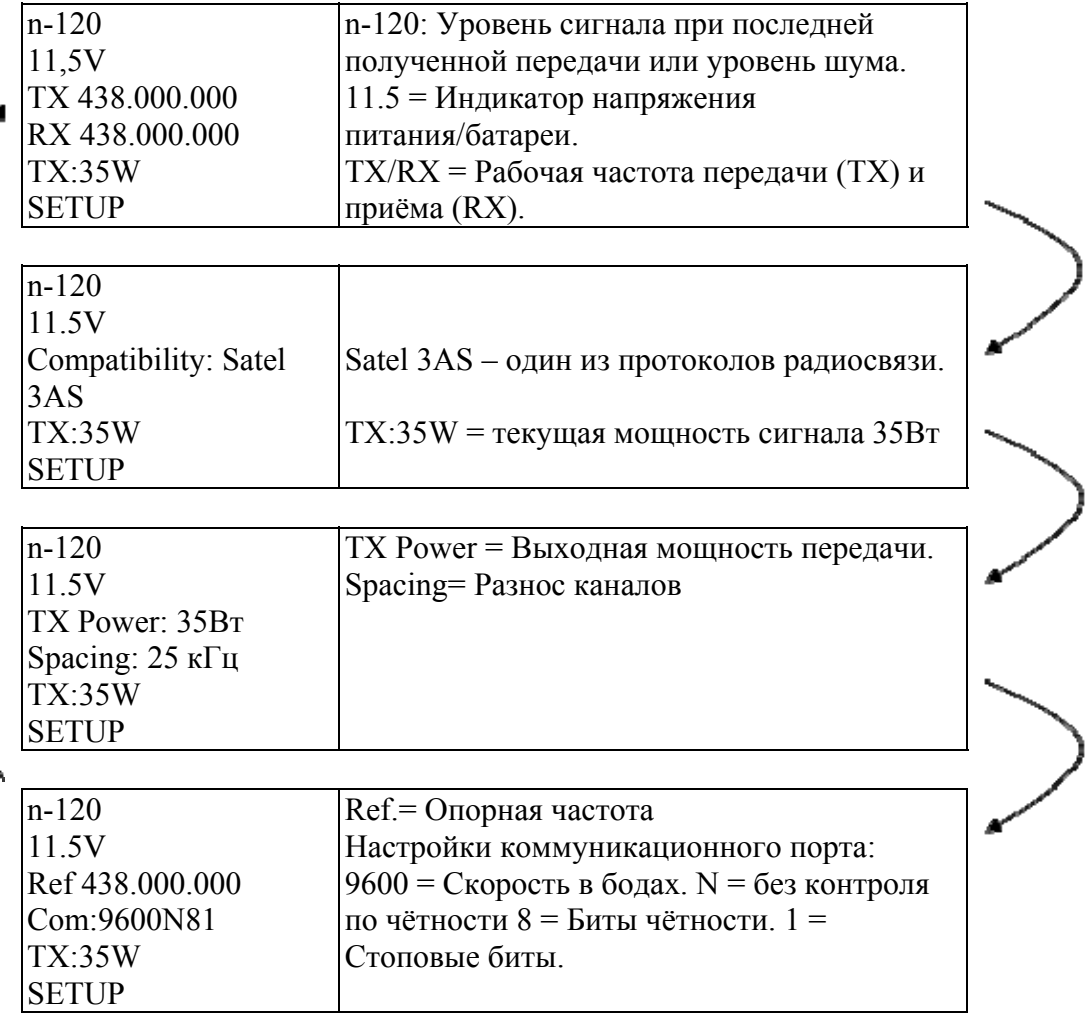

#### **Кнопки INFO (Информация) и SETUP (Настройка)**

При нажатии кнопки INFO (Информация) (●) на дисплее отображается подробная информация о настройках модема. При нажатии кнопки SETUP (Настройка) (■) дисплей переходит в меню программирования.

## **Дисплей в Режиме информации**

Для отображения следующего окна нажмите кнопку ▲ или ▼.

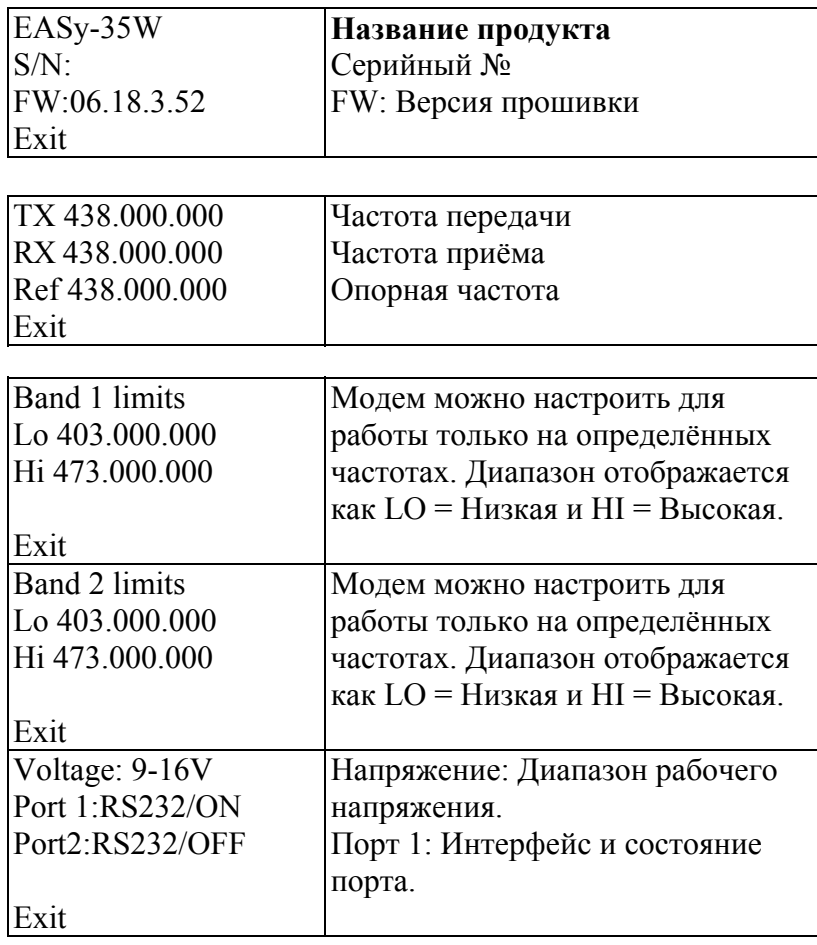

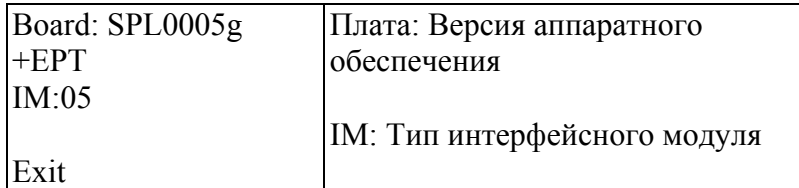

#### **Дисплей в Режиме настройки**

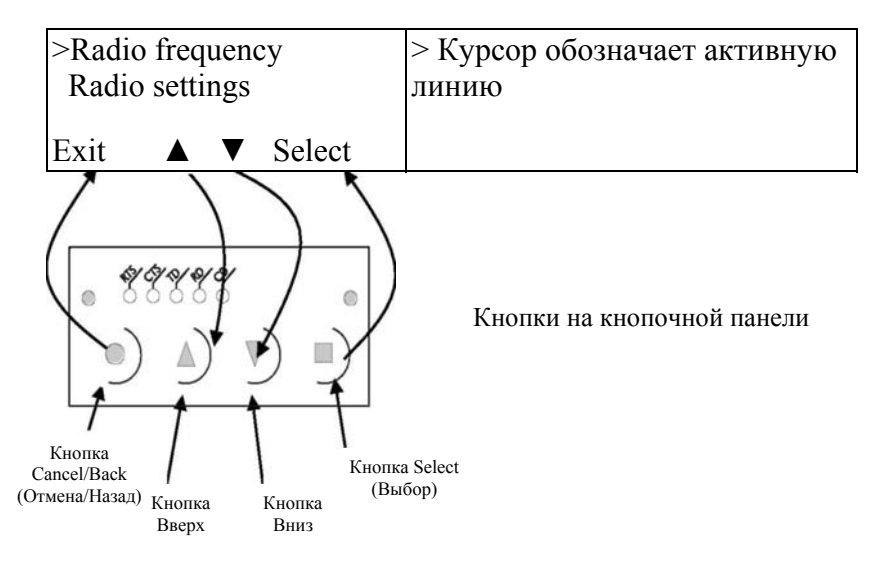

#### СОЕДИНИТЕЛЬНЫЕ КАБЕЛИ 6

## **ВНИМАНИЕ!**

При подключении кабелей последовательного интерфейса рекомендуется отключать рабочее напряжение всех устройств.

# 6.1 RS-232 интерфейс

Стандарт RS-232 определяет способ последовательной передачи данных между компьютером и периферийным оборудованием. При этом определяется как тип интерфейса, так и уровни сигналов. На большинстве компьютеров и периферийных устройств предусмотрен один или более последовательных портов типа RS-232. Стандарт The RS-232 использует линии передачи, в которых уровень сигнала в каждой отдельной линии привязывается к общему уровню земли. Стандарт RS-232 предназначен для выполнения последовательной передачи данных, когда расстояние между оборудованием, поддерживающим связь, составляет менее 15 метров. Стандарт RS-232 успешно применяется множеством способов, несколько отличающихся друг от друга (например, при различных конфигурациях контактов), поэтому разные компьютеры и периферийные устройства необязательно должны обладать прямой совместимостью.

# 6.2 Разъемы

Разъем данных - водонепроницаемый ODU 8 pin. Антенный разъём - TNC гнездо 50Ом

#### 1. Разъём данных (ODU 8 pin)

В таблице ниже использованы следующие сокращения:

- ООД Оконечное оборудование данных
- IN сигнал от ООД к радио модему
- ОUT -сигнал от радио модема к ООД

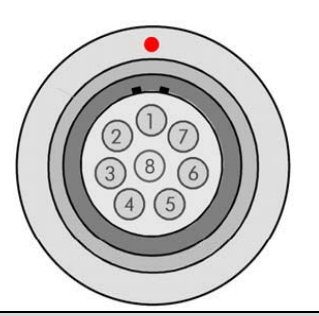

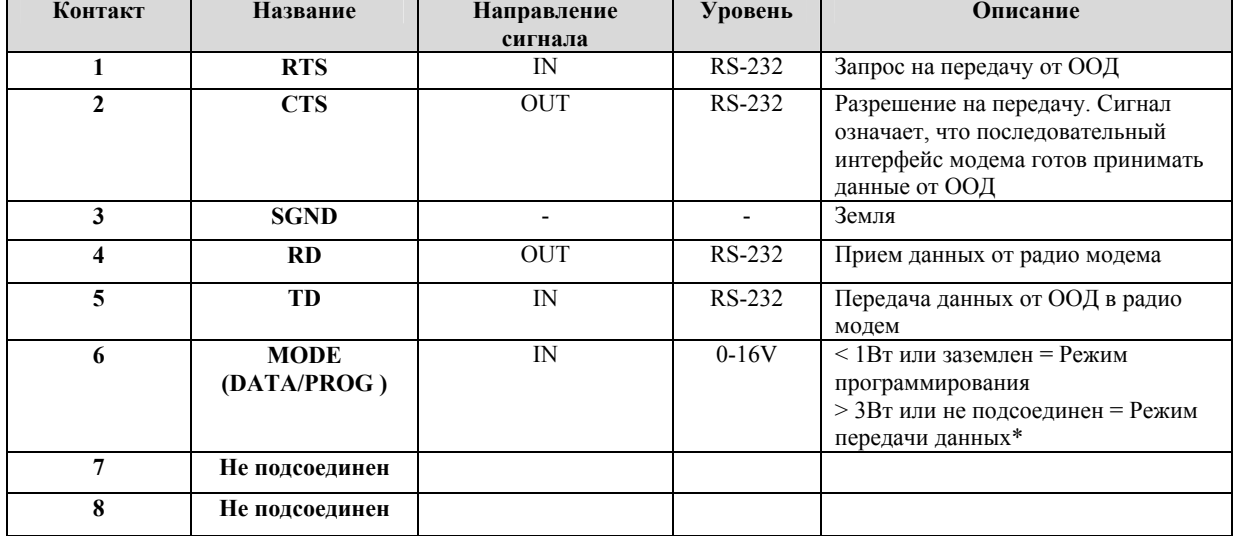

\*) Режим программирования используется для изменения настроек модема через меню программирования. Обычно контакт МОDE не подсоединен, т.е. модем находится в Режиме передачи данных.

## 2. Разъём питания

4pin ODU MINI-SNAP Style G4 size 1

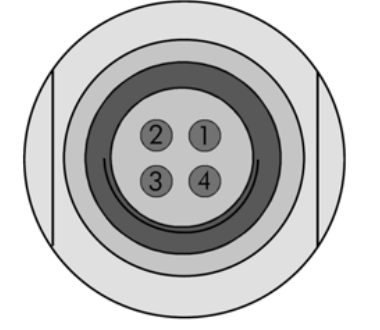

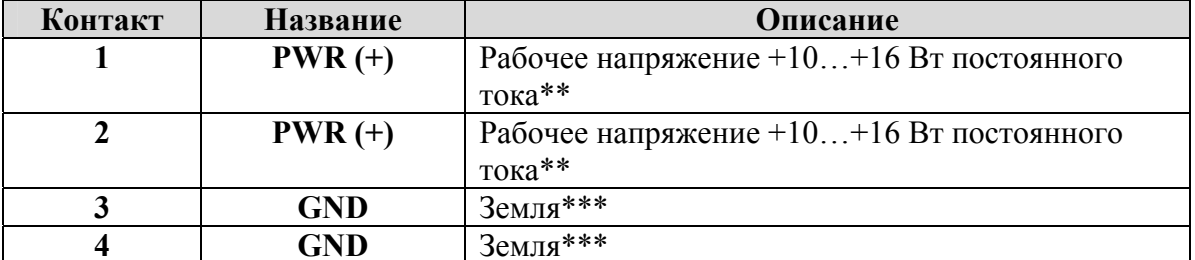

\*\*) Оба контакта PWR (1 и 2) должны быть подсоединены

\*\*\*) Оба контакта GND (3 и 4) должны быть подсоединены

# **7 РЧ-ИНТЕРФЕЙС**

В радиомодеме SATELLINE-EASy Pro 35W предусмотрен один TNC-разъём с сопротивлением 50 Ом. На заводе-изготовителе частота устанавливается на «канал по умолчанию». Впоследствии пользователь может изменить частоту на 70 МГц. При использовании модема следует соблюдать все местные нормативные акты.

Скорость передачи данных по радиоинтерфейсу установлена на «скорость по умолчанию». Её также можно впоследствии изменить. Разнос каналов на 25 кГц обеспечивает скорость передачи данных в 19200 бит/с, а разнос каналов на 12,5 / 20 кГц обеспечивает, соответственно, скорость передачи данных в 9600 бит/с. Скорость передачи данных по радиоинтерфейсу всегда остаётся неизменной (19200 бит/с или 9600 бит/с) вне зависимости от скорости передачи данных по последовательному интерфейсу. Если скорости передачи данных по радиоинтерфейсу и последовательному интерфейсу отличаются друг от друга, то радиомодем будет выполнять временную буферизацию передаваемых данных, что позволит избежать потерь данных.

# **7.1 Передатчик**

Выходную мощность передатчика можно регулировать. Наибольшая допустимая мощность зависит от ограничений, установленных местными нормативными актами, которые не следует превышать ни при каких обстоятельствах. Выходную мощность передатчика следует устанавливать на наименьшем возможном уровне, который обеспечивает безошибочное соединение в различных условиях. Высокий уровень выходной мощности на коротких расстояниях передачи в худших случаях может вызывать помехи, влияющие на работу всей системы.

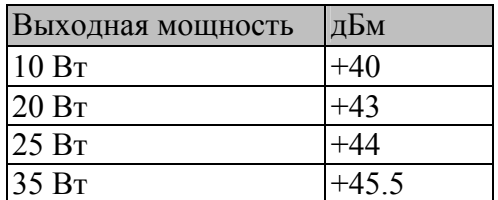

Доступные настройки выходной мощности.

Варианты исполнения устройств с выходной мощностью 5, 10, 20 и 25 Вт доступны по заказу.

#### ПРИМЕЧАНИЕ!

Устанавливать выходную мощность радиомодема выше уровня, разрешённого местными нормативными актами, категорически запрещается. Установка и/или использование неразрешённых уровней мощности может стать основанием для привлечения к ответственности. Компания SATEL и её дистрибьюторы не несут ответственности за любое незаконное использование радиомодемов производства компании, а также не несут ответственности ни по каким искам или взысканиям, предъявляемым в отношении использования радиооборудования теми способами, которые противоречат местным нормативным актам и/или правовым нормам и/или законодательству.

# **7.2 Приёмник**

Чувствительность приёмника зависит от разноса каналов радиомодема (=скорости передачи данных по радиоинтерфейсу) и от режима FEC (коррекции ошибок) в соответствии со следующей таблицей:

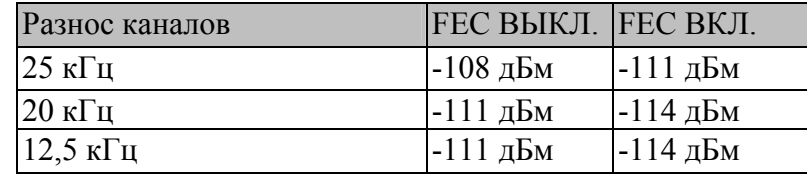

Настройка порога различимости сигнала приёмника определяет уровень, выше которого ведётся поиск существующего сигнала передачи данных. Рекомендуется использовать значения, указанные в таблице. Если установлено слишком низкое значение порога различимости сигнала (светодиодный индикатор CD горит постоянно), то приёмник, возможно, пытается синхронизироваться с шумом и может в этом случае не обнаружить действительную передачу данных. И наоборот, слабые сигналы передачи данных будут проигнорированы, даже если в ином случае они могли бы быть сочтены достаточными.

# **7.3 Приоритет приёма/передачи**

В радиомодеме SATELLINE-EASy Pro 35W предусмотрена настройка *Приоритет (Priority)*, позволяющая установить приоритет между приёмом и передачей. Настройку можно изменить в *Режиме программирования.* По умолчанию передача имеет приоритет над приёмом, то есть по умолчанию установлено значение «Priority TX» («Приоритет передачи»).

Выбор настройки *«Priority TX» («Приоритет передачи»)* предполагает, что временную синхронизацию передачи выполняет оконечное устройство, подсоединённое к модему. Когда оконечное устройство начинает передавать данные, передатчик немедленно включается. В случае если в этот момент происходит приём данных, радиомодем прекратит приём и перейдёт в режим передачи. Для управления синхронизацией не требуется применять квитирование установления связи.

Выбор настройки *«Priority RX» («Приоритета приёма»)* предполагает, что радиомодем пытается получить все передаваемые данные. Если терминал посылает данные для передачи (или команду SL), то они помещаются в буфер. Перед началом передачи данных из буфера радиомодем будет ожидать окончания приёма. Это приведёт к возникновению пауз в синхронизации системы, но позволит уменьшить количество случаев одновременной передачи сигналов; это особенно полезно в системах, где применяется множественный произвольный доступ.

Для переключения настройки *«Priority» («Приоритет»)* в меню программирования, выберите:

1) Priority RX / TX

Если была включена функция повторителя, параметр приоритета автоматически переключается в режим RX.

# **7.4 Помехоустойчивое кодирование (FEC)**

Для включения (или выключения) функции прямой коррекции ошибок (FEC) используется *Режим программирования.* Если функция FEC включена, то радиомодем SATELLINE-EASy Pro 35W будет добавлять дополнительную информацию для коррекции ошибок, которая увеличивает количество передаваемых данных на 30 %. Она используется принимающим радиомодемом для коррекции ошибочных битов, если соотношение правильных и ошибочных битов находится на приемлемом уровне.

Коррекция ошибок повышает надёжность передачи данных по радио интерфейсу, особенно в неблагоприятных условиях. Функцию FEC следует использовать при большой протяжённости соединения и/или в тех случаях, когда в используемых радиоканалах имеется большое количество помех. Однако использование функции FEC приведёт к снижению пропускной способности канала передачи данных примерно на 30 %. Перечень задержек, возникающих при использовании функции FEC, приведён в приложении B.

Для того чтобы включить функцию FEC в *Режиме программирования,* выберите: 1) Error correction ON

#### **ПРИМЕЧАНИЕ!**

На всех радиомодемах, между которыми предполагается устанавливать связь, должна быть выбрана одна и та же настройка функции FEC (ON (ВКЛ.) или OFF (ВЫКЛ.)). Если на передающем и принимающем радиомодеме выбраны разные настройки, получение данных будет происходить некорректно.

# **7.5 Проверка ошибок**

Когда проверка ошибок включена, радиомодем добавляет к передаваемым данным контрольную сумму. При получении данных выполняется проверка контрольных сумм, прежде чем данные направляются на последовательный порт. Предусмотрено два разных варианта проверки ошибок, доступ к которым можно получить из меню дополнительных настроек в Режиме программирования:

2) Error check

6) Full CRC16 check

При выборе *«Error check» («Проверка ошибок»)* производится частичная проверка данных при получении.

При выборе функции *«Full CRC16 check» («Полная проверка CRC16»)* производится добавление 16-битной контрольной суммы в конец блока данных, переданного пользователем. Приёмник сначала принимает весь пакет данных, и если контрольная сумма совпадает, блок данных направляется на последовательный порт. Если выбрана функция *«Full CRC16 check»*, то она должна быть включена для всех радиомодемов в одной сети. В противном случае байты контрольной суммы появятся в конце полученного блока данных на последовательном порту.

# **7.6 Функция двойного радиоканала, отдельные частоты приёма/передачи**

Радиомодем SATELLINE-EASy Pro 35W может передавать и принимать данные на разных частотах. TX и RX частоты можно установить в пределах всего поддерживаемого диапазона частот. Частоты можно установить в меню модема, в режиме программирования или с помощью программы Configuration Manager.

При передаче данных по линии TD происходит изменение частоты с принимающего на передающий канал, это вызывает задержку в 40 миллисекунд. Аналогичное время требуется для переключения на канал приёма после окончания передачи.

Выбранный разнос каналов, настройки портов и т. д. одинаковы для обеих частот. Параметры двойного радиоканала можно настроить также с помощью команд SL.

# **7.7 Поиск свободного канала (FCS)**

Поиск свободного канала (FCS) предназначен для передачи данных в одном направлении между одним передатчиком и одним или несколькими приёмниками, когда доступно не менее двух разных радиочастот. Передатчик отслеживает уровень шумов в канале между передачами и определяет наилучший канал для передачи. Приёмники выполняют сканирование и следуют изменению частоты передатчика.

Использование данной функции целесообразно, например, при проведении работ по геодезической съёмке или в случаях, когда используются каналы, не требующие получения лицензии, так как могут быть другие передатчики, использующие те же частоты.

Для облегчения использования функции FCS компания SATEL разработала специальную программу для ПК «FCS терминал». С помощью этой программы можно легко настроить радиомодемы для использования функции FCS. В программе также предусмотрено средство сканирования, позволяющее измерять уровень мощности выбранных радиоканалов. Более подробное описание функции FCS и программы «FCS терминал» можно получить у производителя или ближайшего дистрибьютора.

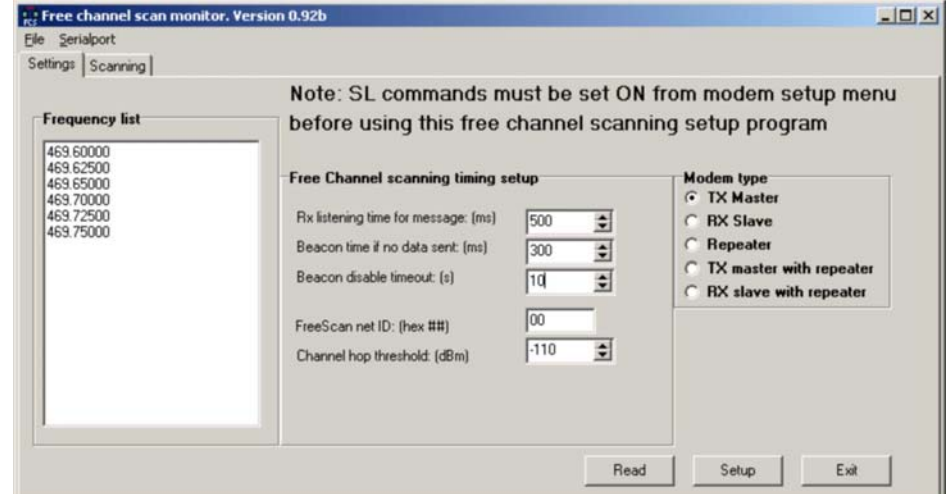

#### FCS терминал

# **7.8 Скремблирование пользовательских данных (отбеливание)**

В некоторых случаях, если в пользовательских данных присутствует большое количество одинаковых символов, могут возникать дополнительные битовые ошибки. В таких случаях рекомендуется использовать коррекцию ошибок (FEC). Если это невозможно, для повышения надёжности передачи можно использовать функцию скремблирования (Data whitening). Данную функцию можно включить или выключить в режиме программирования.

## **ПРИМЕЧАНИЕ!**

На всех радиомодемах, между которыми предполагается устанавливать связь, должна быть выбрана одинаковая настройка функции «Data whitening» («Скремблирование») (ON (ВКЛ.) или OFF (ВЫКЛ.)). Если на передающем и принимающем радиомодеме выбраны разные настройки, получение данных будет происходить некорректно.

# **7.9 Совместимость с модемами Pacific Crest и TRIMTALK**

#### **7.9.1 Общие сведения**

Помимо модемов SATEL 3AS радиомодем SATELLINE-EASy Pro 35W также поддерживает обмен данными с другими модемами:

- Беспроводной обмен данными с модемами Pacific Crest, если модемы Pacific Crest работают в прозрачном режиме/с включённой функцией FEC/с включённым скремблированием. Эти настройки являются наиболее распространёнными в RTK приложениях. Другие режимы в настоящее время не поддерживаются.
- Беспроводной обмен данными с модемами TRIMTALK® 450s.

В радиомодеме SATELLINE-EASy Pro 35W предусмотрены следующие настройки радиосовместимости:

- Модуляциия Pacific Crest 4-FSK, прозрачный режим/FEC ВКЛ./скремблирование ВКЛ.
- Модуляция Pacific Crest GMSK, прозрачный режим/FEC ВКЛ./скремблирование ВКЛ.
- Модуляция TRIMTALK GMSK, RX соответствует передатчикам Pacific Crest
- TrimTalk450s GMSK, RX соответствует передатчикам Trimble
- Pacific Crest FST, прозрачный режим

На текущий момент реализован только прозрачный режим, поскольку он применяется чаще всего и рекомендуется в руководствах по эксплуатации. Протоколы с квитированием (ARQ) не рекомендуется использовать в приложениях RTK, которые используют одностороннюю передачу.

Реализация вариантов 1, 2, 3 основана на исходных измерениях и общедоступных данных о радиомодемах производства компании Pacific Crest Corporation: RFM96W, PDL HPB, PDL LPB. Название TRIMTALK является товарным знаком компании Trimble Navigation Ltd.

#### **7.9.2 Настройка в меню программирования**

Необходимый режим радиосовместимости можно выбрать в подменю *Radio settings - >Radio compatibility Mode*:

Radio compatibility (Радиосовместимость)

------------------------------ 1) SATELLINE-3AS 2) PCC 4-FSK 3) PCC GMSK 4) TRIMTALK GMSK(P), RX соответствует передатчикам Pacific Crest 5) TRIMTALK GMSK(T), RX соответствует передатчикам Trimble 6) PCC-FST

#### **7.9.3 Настройка с использованием команд SL**

Команда "SL $@S =$ " устанавливает режим совместимости:

- « $SL(aS=0)$ » устанавливает SATELLINE-3AS (по умолчанию).
- « $SL(a)S=1$ » устанавливает РСС-4FSK
- «SL@S=2» устанавливает PCC-GMSK
- $\bullet$  «SL $@S=3$ » устанавливает TRIMTALK GMSK, RX соответствует передатчикам Pacific Crest
- $\bullet$  «SL $@S=4$ » устанавливает TRIMTALK GMSK, RX соответствует передатчикам Trimble
- « $SL@S=5$ » устанавливает РСС-FST

На дисплее модема появляется сообщение «OK», если выбранный режим поддерживается, или «ERROR» («Ошибка»), если выбран недопустимый режим.

 $\langle \langle SL(2)S \rangle$ » запрашивает активный режим. В ответ модем отображает цифру:

- «0», если установлен режим SATELLINE- 3AS
- «1», если установлен режим PCC-4FSK
- «2», если установлен режим PCC-GMSK
- «3», если установлен режим TRIMTALK GMSK, RX соответствует передатчикам Pacific Crest
- «4», если установлен режим TRIMTALK GMSK, RX соответствует передатчикам Trimble
- «5», если установлен режим PCC-FST

#### **7.9.4 Настройки**

Для использования режимов Pacific Crest/TRIMTALK, реализованных в модемах SATELLINE, необходимо следующее:

Модемы PACIFIC CREST должны иметь следующие настройки:

- Protocol Mode (Режим протокола)  $=$ 
	- Transparent w/EOT Timeout (при использовании модуляций Pacific Crest)
	- TrimTalk 450s (при использовании модуляции TRIMTALK GMSK)
	- Transparent FST
- Тип модуляции зависит от системы
	- GMSK (по умолчанию, всегда выбирается при использовании режима TRIMTALK 450s)
	- 4-уровневое кодирование со сдвигом частот (4-Level-FSK)
- $FEC = BKJI$ . (FEC = BLIKI поддерживается в режиме PCC-FST)
- Scrambling (Скремблирование) = ВКЛ.
- Data Security Code (Код безопасности данных) = 0 (= не используется)
- Local Address (Локальный адрес) = 0...254 (по умолчанию 0) Модем Pacific Crest получает сообщения от модемов SATELLINE, у которых адрес **TX1** совпалает с локальным алресом
- Remote address (Удалённый адрес) = 0...255 (по умолчанию 255, что представляет  $\bullet$ собой широковешательный адрес, который получают все). Модемы SATELLINE получают данные от модема Pacific Crest, при условии, что их адрес RX1 совпадает с удалённым адресом модема Pacific Crest (или если сообщение имеет широковещательный адрес 255).

Модемы SATELLINE должны иметь следующие ключевые настройки:

- FEC ВЫКЛ. (поскольку FEC в данном случае подразумевает FEC для SATEL 3AS, а не для Pacific Crest/TRIMTALK)
- Error check (Проверка ошибок) = OFF (ВЫКЛ.)
- Full CRC16 check (Полная проверка CRC16) = OFF (ВЫКЛ.)
- Radio Compatibility (Радио совместимость) установлена в соответствии с выбранным протоколом
- Адресация:
	- Когда для адреса ТХ выбрано ВКЛ., адрес ТХ1 используется как удалённый  $\frac{1}{2}$ адрес модема Pacific Crest, который является адресом назначения для передаваемых сообщений.

Значение по умолчанию: 0x00FF (=255) (обратите внимание на шестнадцатеричный формат параметра).

Когда для адреса RX выбрано ВКЛ., адрес RX1 используется как локальный  $\frac{1}{2}$ адрес модема Pacific Crest.

 $0x0000$ Значение умолчанию:  $(=0)$ (обратите  $\Pi$ <sup>O</sup> внимание на шестнадцатеричный формат параметра).

Примечание: Адреса не применимы в режиме TRIMTALK 450s, поэтому при использовании Option 3 адреса RX/TX модемов SATELLINE должны быть отключены  $(OFF)$ .

Модемы SATELLINE и Pacific Crest имеют разные средства настройки:

- Настройка модемов Pacific Crest осуществляется через последовательный порт с  $\bullet$ помощью программы PDLCONF Windows, которая отправляет бинарные управляющие сообщения на последовательный порт модема.
- Настройка модемов SATELLINE-EASy Pro 35W осуществляется через последовательный порт с помощью любой обычной терминальной программы или программы SATEL Configuration Manager.

В таблице приведено соответствие настроек радиомодемов Pacific Crest и SATELLINE (прошивка версии 3.46.3).

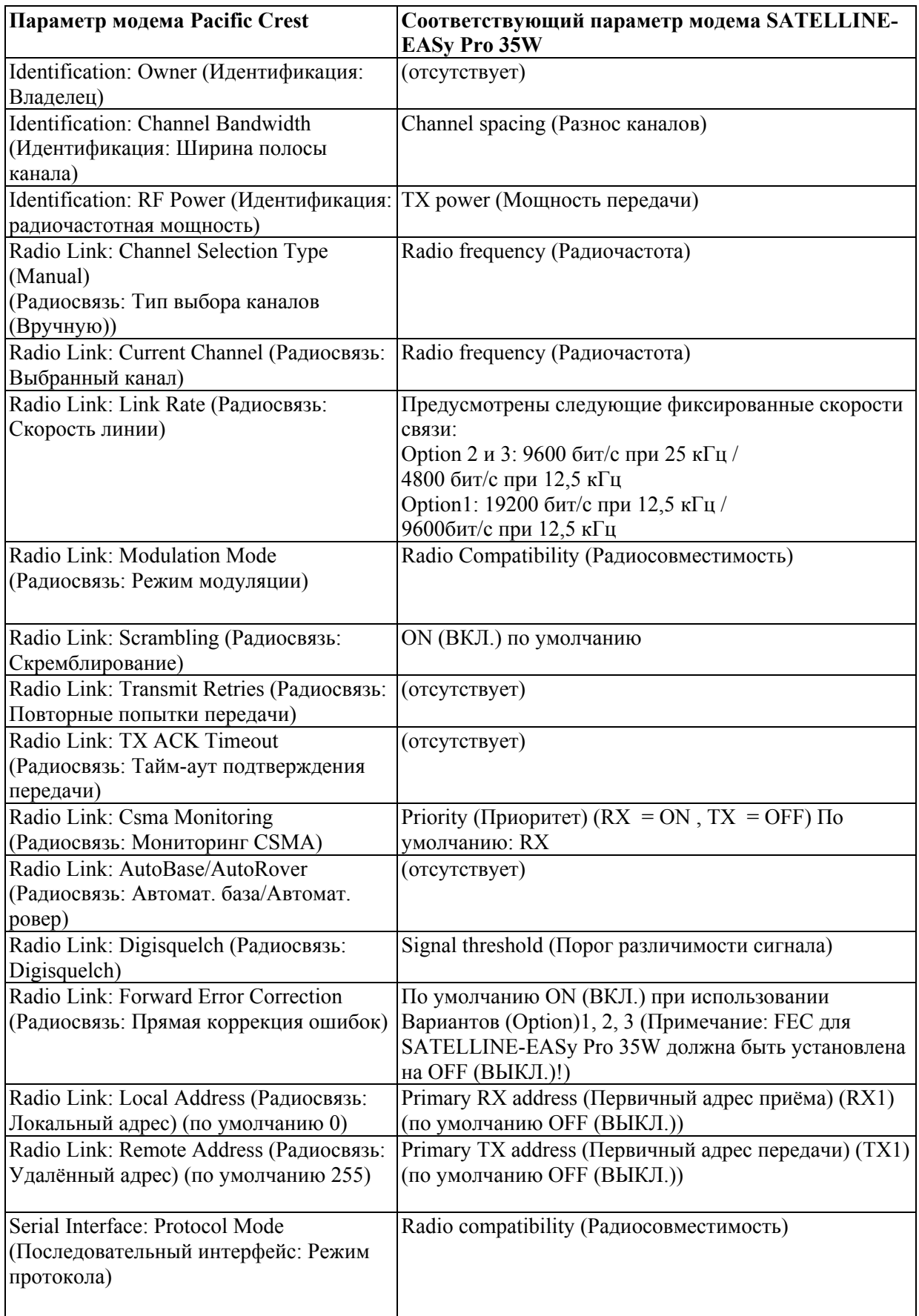

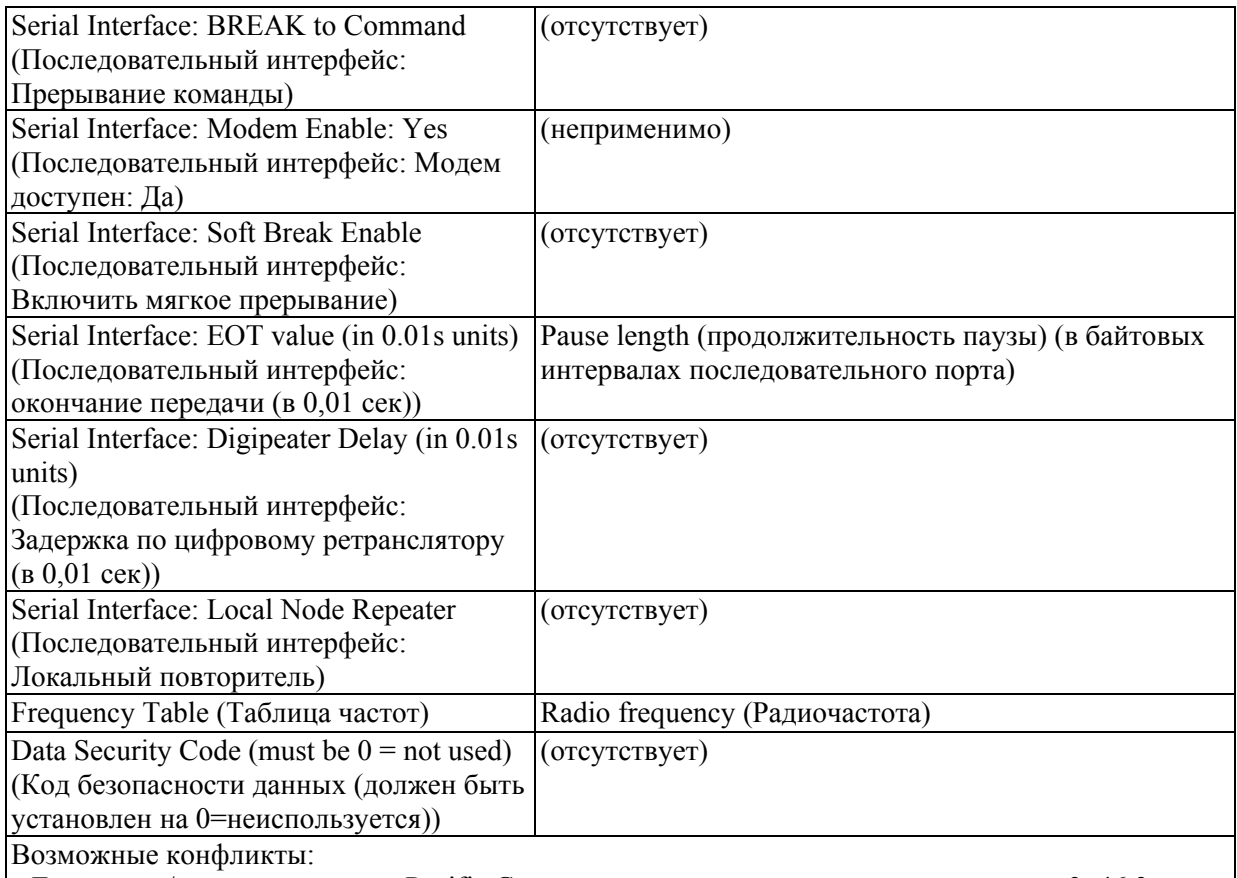

- Локальные/удалённые адреса Pacific Crest поддерживаются, начиная с прошивки v3. 46.3

- Функция повторителя поддерживается, начиная с прошивки v3. 46.3

- Проверка ошибок и полная проверка CRC16 в модеме SATELLINE должны быть отключены

- Функция поиска свободных каналов (FCS) не поддерживается радиоустройствами Pacific Crest

- Маршрутизация сообщений не поддерживается радиоустройствами Pacific Crest

- Адресация RX/TX в модемах SATELLINE не использует схему ARQ, применяющуюся в радиоустройствах Pacific Crest.

- Режим PCC-FST поддерживается, начиная с прошивки v.3.57

#### **7.9.5 Функция повторителя**

Режимы Pacific Crest/TRIMTALK также поддерживают функцию повторителя. Для настройки функции повторителя используются либо команды SL:

- « $SL(\mathcal{Q})$ М = R» (Повторитель ВКЛ.)
- « $SL@M = O$ » (Повторитель ВЫКЛ.).

либо параметр Repeater OFF/ON (ВКЛ./ВЫКЛ.) в меню Additional setup.

Примечание 1: Модем SATELLINE, выполняющий функцию повторителя передаёт сообщения TRIMTALK также на свой последовательный порт, в отличие, например, от модемов Pacific Crest PDL.

Примечание 2: Если коррекция ошибок включена (FEC ON) и режим TRIMTALK активирован с помощью команды «SL@S=3», модем SATELLINE автоматически отключает на время коррекцию ошибок (FEC OFF) и включает её снова при выходе из режима.

#### **7.9.6 Поддержка локальных/удалённых адресов**

Если TX-адрес в модеме включён, то первичный TX-адрес обрабатывается тем же способом, что и удалённый (Remote) адрес в модемах Pacific Crest PDL. Значение по умолчанию составляет 0x00FF (255 в десятичном формате), т. е. широковещательный адрес.

Если RX-адрес в модеме включён, то первичный RX-адрес обрабатывается тем же способом, что и локальный (Local) адрес в модемах Pacific Crest PDL. Значение по умолчанию составляет 0x0000 (0 в десятичном формате). В модеме SATELLINE задержка передачи (TX delay) должна составлять не менее 50 мс, чтобы избежать встречи сообщений, если модем будет установлен в системе Pacific Crest, которая использует схему адресации и подтверждения.

Примечание 1. Модемы SATELLINE не поддерживают схему ретрансляции/подтверждения, используемую модемами Pacific Crest. Однако это не влияет на RTK приложения, поскольку в этих случаях используются только широковещательные сообщения.

#### **7.9.7 Время задержки**

В режиме прозрачного протокола модема Pacific Crest (Вариант 1 и Вариант 2) сообщение сначала целиком считывается с последовательного порта, после чего оно оформляется в необходимую форму и передаётся по радиоканалу. Окончание сообщения определяется по паузе, наступающей в процессе поступления данных с последовательного порта.

Скорость передачи в режиме Pacific Crest 4FSK (Вариант 1) составляет:

- 19200 бит/с по каналу 25 кГц
- 9600 бит/с по каналу 12,5 кГц

Скорость передачи в режиме Pacific Crest GMSK (Вариант 2) составляет:

- 9600 бит/с по каналу 25 кГц
- 4800 бит/с по каналу 12.5 кГц

Действительная скорость передачи необработанных данных составляет примерно 2/3 от указанной скорости передачи.

7.9.7.1 Задержки передачи при использовании Pacific Crest 4FSK на канале 25 кГц

В следующей таблице приведены параметры зависимости типового времени задержки (latency) от размера сообщения. Время измеряется от момента окончания передачи данных до момента окончания получения данных по последовательному интерфейсу.

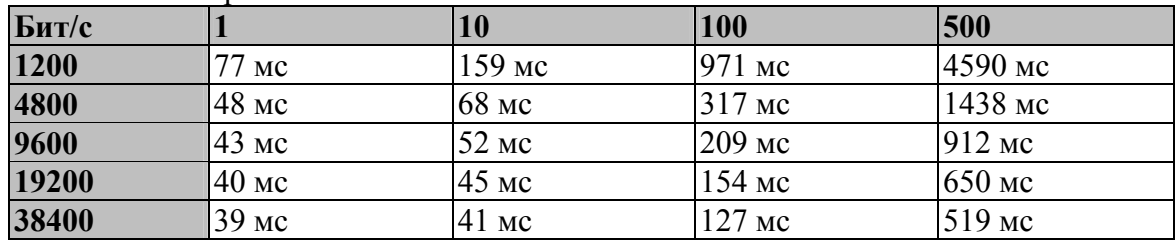

Количество отправленных байтов

7.9.7.2 Задержки передачи при использовании Pacific Crest GMSK на канале 25 кГц

В следующей таблице приведены параметры зависимости типового времени задержки (latency) от размера сообщения. Время измеряется от момента окончания передачи данных до момента окончания получения данных по последовательному интерфейсу.

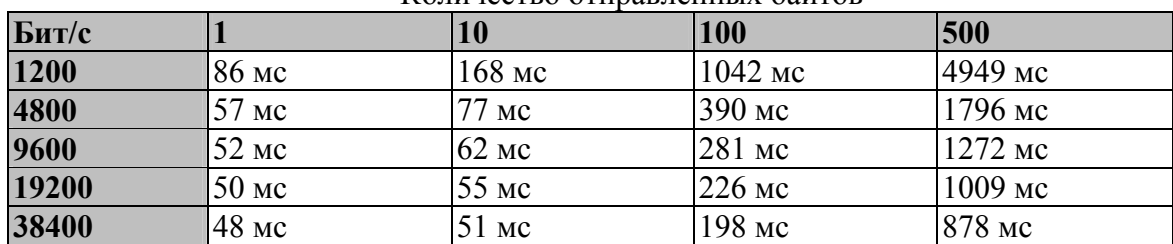

Количество отправленных байтов

# **8 ПРОЗРАЧНАЯ ПЕРЕДАЧА ДАННЫХ**

# **8.1 Последовательный интерфейс, формат данных**

Последовательный интерфейс радиомодема SATELLINE-EASy Pro 35W использует асинхронный формат данных. Внешний сигнал синхронизации не требуется, поскольку необходимая информация о временной синхронизации поступает от стартовых и стоповых битов, передаваемых до и после битов (байта) каждого поля данных.

Скорость передачи данных последовательных интерфейсов можно установить на 300, 600, 1200, 2400, 4800, 9600, 19200 или 38400 бит/с (бит в секунду). Длина поля данных должна составлять 7, 8 или 9 бит. При использовании поля данных длиной 7 или 8 бит может также использоваться бит чётности.

Настройки последовательного интерфейса радио модема и подсоединенного к нему оконечного устройства должны соответствовать друг другу.

# **8.2 Линии установления связи**

При использовании последовательного интерфейса RS-232 для управления передачей данных можно применять сигналы установления связи (Handshake). Сигналы установления связи используются, например, радиомодемом для сообщения терминалу о том, что радиоканал занят, и что по нему не может быть начата передача. Терминал может также управлять радиомодемом по линии RTS.

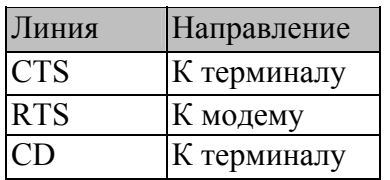

Основным способом использования сигналов установления связи является мониторинг линии CTS и игнорирование остальных. Обычно терминал обладает достаточными скоростными характеристиками, чтобы обрабатывать данные, получаемые от радиомодема, поэтому использовать линию RTS не требуется.

Подтверждение установления связи не требуется, если системный протокол рассчитан на предотвращение одновременной передачи (конфликтов на уровне данных) с помощью опроса, либо если передача данных происходит с низкой интенсивностью, а также, если возникновение случайных конфликтов данных не наносит вреда (когда несколько радиомодемов пытаются одновременно осуществлять передачу).

# **8.2.1 Линия CTS**

Для линии CTS предусмотрены следующие варианты:

1) Разрешение на передачу (Clear To Send)

Линия CTS активна, когда радиомодем готов принимать данные для новой передачи. Линия CTS переходит в неактивное состояние во время приёма и передачи.

2) Состояние буфера передачи (TX buffer state)

Линия CTS переходит в неактивное состояние, только если существует опасность переполнения буфера передачи радиомодема. Это обычно происходит, когда скорость передачи данных по последовательному интерфейсу превышает скорость передачи по радиоинтерфейсу, и передаваемые сообщения имеют большой размер.

## **8.2.2 Линия CD**

ВНИМАНИЕ: линия CD не поддерживается в модемах SATELLINE-EASy Pro 35W.

Для линии CD предусмотрены следующие варианты:

1) Предельное значение по индикатору мощности принятого сигнала (RSSI-threshold) Линия CD активна, когда в радиоканале присутствует сигнал, уровень которого превышает уровень, необходимый для приёма. Не имеет значения, является ли сигнал действительной передачей данных, сигналом радиопередатчика, не относящегося к системе, или помеховым сигналом, вызванным, например, компьютером или периферийным устройством. Линия CD также активна, когда данный радиомодем осуществляет передачу.

#### 2) Данные канала (Data on channel)

Линия CD переключится в активное состояние только после подтверждения действительной передачи данных. Линия CD не будет реагировать на помеховые сигналы.

#### 3) Всегда ВКЛ.(Always ON)

Линия CD всегда находится в активном состоянии. Данную настройку можно использовать с оконечным оборудованием, которое использует линию CD как индикатор активного соединения (радиомодем может выполнять передачу и приём в любой момент).

4) Контроль внешней антенны (External Antenna Control)

#### **8.2.3 Линия RTS**

Для линии RTS предусмотрены следующие варианты:

1) Игнорирование (Ignored)

Состояние линии RTS игнорируется.

2) Управление передачей данных (Flow control)

Радиомодем передаёт данные на оконечное устройство, только когда линия RTS активна. Если линия RTS неактивна, радиомодем будет выполнять буферизацию полученных
данных. Данная настройка используется в том случае, если оконечное устройство не обладает достаточными скоростными характеристиками для обработки данных, получаемых от радиомодема.

3) Управление приёмом данных (Reception control)

Линия RTS управляет процессом приёма данных радиомодемом. Активная линия RTS позволяет осуществлять приём (как обычно). Если линия RTS неактивна, процесс приёма будет немедленно прерван, даже если радиомодем принимает пакет данных. Данная настройка используется для перевода радиомодема в состояние ожидания для немедленной смены канала.

# **8.3 Синхронизация и задержки во время передачи данных**

При передаче данных радиомодемом возникают определённые задержки, обусловленные применением радиоинтерфейса и электрическими схемами самого модема. Данные задержки возникают при переключении радиомодема из *Режима ожидания* в *Режим передачи данных*, а также во время приёма и передачи данных. Подробные сведения о задержках в каждом конкретном случае приведены в Приложении B.

# **8.3.1 Буферизация данных в радиомодеме**

Когда радиомодем находится в *Режиме передачи данных*, он контролирует как радиоканал, так и последовательный интерфейс. Когда оконечное устройство начинает передачу данных, радиомодем переключается в режим передачи. В начале каждой передачи передаётся сигнал синхронизации, который распознаётся другим радиомодемом, который в результате переключается в режим приёма. Во время передачи сигнала синхронизации радиомодем осуществляет буферизацию данных в собственную память. Передача заканчивается, когда в передаче данных, отправляемых оконечным устройством, возникает пауза, и все данные из буфера были переданы. Когда скорость передачи данных по последовательному интерфейсу равна или ниже скорости передачи по радиоинтерфейсу, память внутреннего буфера передачи не может переполниться. Однако, когда скорость передачи данных по последовательному интерфейсу превышает скорость передачи по радиоинтерфейсу, в конечном итоге данные переполнят память буфера передачи. В этом случае по окончании передачи данных оконечным устройством радиомодему потребуется некоторое время на то, чтобы освободить буфер перед выключением передатчика. Максимальный размер памяти буфера передачи составляет один килобайт (1 Кб). Если оконечное устройство не учитывает состояние линии CTS и передаёт на радиомодем слишком большое количество данных, то буфер будет очищен, и передача будет перезапущена.

В режиме приёма буфер в основном работает вышеописанным образом, сглаживая различия в скорости передачи данных. Если оконечное устройство передаёт данные в радиомодем, находящийся в режиме приёма, данные будут поступать в память буфера передачи. Передача начнётся немедленно после того, как радиоканал станет доступен.

# **8.3.2 Продолижительность паузы**

Модем обнаруживает паузу на последовательной линии (под паузой подразумевается время, в течение которого не происходит изменения состояния линии TD интерфейса RS-232). Обнаружение паузы служит в качестве критерия для:

- Окончания передачи по радиоканалу: когда буфер передачи пуст и обнаружена пауза, модем останавливает передачу и переводит радиомодуль в режим получения.
- Распознавание команды SL: для того чтобы команда SL была действительной, пауза должна быть обнаружена до конкретной символьной строки «SL…».
- Распознавание адреса пользователя: для того чтобы стартовый символ был обнаружен, пауза должна предшествовать ему при передаче.

Обычно при асинхронной передаче данных паузы применяются для отделения разных сообщений друг от друга. Однако при использовании операционных систем, работающих не в реальном времени (часто применяемых на оборудовании типа ПК) зачастую возникают случайные паузы, которые могут привести к тому, что пользовательские данные будут разделены на две или несколько независимых радиочастотных передач. Это может вызывать неполадки, особенно в системах с ретрансляционными станциями.

Для того чтобы привести функционирование радиомодема в соответствие с пользовательскими данными, в меню программирования можно настроить параметр «Продолжительность паузы» (Pause length). Параметр может иметь любое значение длиной от 3 до 255 символов. Значение по умолчанию составляет 3 символа.

Примечания:

- Абсолютное время продолжительности паузы зависит от настроек последовательного порта. Например, 1 символ составляет ~1,04 мс при 9600 бит/с / 8N1 (10 бит).
- Максимальное абсолютное время всегда составляет 170 мс, вне зависимости от заданного значения параметра «Продолжительность паузы».
- При увеличении продолжительности паузы соответственно возрастает двусторонняя задержка радиолинии. Это обусловлено тем, что радиоканал занят в течение времени паузы после каждой передачи (время, необходимое для обнаружения паузы). Если это недопустимо, в особых случаях, может быть, также целесообразно использовать настройку задержки передачи.

# **8.3.3 Задержка передачи**

В радиомодеме можно настроить задержку начала передачи в пределах 1...65000 мс. Данную функцию можно использовать для предотвращения конфликтов между пакетами данных в системе. В противном случае, все подстанции одновременно бы отвечали на запрос базовой станции. Во время этой задержки происходит буферизация данных, отправляемых на радиомодем. Несмотря на то, что установлен приоритет приёма «RX», во время задержки передачи происходит блокировка переключения модема в режим приёма. Если данная функция не требуется, время задержки следует устанавливать на 0 мс.

# **8.4 Тестирование**

Радиомодем можно переключить в *Режим тестирования*, в котором он передаёт тестовый пакет по радиоканалу. Отправка тестового пакета представляет собой нормальную передачу данных, которую можно использовать, например, при направлении антенн во время установки системы.

Если передача тестового пакета была включена и сохранена в *Режиме программирования*, то передающему радиомодему требуется только источник питания и антенна.

Если разнос каналов радиомодемов составляет 25 кГц, в принимающем радиомодеме рекомендуется использовать скорость последовательной передачи данных, равную 38400 бит/с. В случае если разнос каналов составляет 12,5 / 20 кГц, рекомендуется использовать скорость передачи данных, равную 19200 бит/с.

Предусмотрено два *Режима тестирования:*

# **Тестирование с помощью короткого блока данных**

В этом тестовом режиме радиомодем отправляет короткую цепочку тестовых данных, перед которой ставится порядковый номер, а на конце находится символ смещения строки. Отправка короткого блока данных повторяется непрерывно с паузой в 1 секунду.

Тестирование с помощью короткого блока подходит для испытаний передачи данных. Для контроля безошибочности приёма данных можно использовать соответствующую терминальную программу.

# **Пример коротких блоков данных:**

00 This is a testline of SATELLINE‐3AS radio modem (Это тестовая строка радиомодема SATELLINE‐3AS)

# **Тестирование с помощью длинного блока данных**

Длинный блок данных состоит из цепочек символов, непрерывно повторяющихся в течение 50 секунд. После перерыва продолжительностью 10 сек. тестовая передача запускается снова.

Тестирование с помощью длинного блока данных можно использовать для измерения выходной мощности передачи, коэффициента стоячей волны (SWR) антенной системы или силы принимаемого сигнала на принимающих станциях.

Тестирование с помощью длинного блока данных возможно только в режиме радиосовместимости SATELLINE-3AS.

# **Пример длинных блоков данных:**

00 This is a long testline of SATELLINE-3AS radio modem (Это длинная тестовая строка радиомодема SATELLINE-3AS)

Силу принимаемого сигнала можно контролировать с помощью ЖК-дисплея принимающего радиомодема.

ПРИМЕЧАНИЕ 1! Зелёный цвет светодиодного индикатора TD показывает, что режим тестирования активен.

ПРИМЕЧАНИЕ 2! Нормальная передача данных в Тестовом режиме невозможна. Перед началом нормальной передачи данных тестовый режим следует отключить.

ПРИМЕЧАНИЕ 3! Перед включением Тестового режима маршрутизацию сообщений и режим FCS следует отключить. WWW.rusgeocom.ru

# **9 НАСТРОЙКИ**

Процесс настройки радиомодема SATELLINE-EASy Pro 35W Pro 35W очень прост. Достаточно подключить контакт MODE к земле (GND) (см раздел 6.2), и радиомодем переключится в *Режим программирования.* Когда радиомодем находится в *Режиме программирования*, всегда используется последовательный ПОРТ 1. Последовательный порт имеет следующие настройки: 9600 bps, N, 8, 1 (скорость передачи данных составляет 9600 бит/с, без контроля по чётности, длина символа 8 бит и один (1) стоповый бит).

Радиомодем SATELLINE-EASy Pro 35W Pro 35W имеет кнопки и ЖК-дисплей, которые можно использовать для изменения настроек конфигурации без применения внешнего оконечного устройства. Для переключения радиомодема в *Режим программирования* нажмите кнопку «SETUP» («Настройка») ( ■ ).

Если была активирована функция команд SL, то активный радиоканал, адреса и т. д. можно изменить без переключения радиомодема в *Режим программирования.* 

# **9.1 Режим программирования**

Все настройки радиомодема SATELLINE-EASy Pro 35W можно изменить в *Режиме программирования.* Для этого потребуется:

- Программа SATEL Configuration Manager или другие подходящие терминальные программы (SaTerm, HyperTerminal и т.п.)
- Кабель питания C-P-35W
- Кабель данных NARS-ST с 8-контактным разъемом
- Интерфейсный адаптер NARS-1F, содержащий механический ключ для переключения между *Режимом программирования* и *Режимом передачи данных*.

В *Режиме программирования* радиомодем принудительно использует ПОРТ 1, для которого установлены следующие настройки: 9600 bps, N, 8, 1 (скорость передачи данных составляет 9600 бит/с, без контроля по чётности, 8 битов данных и один (1) стоповый бит).

# **9.2 Изменение параметров с помощью оконечного устройства**

# **9.2.1 Изменение настроек**

- Подсоедините кабели (кабель RS-232 к порту COM компьютера, кабель питания к блоку питания).
- Включите ПК и запустите терминальную программу Saterm или Hyper Terminal.
- Установите следующие параметры последовательного порта: 9600 бит/с, 8 битов данных, без контроля по чётности, 1 стоповый бит, что всегда установлено по умолчанию в *Режиме программирования*.
- Подключите контакт MODE к земле (при использовании адаптера NARS-1F передвиньте переключатель вниз), радиомодем перейдёт в *Режим программирования.* Изображение на экране должно соответствовать показанному на рисунке ниже.
- Внесите необходимые изменения в настройки.
- Сохраните изменения, нажав «Е» в главном меню. Если сохранять изменения не требуется, нажмите «О».
- Отключите контакт MODE от земли (при использовании адаптера NARS-1F-4A передвиньте переключатель вверх), радиомодем вернётся в Режим передачи данных.

```
***** SATELLINE *****
    FW: 06.18.x.xx / HW: SPL0005d+EPT / PV: 05.00 / IM: 05 / S/N: YYMMxxxx
                  _____________________________
Current settings
 <u> 1989 - Benedict Benedict</u>
1) Radio frequency TX: 438.0000 MHz / RX: 438.0000 MHz /
                           Ref freq: 438.0000 MHz / Spacing 25 kHz
2) Radio settings Tx power 35W / Signal threshold -115 dBm / FCS OFF /<br>TX start delay 0 ms / Compatibility Satel 3AS / Call
sign OFF
3) Addressing RX address OFF / TX address OFF /<br>RX address to RS port OFF / TX address autoswitch OFF<br>4) Serial port 1 0N / 9600 bit/s / 8 bit data / None parity /<br>1 stop bit
5) Serial port 2 OFF / 9600 bit/s / 8 bit data / None parity /
                            1 stop bit (TTL)
6) Handshaking CTS Clear to send / CD RSSI-threshold /<br>RTS Ignored / Pause length 3 bytes<br>7) Additional setup Error correction OFF / Error check OFF / Repeater OFF /
                          SL-commands ON / Priority TX / Full CRC16 check OFF /
                           User Data whitening OFF
8) Routing
                           OFF
9) Tests
                           OFF
A) Restore factory settings
B) INFO
E) EXIT and save settings
Q) QUIT without saving
Enter selection >
```
# 9.2.2 Восстановление заводских настроек

Настройки, с которыми модем поставляется с завода-изготовителя, называются «заводскими настройками».

Для перехода в раздел «Восстановление заводских настроек» (Restore factory settings) в меню необходимо выбрать пункт «А». Для восстановления заводских настроек выберите «Ү» (ДА). Если нажать «N» (НЕТ) или любую другую кнопку, никакие изменения не будут внесены, и текущие настройки сохранятся. Модем дважды запросит подтверждение команды, чтобы исключить ошибку.

Enter selection >A

 Restore factory settings Do you want to restore factory settings?  $(Y/N)$ (Восстановить заводские настройки. Вы действительно хотите восстановить заводские настройки? (ДА/НЕТ))

ПОРТ 1 радиомодема подключён к оконечному устройству или ПК, который находится в состоянии эмуляции терминала. (Для этого можно использовать соответствующую программу, такую как *SaTerm*, или программу «Гипертерминал» из состава ОС Windows™). Проверьте разводку соединительного кабеля последовательного порта. Для последовательного порта оконечного устройства должны быть установлены следующие настройки: 9600 бит/с, N, 8, 1 (скорость передачи данных составляет 9600 бит/с, без контроля по чётности, длина символа 8 бит и один (1) стоповый бит). Контакт переключения режимов (MODE) при этом подключается к земле (GND). В результате радиомодем передаст следующее сообщение на терминал (некоторые настройки конфигурации могут отличаться от указанных ниже):

 \*\*\*\*\* SATELLINE \*\*\*\*\* FW: 06.18.x.xx / HW: SPL0005d+EPT / PV: 05.00 / IM: 05 / S/N: YYMMxxxx ---------------------------------------------------------------------------- ------- Current settings ---------------- 1) Radio frequency TX: 438.0000 MHz / RX: 438.0000 MHz / Ref freq: 438.0000 MHz / Spacing 25 kHz 2) Radio settings Tx power 35W / Signal threshold -115 dBm / FCS OFF / TX start delay 0 ms / Compatibility Satel 3AS / Call sign OFF 3) Addressing RX address OFF / TX address OFF / RX address to RS port OFF / TX address autoswitch OFF 4) Serial port 1 ON / 9600 bit/s / 8 bit data / None parity / 1 stop bit 5) Serial port 2 OFF / 9600 bit/s / 8 bit data / None parity / 1 stop bit (TTL) 6) Handshaking CTS Clear to send / CD RSSI-threshold / RTS Ignored / Pause length 3 bytes 7) Additional setup Error correction OFF / Error check OFF / Repeater OFF / SL-commands ON / Priority TX / Full CRC16 check OFF / User Data whitening OFF 8) Routing OFF 9) Tests OFF A) Restore factory settings B) INFO E) EXIT and save settings Q) QUIT without saving Enter selection >

### **9.2.3 Изменение частоты (частоты активного радиоканала)**

Для изменения частоты активного радиоканала, приёма, передачи или обоих одновременно, выберите в главном меню «1». В следующем примере показано изменение частоты передачи (TX frequency) с  $468,52500$  МГц до  $468,50000$  МГц.

```
Enter selection >1 
Radio frequency setup 
--------------------- 
1) Radio frequency 
2) Channel spacing 
Enter selection or ESC to previous menu >1 
Radio TX and RX frequency setup 
------------------------------- 
1) TX and RX frequency 
2) TX frequency 468.52500 MHz 
3) RX frequency 437.00000 MHz 
4) Reference frequency 438.00000 MHz 
Enter selection or ESC to previous menu >2 
Radio TX frequency setup 
------------------------ 
TX frequency 468.52500 MHz 
RX frequency 437.00000 MHz 
Lower limit band 1 403.00000 MHz 
Upper limit band 1 473.00000 MHz 
Lower limit band 2 403.00000 MHz 
Upper limit band 2 473.00000 MHz 
Channel spacing 25 kHz 
Enter new TX frequency (MHz) or ESC to cancel >468.500 Enter 
Radio TX frequency setup 
------------------------ 
TX frequency 468.50000 MHz 
RX frequency 437.00000 MHz 
Lower limit band 1 403.00000 MHz 
Upper limit band 1 473.00000 MHz 
Lower limit band 2 403.00000 MHz 
Upper limit band 2 473.00000 MHz 
Channel spacing 25 kHz 
Enter new TX frequency (MHz) or ESC to cancel > 
To get back to the main menu press ESC, ESC, ESC and then E for Exiting and
saving.
```
Максимальный диапазон настройки частоты активного радиоканала находится в пределах между «Нижняя граница диапазона 1/2» и «Верхняя граница диапазона 1/2», (по умолчанию можно изменять значения в пределах 70 МГц). Из-за того что в каждой стране и/или регионе допустимый к использованию диапазон частот может отличаться, диапазон настройки может быть ограничен местными властями. Границы диапазона частот устанавливаются на заводе-изготовителе и не могут быть изменены пользователем.

# ПРИМЕЧАНИЕ!

Настройка активного радиоканала радиомодема на частоты, отличные от тех, которые распределены и/или разрешены к использованию местными властями, строго запрещена. Непреднамеренное или умышленное использование запрещённых частот может стать основанием для привлечения к ответственности и применения штрафных санкций. Компания SATEL Oy не несёт ответственности за любое незаконное использование любых приборов, изготовленных или проданных компанией SATEL Oy, и не несёт обязательств по возмещению какого-либо ущерба или выплате компенсаций, необходимость которых вызвана таким незаконным использованием.

# **9.2.4 Изменение опорной частоты**

Опорная частота (также называемая «средней частотой») определяет начальную точку, используемую определённой командой SL для подсчёта каналов, находящихся выше или ниже опорной частоты. Подсчёт осуществляется в соответствии с выбранным разносом каналов. Опорная частота должна находиться между верхней и нижней границей частотного диапазона.

Для изменения опорной частоты (Reference frequency) нажмите «1» в главном меню, затем «1» и после этого «4», как показано ниже.

```
Enter selection >1 
Radio frequency setup 
--------------------- 
1) Radio frequency 
2) Channel spacing 
Enter selection or ESC to previous menu >1 
Radio TX and RX frequency setup 
------------------------------- 
1) TX and RX frequency 
2) TX frequency 468.50000 MHz 
3) RX frequency 437.00000 MHz 
4) Reference frequency 438.00000 MHz 
Enter selection or ESC to previous menu >4 
Radio reference frequency setup 
------------------------------- 
Reference frequency 438.00000 MHz 
Lower limit band 1 403.00000 MHz 
Upper limit band 1 473.00000 MHz 
Lower limit band 2 403.00000 MHz 
Upper limit band 2 473.00000 MHz 
Enter new frequency (MHz) or ESC to cancel >460.000 Enter 
Reference frequency 460.00000 MHz 
Lower limit band 1 403.00000 MHz 
Upper limit band 1 473.00000 MHz 
Lower limit band 2 403.00000 MHz 
Upper limit band 2 473.00000 MHz 
Enter new frequency (MHz) or ESC to cancel >To get back to the main menu press ESC, ESC, ESC and then E for Exiting and 
saving.
```
### **9.2.5 Изменение ширины каналов**

Для устройства можно задать разный разнос каналов (Channel spacing). Доступные значения: 12,5, 20 и 25 кГц.

Нажмите «1» в главном меню, а затем «2».

```
Radio frequency setup 
--------------------- 
1) Radio frequency 
2) Channel spacing 25 kHz 
Enter selection or ESC to previous menu >2 
Channel spacing 
--------------- 
1) 12,5 kHz 
2) 20 kHz 
3) 25 kHz 
Enter selection or ESC to previous menu > 1 
Channel spacing 
--------------- 
1) 12,5 kHz 
2) 20 kHz 
3) 25 kHz 
Enter selection or ESC to previous menu > ESC 
Radio frequency setup 
--------------------- 
1) Radio frequency 
2) Channel spacing 12,5 kHz 
To get back to the main menu press ESC and then E for Exiting and saving.
```
#### **9.2.6 Изменение настроек радиосвязи**

Для изменения настроек радиосвязи, к которым относятся выходная мощность передатчика (TX power) и чувствительность приёмника (Signal threshold), выберите раздел главного меню «2». В следующем примере показано изменение выходной мощности передатчика (35Вт -> 20Вт) и чувствительности приёмника (-110 дБм->-90 дБм).

Нажмите «2» в главном меню.

```
Enter selection >2 
Radio setup 
----------- 
1) TX power 35 W 
2) Signal threshold -115 dBm
3) TX start delay 0ms 
4) Free Channel Scan RX Slave / OFF 
5) Radio compatibility Satel 3AS 
6) Call sign OFF 
Enter selection or ESC to previous menu >1
TX power setup
```

```
-------------- 
1) 10W 
2) 20W 
3) 25W 
4) 35W 
Enter selection or ESC to previous menu >2 
Radio setup 
----------- 
1) TX power 20W 
2) Signal threshold -115 dBm 
3) TX start delay 0ms 
4) Free Channel Scan RX Slave / OFF 
5) Radio compatibility Satel 3AS 
6) Call sign OFF 
Enter selection or ESC to previous menu >2
Signal threshold setup 
-------------------------- 
Signal threshold -115 dBm 
Enter new value (80 - 118) or ESC to previous menu > -110 Enter
Signal threshold setup 
-------------------------- 
Signal threshold -110 dBm 
Enter new value (80 - 118) or ESC to previous menu > -
To get back to the main menu press ESC (and then E for Exiting and saving).
```
Максимальная используемая чувствительность приёмника определяется разносом каналов (=скорость передачи данных по радиоинтерфейсу), а также коррекцией ошибок (в зависимости от того, применяется она или нет).

В местах с высоким уровнем помех, а также при осуществлении связи на коротких расстояниях, зачастую целесообразно использовать значение параметра «Signal threshold level» (Порог различимости сигнала), составляющее примерно 10 - 20 дБм выше максимального уровня чувствительности. Это позволит предотвратить нежелательные попытки приёма, вызванные шумами.

# **ПРИМЕЧАНИЕ!**

Устанавливать выходную мощность передатчика радиомодема, не соответствующую допустимым уровням мощности передатчика, установленным местными или другими государственными органами власти, строго запрещено. Непреднамеренное или умышленное использование передатчика на запрещённых уровнях мощности может стать основанием для привлечения к ответственности и применения штрафных санкций. Компания SATEL Oy не несёт ответственности за любое незаконное использование любых приборов, изготовленных или проданных компанией SATEL Oy, и не несёт обязательств по возмещению какого-либо ущерба или выплате компенсаций, необходимость которых вызвана таким незаконным использованием.

# 9.2.7 Сканирование свободных каналов

Лля настройки параметров сканирования своболных каналов (Free Channel Scan) выберите «2» в меню, а затем «4». Доступны следующие настройки:

```
Enter selection \overline{>2}Radio setup
___________
            20W1) TX power
2) Signal threshold -110 dBm
3) TX start delay 0ms
4) Free Channel Scan RX Slave / OFF
5) Radio compatibility Satel 3AS
6) Call sign OFF
Enter selection or ESC to previous menu >4
Free Channel Scan settings
----------------------------
1) Free Channel Scan mode OFF
2) Type of modem RX Slave
3) FCS Net ID 0000<br>4) RX listen timeout 500 ms
5) Channel hop threshold -110 dBm
6) Beacon interval
                          1000 ms
7) Beacon disable timeout 0
8) Add new frequency to list
9) Show free scan frequency list
A) Clear frequency list
Enter selection or ESC to previous menu >
```
Информацию об оборудовании можно посмотреть в главном меню.

```
**** SATELLINE *****
FW: 06.18.x.xx / HW: SPL0005d+EPT / PV: 05.00 / IM: 05 / S/N: 30032010
```
FW= версия прошивки; HW= версия аппаратной части; PV= версия варианта изделия; IM= интерфейсный модуль (диапазон напряжения и тип интерфейса); S/N= серийный номер.

# 9.2.8 Изменение настроек адресации (первичные и вторичные адреса приёма и передачи)

Для включения и выключения адресации выберите в главном меню «3». В следующем примере показано включение первичного адреса приёма (primary RX address) и изменение соответствующего значения шестнадцатеричного адреса («0000» -> «0020»). Для переключения текущих значений параметров, отображающихся на дисплее, необходимо выбрать номер соответствующего параметра из отображающегося списка и переключить его из одного состояния в другое. После этого на следующем уровне меню можно будет изменить значения параметров (в допустимых пределах). Изменение всех остальных

первичных и вторичных адресов передатчика и приёмника осуществляется аналогичным образом.

Нажмите «3» в главном меню.

```
Addressing setup
Toggle ON/OFF values. Current value shown.
1) RX address
                         OFF2) TX address
                          OFF
3) RX address to RS port OFF
4) Change primary RX address
5) Change primary TX address
6) Change secondary RX address
7) Change secondary TX address
8) TX address autoswitch OFF
Enter selection or ESC to previous menu >1
Addressing setup
Toggle ON/OFF values. Current value shown.
1) RX address
               ON 0000/0000
2) TX address
                          OFF
2) IA address<br>3) RX address to RS port OFF
4) Change primary RX address
5) Change primary TX address
6) Change secondary RX address
7) Change secondary TX address
8) TX address autoswitch OFF
Enter selection or ESC to previous menu >4
RX address setup
________________
RX address ON 0000/0000
Enter new address (HEX) or ESC to previous menu >0020 Enter
RX address setup
________________
RX address ON 0020/0000
Enter new address (HEX) or ESC to previous menu >
To get back to the main menu press ESC (and then E for Exiting and saving).
```
Новое значение отображается в меню.

Адрес указывается в шестнадцатеричном формате и состоит из четырёх цифр, поэтому количество различных адресов превышает 65 000.

# **9.2.9 Изменение настроек последовательного порта (Порт 1)**

Для изменения настроек последовательного порта 1 выберите в главном меню «4». В следующем примере порт 1 переводится в (9600 бит/ ->19200 бит/с), а затем изменяется количество битов данных (8 –> 7), количество битов чётности (НЕТ –> ЧЁТНЫЕ) и количество стоповых битов (1 –> 2).

### **Внимание!**

Радиомодем имеет один серийный порт Port 1, который поддерживает RS-232 стандарт. Серийный порт Port 2 не используется, и его настройки не могут быть изменены.

Нажмите «4» в главном меню.

```
Serial port 1 
Settings 
-------------- 
1) Port status ON<br>
2) Data speed 9600 bit/s<br>
8 hit data
2) Data speed 9600 bit/s 
3) Data bits 8 bit data 
4) Parity bits None parity 
5) Stop bits 1 stop bit 
Enter selection or ESC to previous menu >2 
Serial port 1 data speed 
------------------------ 
1) 300 bit/s 
2) 600 bit/s 
3) 1200 bit/s 
4) 2400 bit/s 
5) 4800 bit/s 
6) 9600 bit/s 
7) 19200 bit/s 
8) 38400 bit/s 
Enter selection or ESC to previous menu >7 
Serial port 1 
Settings 
-------------- 
1) Port status ON 
2) Data speed 19200 bit/s 
3) Data bits 8 bit data 
4) Parity bits None parity 
5) Stop bits 1 stop bit 
Enter selection or ESC to previous menu >3 
Serial port 1 data bits 
----------------------- 
1) 7 bit data 
2) 8 bit data 
3) 9 bit data 
Enter selection or ESC to previous menu >1 
Serial port 1 
Settings
```
-------------- 1) Port status 0N<br>2) Data speed 19200 bit/s  $\frac{1}{2}$ ) Data speed 3) Data bits 7 bit data 4) Parity bits None parity 5) Stop bits 1 stop bit Enter selection or ESC to previous menu >4 Serial port 1 parity bits ------------------------- 1) None parity 2) Even Parity 3) Odd Parity Enter selection or ESC to previous menu >2 Serial port 1 Settings -------------- 1) Port status 0N<br>2) Data speed 192 2) Data speed 19200 bit/s<br>3) Data bits 7 bit data 3) Data bits 7 bit data 4) Parity bits Even parity 5) Stop bits 1 stop bit Enter selection or ESC to previous menu >5 Serial port 1 stop bits ----------------------- 1) 1 stop bit 2) 2 stop bits Enter selection or ESC to previous menu >2 Serial port 1 Settings -------------- 1) Port status 0N<br>2) Data speed 19200 bit/s 2) Data speed 19200 bit/:<br>3) Data bits 7 bit data 3) Data bits 4) Parity bits Even parity 5) Stop bits 2 stop bits Enter selection or ESC to previous menu > To get back to the main menu press ESC (and then E for Exiting and saving).

После этого все изменения, приведённые в примере, будут выполнены, и будут отображены новые значения:

 \*\*\*\*\* SATELLINE \*\*\*\*\* FW: 06.18.x.xx / HW: SPL0005d+EPT / PV: 05.00 / IM: 05 / S/N: YYMMxxxx ----------------------------------------------------------------------------- -- Current settings ---------------- 1) Radio frequency TX: 468.50000 MHz / RX: 437.00000 MHz / Ref freq: 460.00000 MHz / Spacing 12.5kHz 2) Radio settings TX power 35W / Signal threshold -110 dBm / FCS OFF / TX start delay 0ms / Compatibility Satel 3AS / Call sign OFF<br>3) Addressing RX address ON 0020/0000 / TX address OFF / RX address to RS port OFF / TX address autoswitch OFF

49

### Радиомодем SATELLINE-EASy Pro 35W Руководство пользователя, версия 1.4

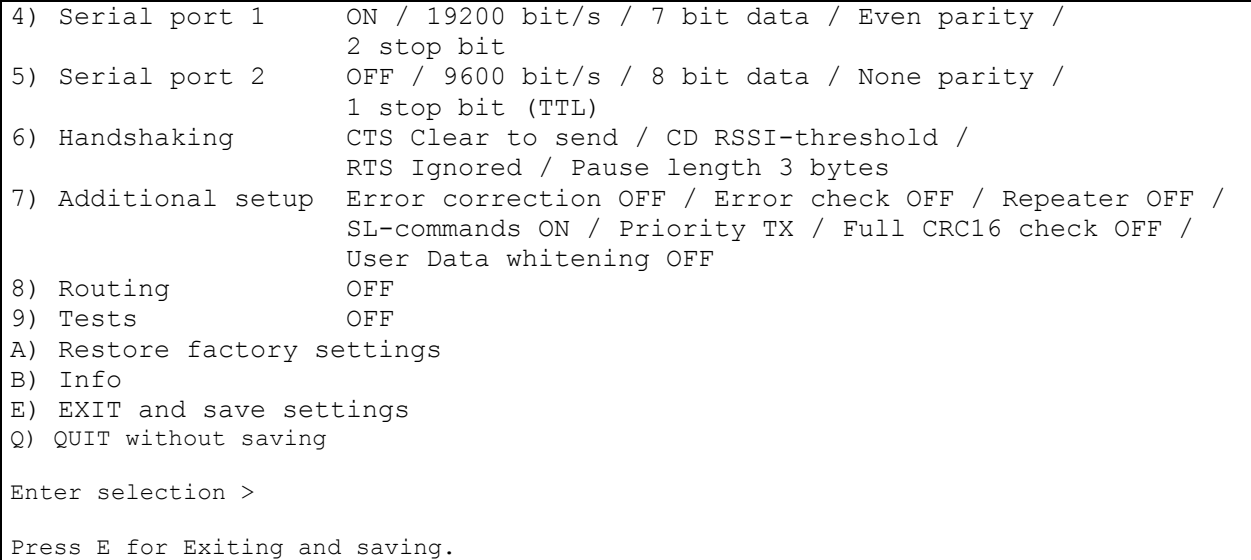

Настройки последовательного порта следует изменять таким образом, чтобы они соответствовали настройкам оконечного устройства, которое будет подключено к радиомодему.

Внимание!

Необходимо иметь в виду, что при переключении модема в *Режим программирования* путем подсоединения контакта MODE (см. главу 6.2) к земле (GND) настройки серийного порта изменяются на «9600,8,N,1» независимо от настроек серийного порта в *Режиме передачи данных.*

### **9.2.10 Настройка функций установления связи**

Для изменения настроек, связанных с конфигурацией установления связи (Handshaking), выберите «6» в главном меню. В следующем примере показано изменение характеристик линии CTS (CLEAR TO SEND (Разрешение на передачу)  $\rightarrow$  TX BUFFER STATE (Состояние буфера передачи)), линии CD (RSSI-THRESHOLD (Предельное значение по индикатору мощности принятого сигнала) –> DATA ON CHANNEL (Данные канала)) и линии RTS (IGNORED (Игнорирование) –> FLOW CONTROL (Управление передачей данных)).

Нажмите «6» в главном меню.

```
Serial ports 1 and 2 Handshaking 
       -------------------------------- 
1) CTS line property Clear to send 
2) CD line property RSSI-threshold 
3) RTS line property Ignored 
4) Pause length 3 bytes 
Enter selection or ESC to previous menu >1 
Select CTS line action property 
-------------------------------
```

```
1) Clear to send 
2) TX buffer state 
Enter selection or ESC to previous menu >2 
Serial ports 1 and 2 Handshaking 
-------------------------------- 
1) CTS line property TX buffer state 
2) CD line property RSSI-threshold 
3) RTS line property Ignored 
4) Pause length 3 bytes 
Enter selection or ESC to previous menu >2 
Select CD line action property 
------------------------------ 
1) RSSI-threshold 
2) Data on channel 
3) Always ON 
Enter selection or ESC to previous menu >2 
Serial ports 1 and 2 Handshaking 
-------------------------------- 
1) CTS line property TX buffer state 
2) CD line property Data on channel 
3) RTS line property Ignored 
4) Pause length 3 bytes 
Enter selection or ESC to previous menu >3 
Select RTS line action property 
------------------------------- 
1) Ignored 
2) Flow control 
3) Reception Control 
Enter selection or ESC to previous menu >2 
Serial ports 1 and 2 Handshaking 
-------------------------------- 
1) CTS line property TX buffer state 
2) CD line property Data on channel 
3) RTS line property Flow control 
4) Pause length 3 bytes 
Enter selection or ESC to previous menu > 
To get back to the main menu press ESC (and then E for Exiting and saving).
```
После этого все изменения, приведённые в примере, будут выполнены, и в меню будут отображены новые значения:

```
***** SATELLINE *****
   FW: 06.18.x.xx / HW: SPL0005d+EPT / PV: 05.00 / IM: 05 / /N: YYMMxxxx 
-----------------------------------------------------------------------------
-- 
Current settings 
---------------- 
1) Radio frequency TX: 438.00000 MHz / RX: 450.00000 MHz / 
                      Ref freq: 438.00000 MHz / Spacing 20kHz 
2) Radio settings TX power 35W / Signal threshold -118 dBm / FCS OFF /
```
51

```
 TX start delay 0ms / Compatibility Satel 3AS / Call sign 
OFF 
3) Addressing RX address OFF / TX address OFF / 
                     RX address to RS port OFF / TX address autoswitch OFF 
4) Serial port 1 ON / 9600 bit/s / 8 bit data / None parity / 
                     1 stop bit 
5) Serial port 2 OFF / 9600 bit/s / 8 bit data / None parity / 
                     1 stop bit ( TTL ) 
6) Handshaking CTS TX buffer state / CD Data on channel / 
                    RTS Flow control / Pause length 3 bytes 
7) Additional setup Error correction OFF / Error check OFF / Repeater OFF / 
                     SL-commands ON / Priority TX / Full CRC16 check OFF / 
                   User Data whitening OFF 
8) Routing OFF 
9) Tests OFF 
A) Restore factory settings 
B) Info 
E) EXIT and save settings 
Q) QUIT without saving 
Enter selection >
```
### **9.2.11 Специальные функции**

Для изменения специальных функций (Additional setup) выберите в главном меню «7». Для переключения текущих значений параметров, отображающихся на дисплее, необходимо выбрать номер соответствующего параметра из отображающегося списка и переключить его из одного состояния в другое. После этого на следующем уровне меню можно будет изменить значения параметров (в допустимых пределах).

Нажмите в главном меню «7».

```
Additional setup 
Toggle ON/OFF values. Current value shown. 
------------------------------------------ 
1) Error correction OFF 
2) Error check OFF 
3) Repeater OFF 
4) SL-commands ON 
5) Priority TX 
6) Full CRC16 check OFF 
7) User Data whiten OFF 
Enter selection or ESC to previous menu >
```
### **9.2.12 Настройка маршрутизации**

Для настройки параметров маршрутизации (Routing) выберите в главном меню «8».

```
Enter selection >8 
        Routing Setup 
        ------------- 
        1) Mode OFF 
        2) Protocol 
        3) Address 
        4) Net id 
        5) Route list 
        6) Route add 
        7) Route delete 
        8) Delete all routes 
        Enter selection or ESC to previous menu >1 
                  Routing mode setup 
                   ------------------ 
                  1) Disabled 
                  2) Source routing 
                  3) Virtual routing 
                  Enter selection or ESC to previous menu >3 
        Routing Setup 
        -------------<br>1) Mode<br>2) Protocol
        1) Mode Virtual routing 
        2) Protocol Userdefined 01 01 
        3) Address 0009 
        4) Net id testnet
        5) Route list 
        6) Route add 
        7) Route delete 
        8) Delete all routes 
       Enter selection or ESC to previous menu >2 
                  Protocol set-up 
                   -------------- 
                         1. Userdefined 
                         2. IEC60870-5-101 
                         3. RP570/571 
                  Enter selection or ESC to previous menu >1 
        User defined address position setup 
        ----------------------------------- 
        1) Start position 01 
        2) Length 01 
        Enter selection or ESC to previous menu >1
```
# Радиомодем SATELLINE-EASy Pro 35W Руководство пользователя, версия 1.4

```
User defined address start position setup 
----------------------------------------- 
Current value: 01 
Enter new start position (0-16) >02 
User defined address start position setup 
----------------------------------------- 
Current value: 02 
Enter new start position (0-16) >ESC
```

```
User defined address position setup 
----------------------------------- 
1) Start position 02 
2) Length 01 
Enter selection or ESC to previous menu >2
```

```
User defined address length setup 
     --------------------------------- 
Current value: 01 
Enter new length (1-4) >3
User defined address length setup 
--------------------------------- 
Current value: 03
```

```
Enter new length (1-4) >ESC
```

```
User defined address position setup 
----------------------------------- 
1) Start position 02 
2) Length 03 
Enter selection or ESC to previous menu >ESC
```
В результате на дисплее будет отображено главное меню настроек маршрутизации, в котором был изменён режим маршрутизации *(Виртуальный режим маршрутизации)*, а также протокол (USERDEFINED 02 03).

После этого будет изменён новый адрес («0009» -> «0002») и будет задан новый сетевой идентификатор («testnet» -> «newname»):

```
Routing Setup 
------------- 
1) Mode <br>
2) Protocol <br>
2) Virtual routing<br>
2) 2000
                    Userdefined 02 03
3) Address 0009 
4) Net id testnet
5) Route list 
6) Route add 
7) Route delete 
8) Delete all routes 
Enter selection or ESC to previous menu >3 
           Address setup 
           ------------- 
           Current routing address 0009 
           Enter new address (HEX) or ESC to previous menu >0002 
           Address setup 
            ------------- 
           Current routing address 0002 
           Enter new address (HEX) or ESC to previous menu >ESC 
Routing Setup 
--------------<br>1) Mode
1) Mode <br>
2) Protocol <br>
2) Protocol <br>
Userdefined 01
                   Userdefined 01 01<br>0002
3) Address
4) Net id testnet
5) Route list 
6) Route add 
7) Route delete 
8) Delete all routes 
Enter selection or ESC to previous menu >4 
           Net id 
            ------ 
           Net id current value: testnet 
           Enter net id (8 char) or ESC to previous menu >newname 
           Net id 
            ------ 
           Net id current value: newname 
           Enter net id (8 char) or ESC to previous menu >ESC
```

```
Routing Setup 
------------- 
1) Mode Virtual routing 
2) Protocol Userdefined 01 01 
3) Address 0002 
4) Net id newname 
5) Route list 
6) Route add 
7) Route delete 
8) Delete all routes 
Enter selection or ESC to previous menu >ESC
```
Выберите «5», чтобы отобразить список маршрутов:

```
Route list 
---------- 
xxx 
xxx 
xxx 
Press any key to return >
```
Выберите «6», чтобы добавить маршрут:

```
Route add 
--------- 
Enter destination address (HEX) >
```
Выберите «7», чтобы удалить маршрут:

```
Route delete 
------------ 
Enter destination address (HEX) >
```
Выберите «8», чтобы удалить всю имеющуюся информацию о маршрутизации. В результате изображение на дисплее примет следующий вид:

```
Routing Set-up 
-------------<br>1) Mode
                    Virtual routing<br>Userdefined 02 03
2) Protocol Userdefined 02 03 
3) Address 0009 
4) Net id testnet
5) Route list 
6) Route add 
7) Route delete 
8) Delete all routes 
Enter selection or ESC to previous menu >8 
           Do you really want to delete all routes? 
           Press Y key to delete or ESC to cancel >
```
# **9.2.13 Запуск тестов**

Для запуска тестов выберите «9» в главном меню. Чтобы запустить тест, установите выбранный тест в состояние «ON» (ВКЛ.). Тест будет активен до тех пор, пока в меню не будет снова установлено значение «OFF» («ВЫКЛ.»).

```
Enter selection >9
```

```
Tests setup 
----------- 
1) Short block test OFF 
2) Long block test OFF
```
# ВНИМАНИЕ!

Перед запуском режима тестирования маршрутизация сообщений и режим FCS должны быть отключены.

# **9.2.14 Восстановление заводских настроек**

Настройки, с которыми модем поставляется с завода-изготовителя, называются «заводскими настройками». Для восстановления заводских настроек выберите в главном меню «А».

```
Enter selection >A
```

```
Restore factory settings 
------------------------ 
Do you want to restore factory settings? (Y/N)
```
Нажмите «Y» (Y=ДА), чтобы подтвердить восстановление, или «N» (N = HET) для отмены. Также при нажатии кнопки «ESC» на любом этапе процедуры изображение на дисплее перейдёт на предыдущий (более высокий) уровень меню, и заводские настройки не будут восстановлены.

# **9.2.15 Информация**

На экране «Info» («Информация») отображаются все функциональные параметры модема. Device (Устройство) = тип модема.

Serial number (Серийный номер) = ддммггггххх.

 $FW$  version (Версия ПО) = xx.xx.xx.xx.

Board version (Версия платы) = версия главной платы SPLxxxxn.

Module version (Версия модуля) = диапазон напряжений, интерфейс Порта 2.

Tuning range (Диапазон настройки) = полный диапазон настройки.

Для отображения информации о модеме выберите в главном меню «В».

```
Enter selection >b 
Info menu 
--------------------------------------- 
Device: SATELLINE EASy-35W
Serial number: xxxxxxxxxxxxx
FW version: 06.18.x.xx 
Board version: SPL0005d+EPT 
Module version: Voltage: 9-16V 
Tuning range: 403.00000 - 473.00000 MHz 
Press any key to return >
```
### **9.2.16 Сохранение изменённых настроек в постоянной памяти**

Перед выходом из *Режима программирования* все изменённые настройки следует сохранить в постоянной энергонезависимой памяти радиомодема. При выборе «Е» в главном меню настройки автоматически сохраняются:

```
Enter selection >E
```

```
Configuration saved! 
Please turn off program mode switch!
```
ПРИМЕЧАНИЕ! Для того чтобы перевести радиомодем обратно в *Режим передачи данных*, контакт MODE следует отсоединить от земли (GND). См. главу 6.2

# **9.2.17 Обновление прошивки**

Прошивка радиомодема SATELLINE-EASy Pro 35W хранится во флэш-памяти. Её можно обновить с помощью терминальной программы SaTerm или приложения SATEL Configuration Manager.

# **9.3 Изменение параметров с помощью ЖК-дисплея**

Радиомодем SATELLINE-EASy Pro 35W оснащён ЖК-дисплеем, который отображает рабочие параметры и позволяет изменять настройки.

В режиме ожидания на ЖК-дисплее кратко отображается основная информация, которая автоматически обновляется каждые **5 секунд.** Дисплей отображает следующие настройки: частоты приема и передачи, совместимость, мощность передачи и разнос каналов, опорная частота и коммуникационный Порт 1.

Настройку параметров радиомодемов можно выполнять без помощи внешнего оконечного устройства. Это особенно удобно при изменении конфигурации или переустановке модемов в полевых условиях. Для переключения радиомодема в *Режим программирования* нажмите кнопку «SET-UP» («Настройка») ( ■ ).

Главное меню используется для выбора необходимых подменю, а все изменения настроек выполняются в этих подменю. Для того чтобы в любой момент перейти на предыдущий (более высокий) уровень в структуре меню, нажмите кнопку «CANCEL» («Отмена») (или в некоторых случаях кнопку «BACK» («Назад»)). Изменение числовых значений, состоящих из цифр, осуществляется с помощью кнопок ▲и▼. Нажимайте кнопку, пока указанная цифра (под которой мигает курсор) не достигнет необходимого значения. При изменении числовых значений для перехода к следующей цифре числового значения используется кнопка «NEXT» («Далее»), после чего выполняется изменение значения в порядке, указанном выше. Повторяйте данные действия, пока все цифры значения не будут изменены. Для подтверждения настройки параметров, имеющих два переключаемых значения (обычно ON/OFF (ВКЛ./ВЫКЛ.)), нажмите кнопку «SELECT» («Выбрать») или «SET» («Установить»).

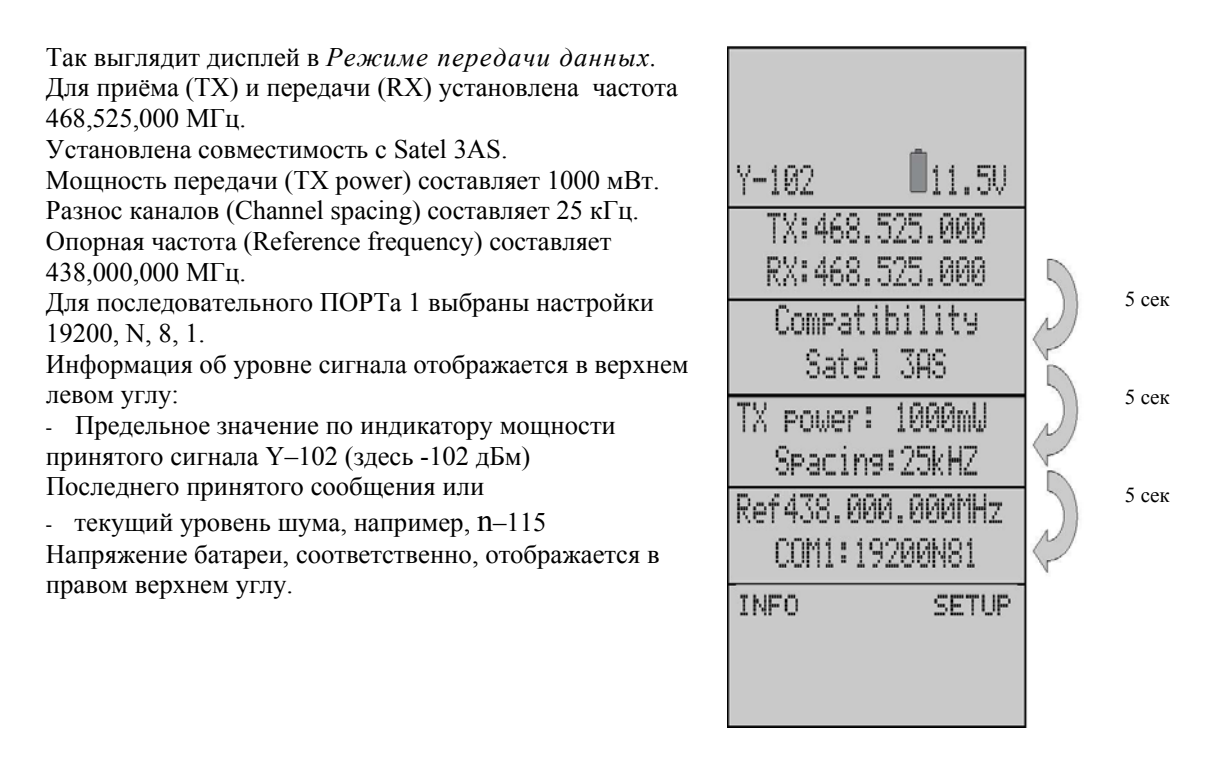

При нажатии кнопки «SET-UP» («Настройка») на дисплее будет отображено главное меню, представляющее собой список настраиваемых параметров. При нажатии кнопок  $\blacktriangle$   $\blacktriangledown$  курсор перемещается вверх и вниз. Когда курсор > находится рядом с необходимой строкой, нажмите кнопку «SELECT» («Выбрать»), чтобы войти в подменю.

Radio frequency Radio settings Addressing Port 1 Port 2 Handshaking Additional Tests Factory setup LCD-Contrast EXIT AVSELECT

# **9.3.1 Изменение TX/RX частоты активного радиоканала**

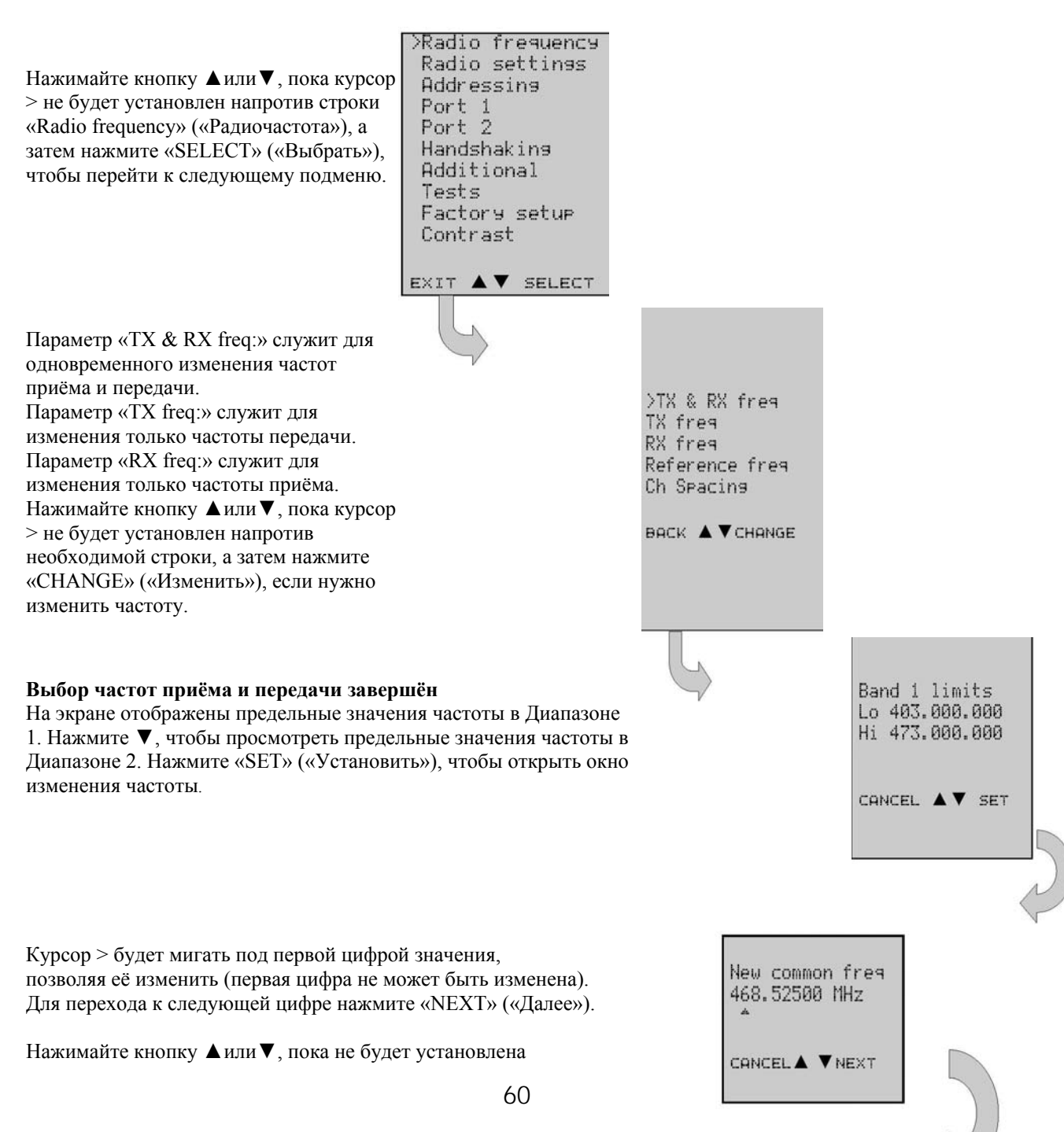

www.rusgeocom.ru

# Радиомодем SATELLINE-EASy Pro 35W Руководство пользователя, версия 1.4

необходимая цифра. Нажмите «NEXT» («Далее»), чтобы перейти к следующей цифре, и повторите вышеописанные действия. Предыдущие шаги повторяются (4) раза. Нажимайте кнопку ▲или ▼, пока для последней изменяемой цифры не будет установлено необходимое значение, после чего нажмите «SET» («Установить»), чтобы подтвердить изменения. На дисплее на несколько секунд будет отображена следующая информация:

#### Ch accepted (Изменения приняты) 468.52500 МГц

Изменения будут приняты, если они находятся в пределах границ частотного диапазона. Изображение на дисплее автоматически сменится главным меню (если установлена недопустимая частота, то будет отображено сообщение об ошибке).

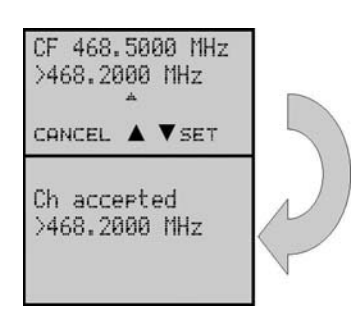

#### $9.3.2$ Проверка / изменение опорной частоты

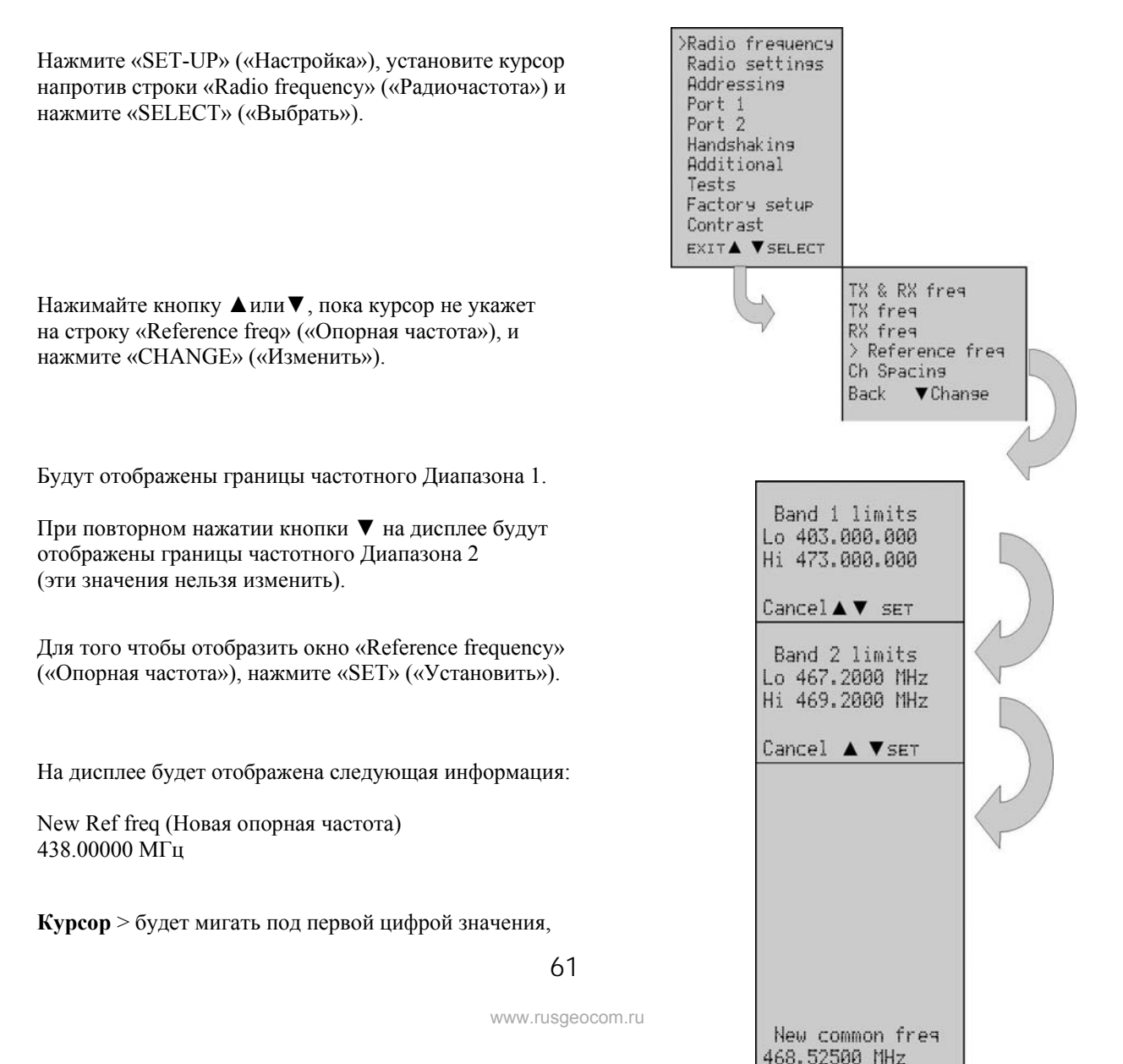

позволяя её изменить (первая цифра не может быть изменена). Для перехода к следующей цифре нажмите «NEXT» («Далее»). Предыдущие шаги повторяются (4) раза. Нажимайте кнопку ▲или ▼, пока для последней изменяемой цифры не будет установлено необходимое значение, после чего нажмите «SET» («Установить»), чтобы подтвердить изменения. На дисплее на несколько секунд будет отображена следующая информация.

#### Ch accepted (Изменения приняты) 468.52500 МГц

Изменения будут приняты, если они находятся в пределах границ частотного диапазона. Изображение на дисплее автоматически сменится главным меню (если установлена недопустимая частота, то будет отображено сообщение об ошибке).

#### $9.3.3$ Изменение настроек радиосвязи

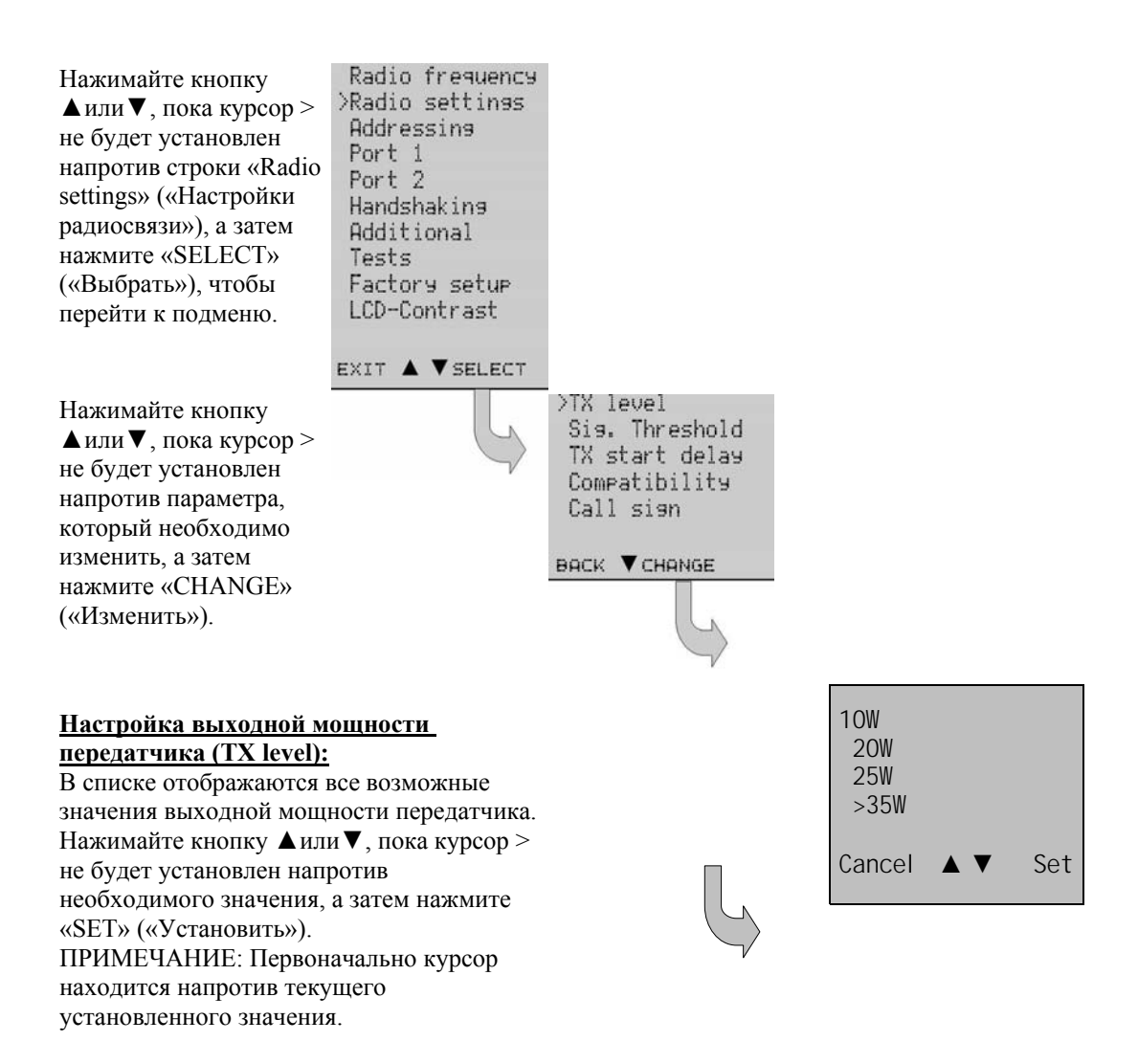

# Радиомодем SATELLINE-EASy Pro 35W Руководство пользователя, версия 1.4

#### Настройка чувствительности приемника (Sig. Threshold):

В списке отображаются все возможные значения чувствительности приёмника. Нажимайте кнопку ▲или ▼, пока курсор > не будет установлен напротив необходимого значения, а затем нажмите «SET» («Установить»). ПРИМЕЧАНИЕ: Первоначально курсор находится напротив предыдущего установленного значения.

#### Настройка задержки начала передачи (TX start delay):

На дисплее будет отображено текущее значение задержки. Нажмите «CHANGE» («Изменить»), чтобы его изменить. Нажимайте кнопку Аили , пока первая цифра не достигнет необходимого значения, а затем нажмите «NEXT» («Далее»), чтобы перейти к следующей цифре.

Повторите вышеописанные шаги пять (5) раз.

Нажимайте кнопку Аили , пока последняя изменяемая цифра не достигнет необходимого значения, а затем нажмите «SET» («Установить») для подтверждения.

### Настройка совместимости (Compatibility):

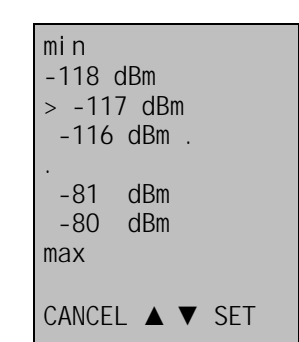

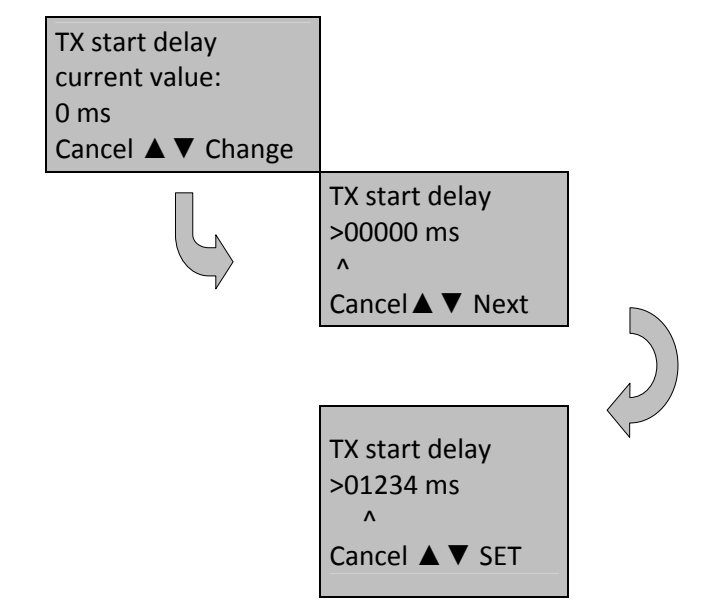

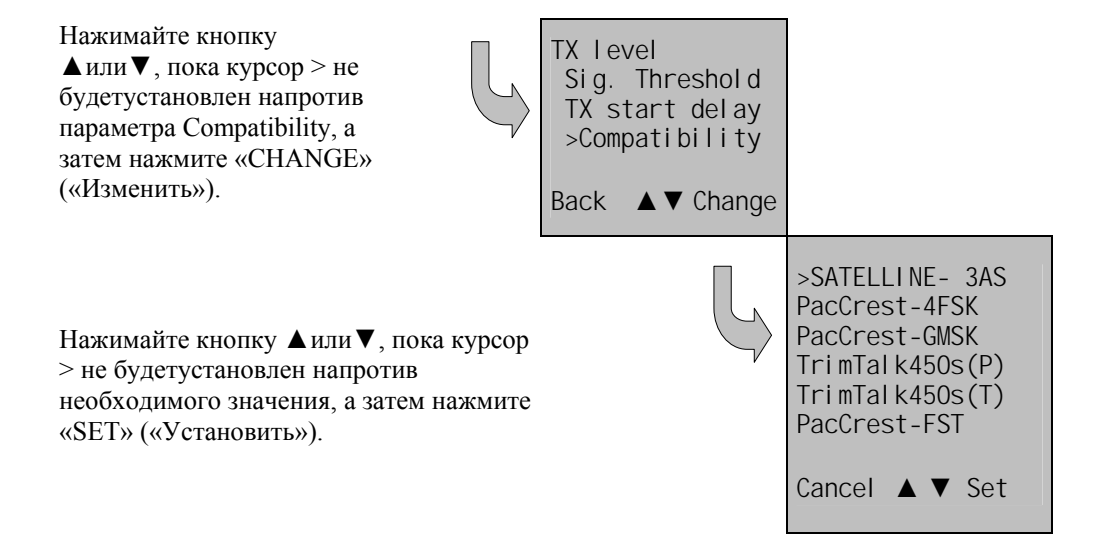

### Настройка позывного сигнала (Call sign):

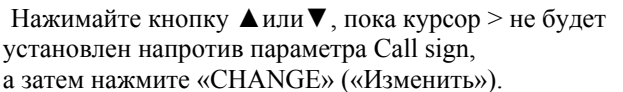

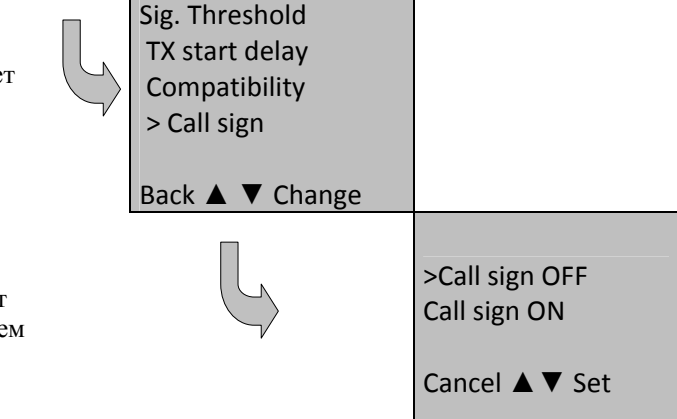

Нажимайте кнопку ▲или ▼, пока курсор > не будет установлен напротив необходимого значения, а затем нажмите «SET» («Установить»).

#### $9.3.4$ Изменение адресации

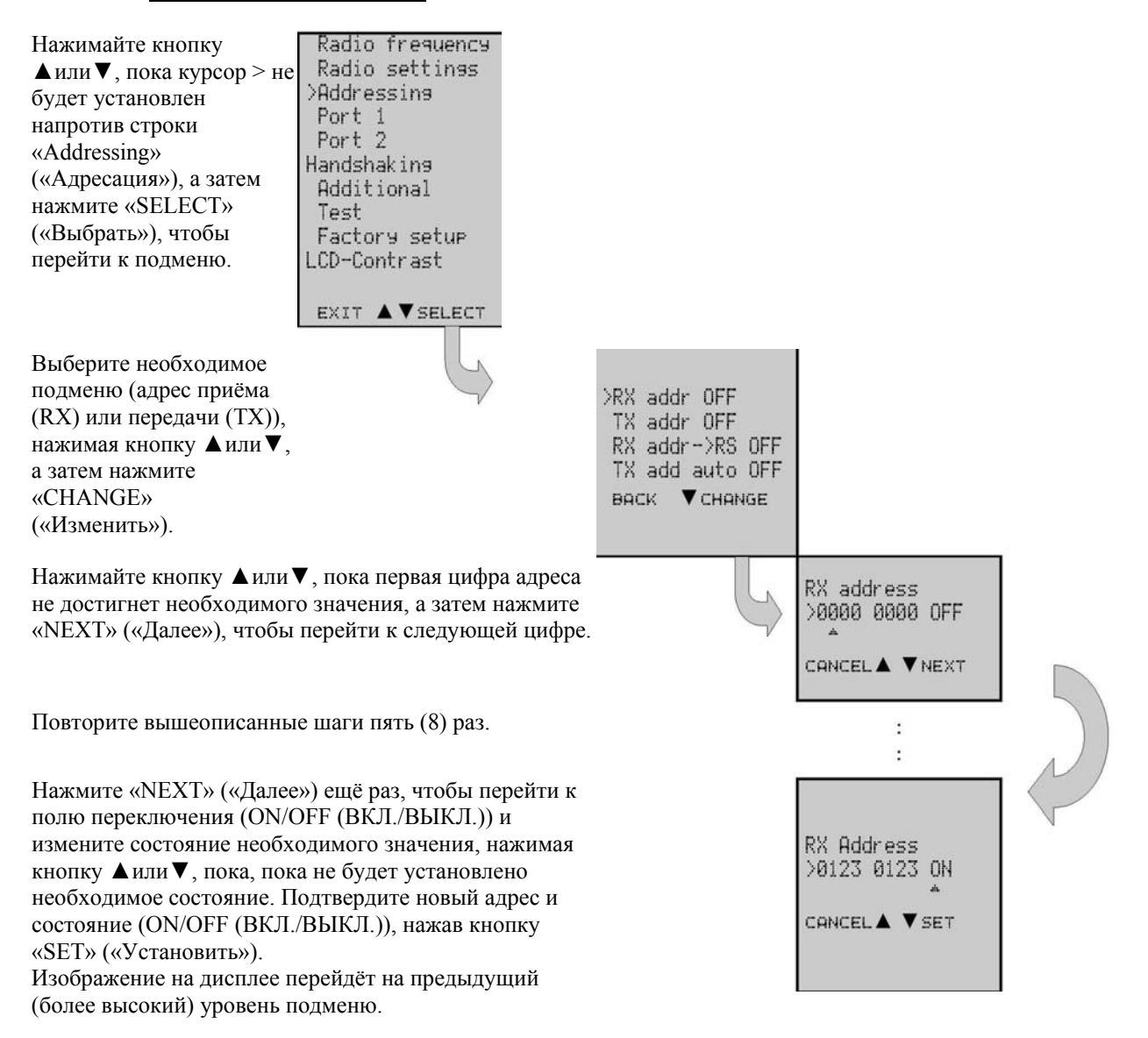

ПРИМЕЧАНИЕ: Изменение адресов приёма и передачи осуществляется таким же образом, как описано выше.

# **9.3.5 Изменение настроек последовательного порта (Порт 1)**

# **Внимание!**

Радиомодем имеет один серийный порт Port 1, который поддерживает RS-232 стандарт. Серийный порт Port 2 не используется, и его настройки не могут быть изменены.

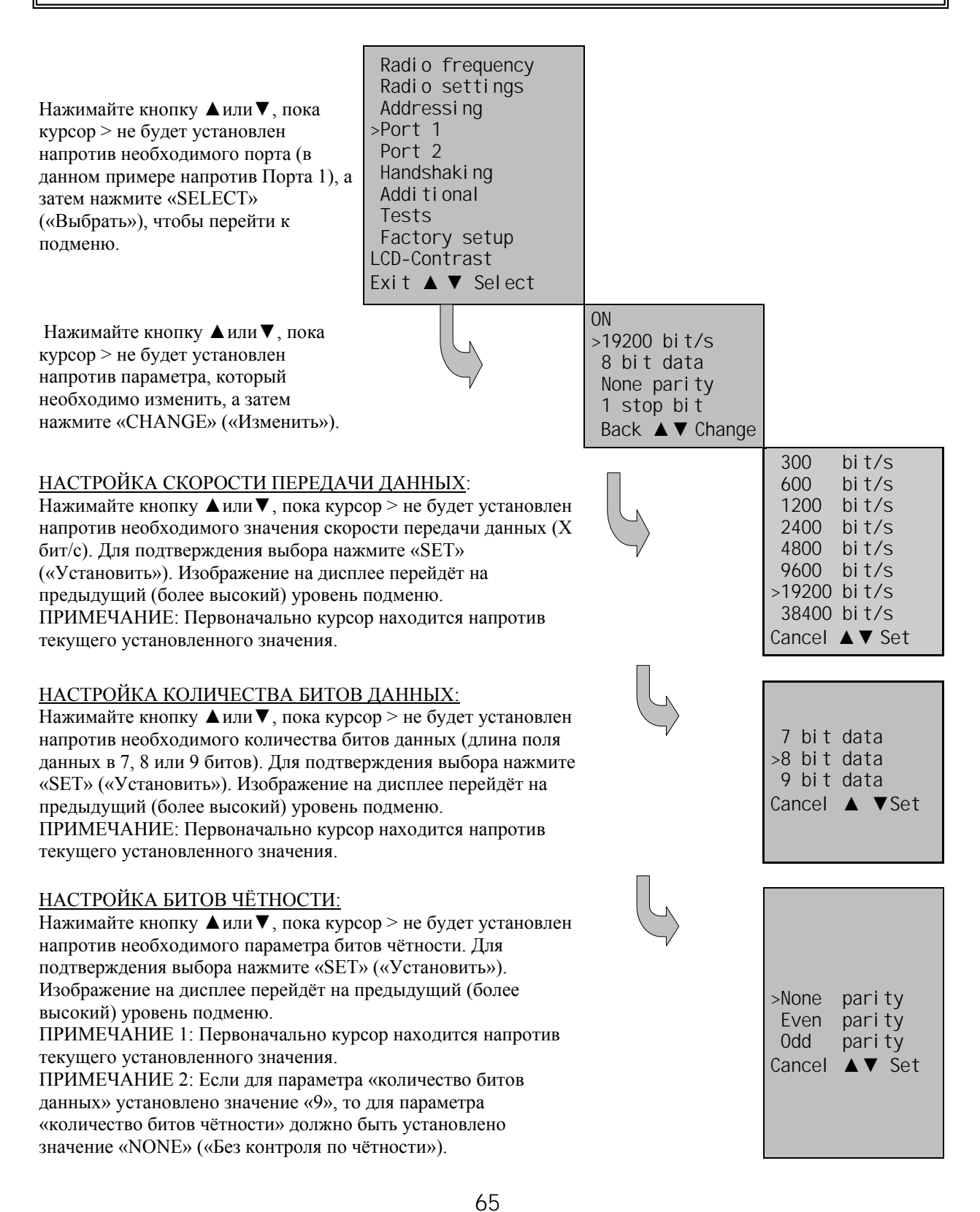

# Радиомодем SATELLINE-EASy Pro 35W Руководство пользователя, версия 1.4

### НАСТРОЙКА КОЛИЧЕСТВА СТОПОВЫХ БИТОВ:

Нажимайте кнопку ▲или▼, пока курсор > не будет установлен напротив необходимого количества битов СТОПОВЫХ битов. Для подтверждения выбора нажмите «SET» («Установить»). Изображение на дисплее перейдёт на предыдущий (более высокий)

уровень подменю.

ПРИМЕЧАНИЕ: Первоначально курсор находится напротив текущего установленного значения.

# **9.3.6 Настройка функций установления связи**

Нажимайте кнопку ▲или▼, пока курсор > не будет установлен напротив строки «Handshaking» («Установление связи»), а затем нажмите «SELECT» («Выбрать»), чтобы перейти к подменю.

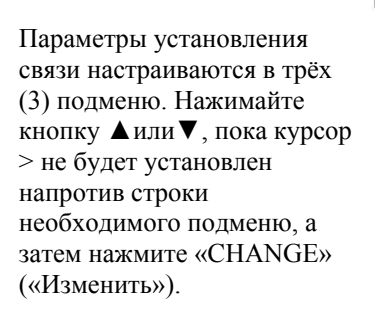

Radio frequency Radio settinss Addressins Port<sub>1</sub> Port 2 >Handshakins Additional Tests Factory setup LCD-Contrast **EXIT▲ ▼ SELECT** 

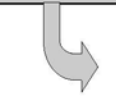

>1 stop bit 2 stop bits Cancel ▲▼ Set

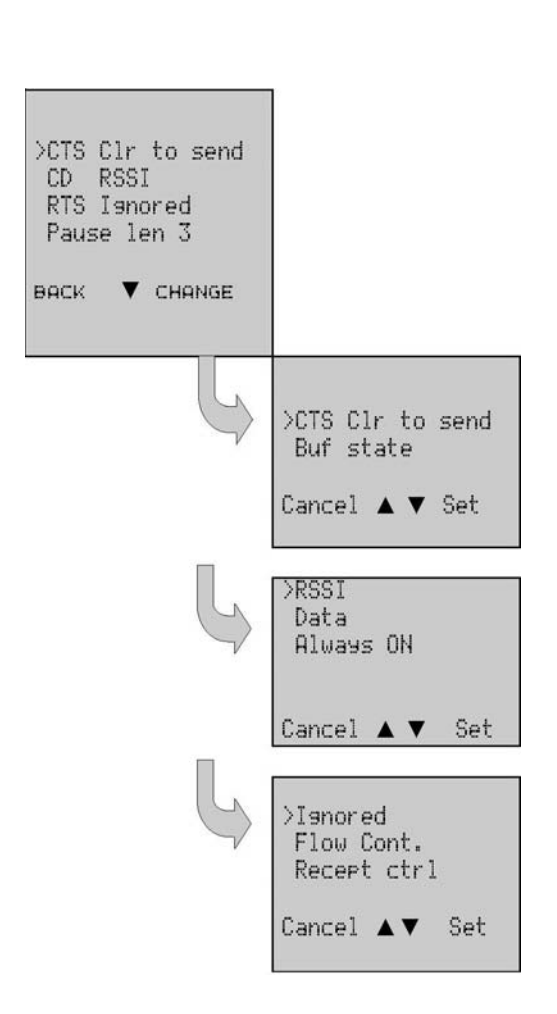

# НАСТРОЙКА ФУНКЦИЙ ЛИНИИ CTS:

Нажимайте кнопку ▲или▼, пока курсор > не будет установлен напротив необходимой функции, а затем нажмите «SET» («Установить»), чтобы подтвердить выбор. Изображение на дисплее перейдёт на предыдущий (более высокий) уровень подменю.

#### НАСТРОЙКА ФУНКЦИЙ ЛИНИИ CD:

Нажимайте кнопку ▲или▼, пока курсор > не будет установлен напротив необходимой функции, а затем нажмите «SET» («Установить»), чтобы подтвердить выбор. Изображение на дисплее перейдёт на предыдущий (более высокий) уровень подменю.

#### НАСТРОЙКА СОСТОЯНИЯ ЛИНИИ RTS:

Нажимайте кнопку ▲или▼, пока курсор > не будет установлен напротив необходимой функции, а затем нажмите «SET» («Установить»), чтобы подтвердить выбор. Изображение на дисплее перейдёт на предыдущий (более высокий) уровень подменю.

**OFF** 

TX.

**BACK ▲ ▼ CHANGE** 

# 9.3.7 **Изменение дополнительных настроек**

Нажимайте кнопку ▲или▼, пока курсор > не будет установлен напротив строки «Additional» («Дополнительно»), а затем нажмите «SELECT» («Выбрать»), чтобы перейти к подменю.

Radio frequency Radio settings Addressins Port 1 Port 2 Handshakins >Additional Test Factory setup LCD-Contrast EXIT▲ **V** SELECT >Error corr. OFF Error check OFF Repeater SL-commands OFF Priority Full CRC16 OFF User Uhiten OFF

Нажимайте кнопку ▲или▼, пока курсор > не будет установлен напротив параметра, который необходимо изменить. Нажмите «CHANGE» («Изменить»), чтобы переключить состояние указанного параметра с «ON» («ВКЛ.») на «OFF» («ВЫКЛ.»), либо наоборот. Нажимайте «CHANGE» («Изменить»), пока параметр не будет установлен в необходимое состояние. Повторите данные действия для всех дополнительных функций, а затем нажмите «BACK» («Назад»), чтобы подтвердить изменения. Изображение на дисплее перейдёт на предыдущий (более высокий) уровень подменю.

# **9.3.8 Запуск тестов**

Нажимайте кнопку ▲или▼, пока курсор > не будет установлен напротив строки «Tests» («Тесты»), а затем нажмите «SELECT» («Выбрать»), чтобы перейти к подменю.

Нажимайте кнопку ▲или▼, пока курсор > не будет установлен напротив теста, который необходимо запустить. Нажмите «CHANGE» («Изменить»), чтобы переключить состояние выбранного теста с «ON» («ВКЛ.») на «OFF» («ВЫКЛ.»), либо наоборот. После того как тесты были переведены в необходимые состояния, нажмите «BACK» («Назад»), чтобы подтвердить все изменения. Изображение на дисплее перейдёт на предыдущий (более высокий) уровень подменю. Когда тесты запущены, светодиодный индикатор горит зелёным цветом. Для активации тестового сигнала нажмите «BACK» («Назад») и сохраните настройку.

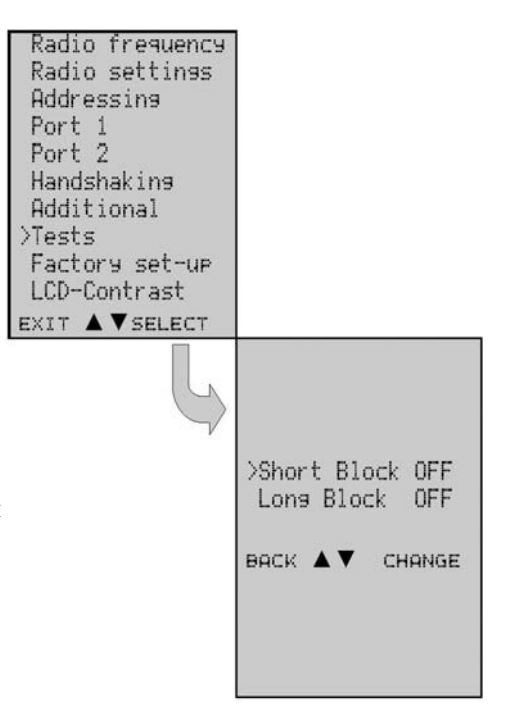

# **9.3.9 Восстановление заводских настроек**

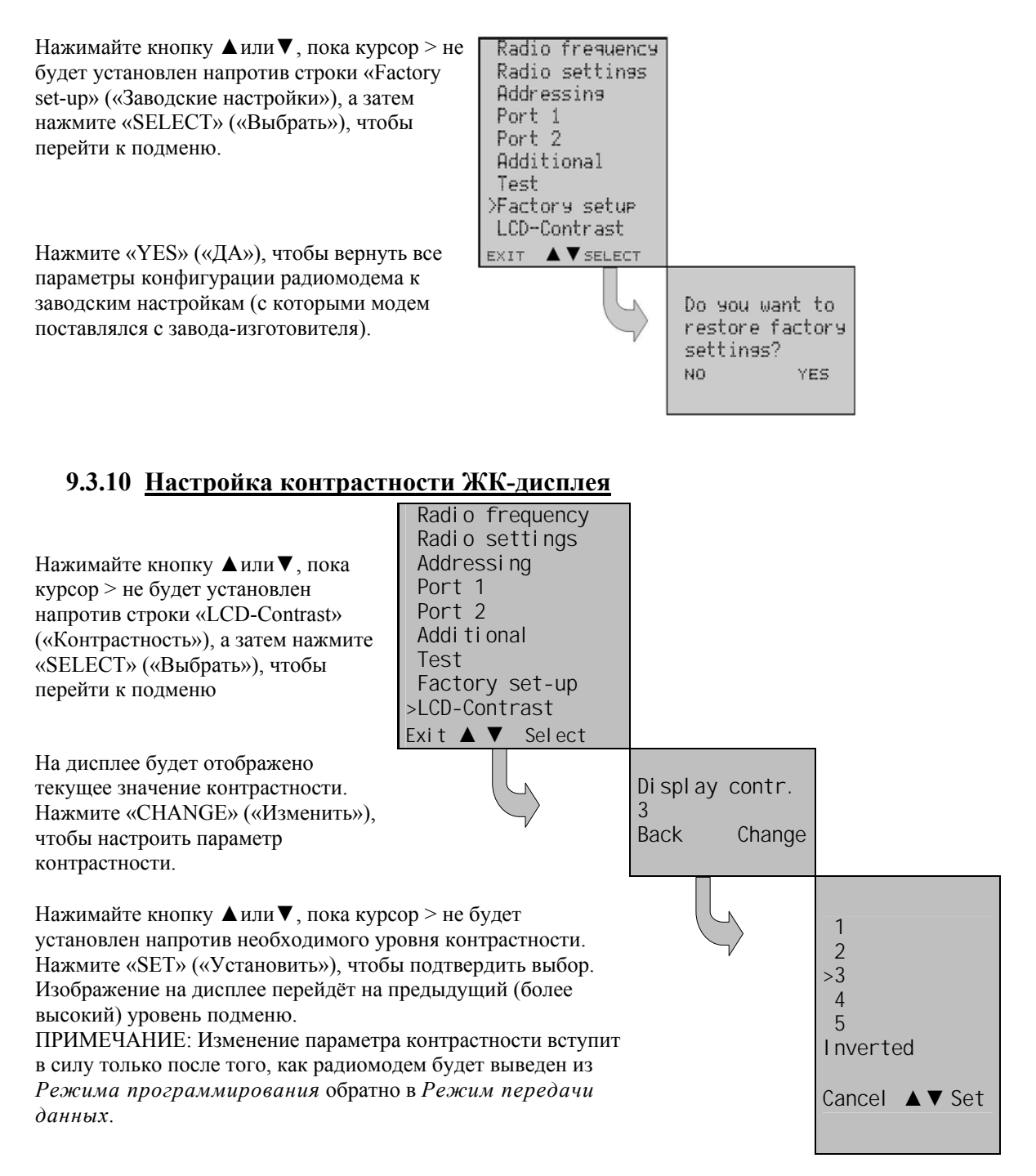

# 9.3.11 Сохранение изменённых настроек в постоянной памяти

После выполнения всех необходимых изменений их нужно сохранить, для того чтобы они могли вступить в силу и постоянно использоваться до следующего изменения. Для этого нажмите «EXIT» («Выход») в главном меню. На дисплее появится сообщение (см. ниже) с вопросом о подтверждении выполненных изменений.

Выберите «YES» («ДА»), чтобы сохранить все изменения в энергонезависимой памяти радиомодема. При выборе «NO» («НЕТ») все выполненные изменения будут отменены, и в энергонезависимой памяти будут сохранены предыдущие настройки.

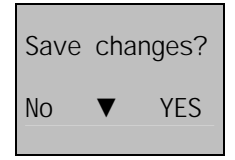

# 9.4 Изменение параметров с помощью команд SL

С помощью оконечного устройства управления можно изменять параметры конфигурации радиомодема. Для этого применяются команды SL, которые можно использовать во время передачи данных. Команды SL можно использовать для изменения, например, частоты или адресов. Кроме того, команды позволяют отправлять запросы на радиомодем, чтобы получить информацию об используемых текущих настройках. В качестве оконечного устройства используется либо ПК, либо программный логический контроллер (ПЛК), а также соответствующая (терминальная) программа. Прежде чем использовать команды SL, их необходимо активировать в Режиме программирования.

Команда SL представляет собой единую непрерывную последовательность символов, отделённую от других данных паузами, продолжительность которых равна или превышает время, заданное параметром «Pause length» («Продолжительность паузы») в настройках. Наличие дополнительных символов на конце команды SL не допускается. Настройки последовательного порта остаются такими же, как при передаче данных, а контакт МОDE послеловательного разъёма НЕ ЛОЛЖЕН быть полключён к земле (GND). Команла SL распознаётся надлежащим образом в том случае, если в конце командной последовательности находится <CR> (=ASCII символ № 13, Возврат каретки, 0x0d) или  $\langle$ CR> $\langle$ LF> ( $\langle$ LF > = ASCII символ № 10, Перевод строки, 0x0a). Если на радиомодем подаётся несколько команд SL, то следующая команда может быть подана после получения отклика («Ok» или «Error» («Ошибка»)) на выполняемую команду. Кроме того, рекомендуется реализовать тайм-аут в терминальном ПО для обработки ситуаций, когда от радиомодема не поступает никакого отклика.

При отключении питания радиомодема параметры конфигурации всегда возвращаются к тем значениям, которые были первоначально заданы в Режиме программирования, что приводит к сбросу любых настроек, изменённых с помощью команд SL при включённом питании. Однако предусмотрена возможность сохранения настроек, изменённых с помощью команд SL, и применения их в качестве новых параметров конфигурации.

Радиомодем откликается на любую SL команду, возвращая либо ответ «ОК» (команда выполнена или принята), либо запрошенное значение, либо сообщение «ERROR»

(«Ошибка») (команда не выполнена или сочтена ошибочной).

Для получения более подробной информации о временных задержках, связанных с использованием команд SL обратитесь к производителю.

Для получения информации о самых последних и/или специальных командах SL обратитесь в компанию SATEL Oy.

# 9.4.1 Частота

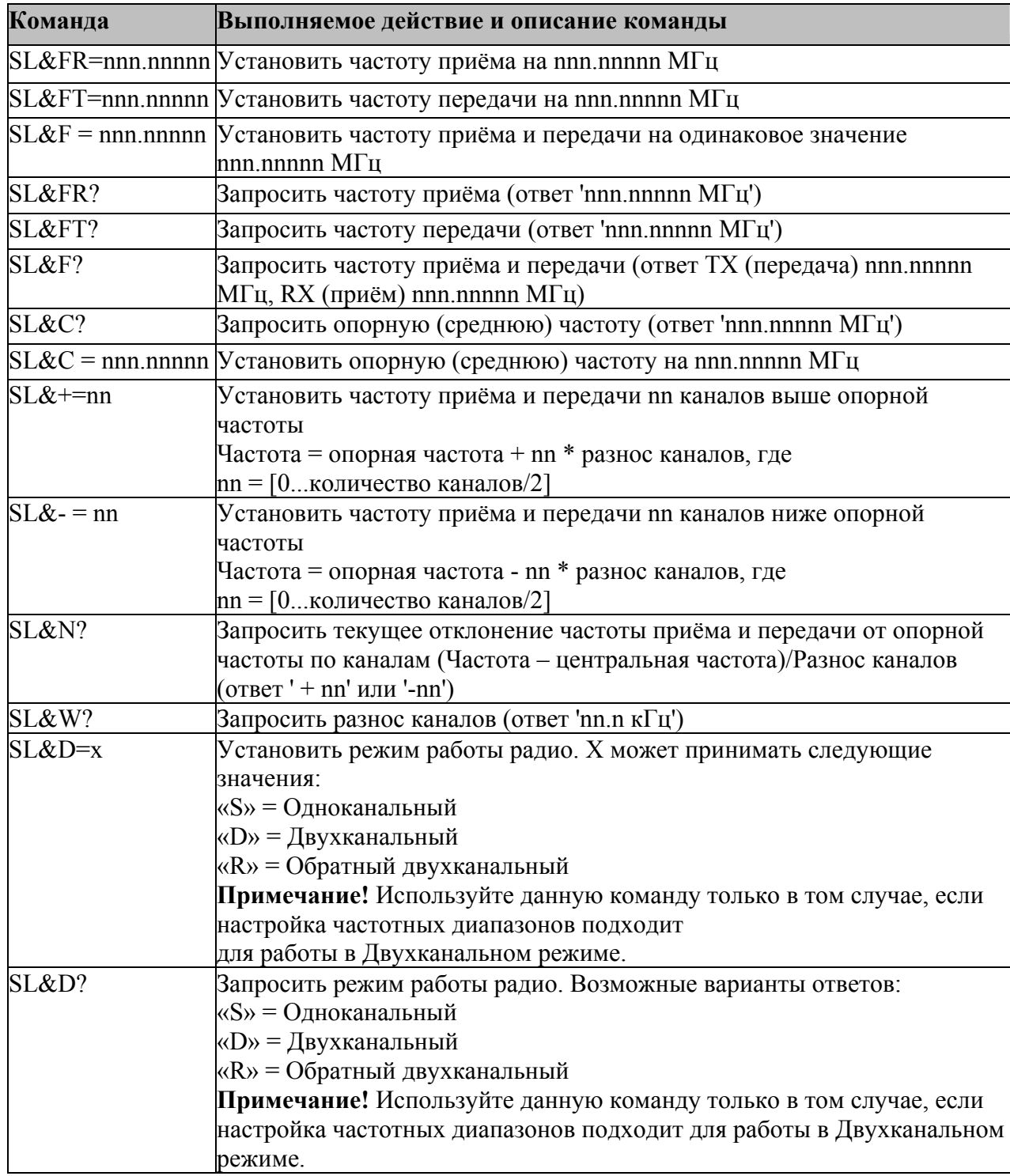

# 9.4.2 Адресация

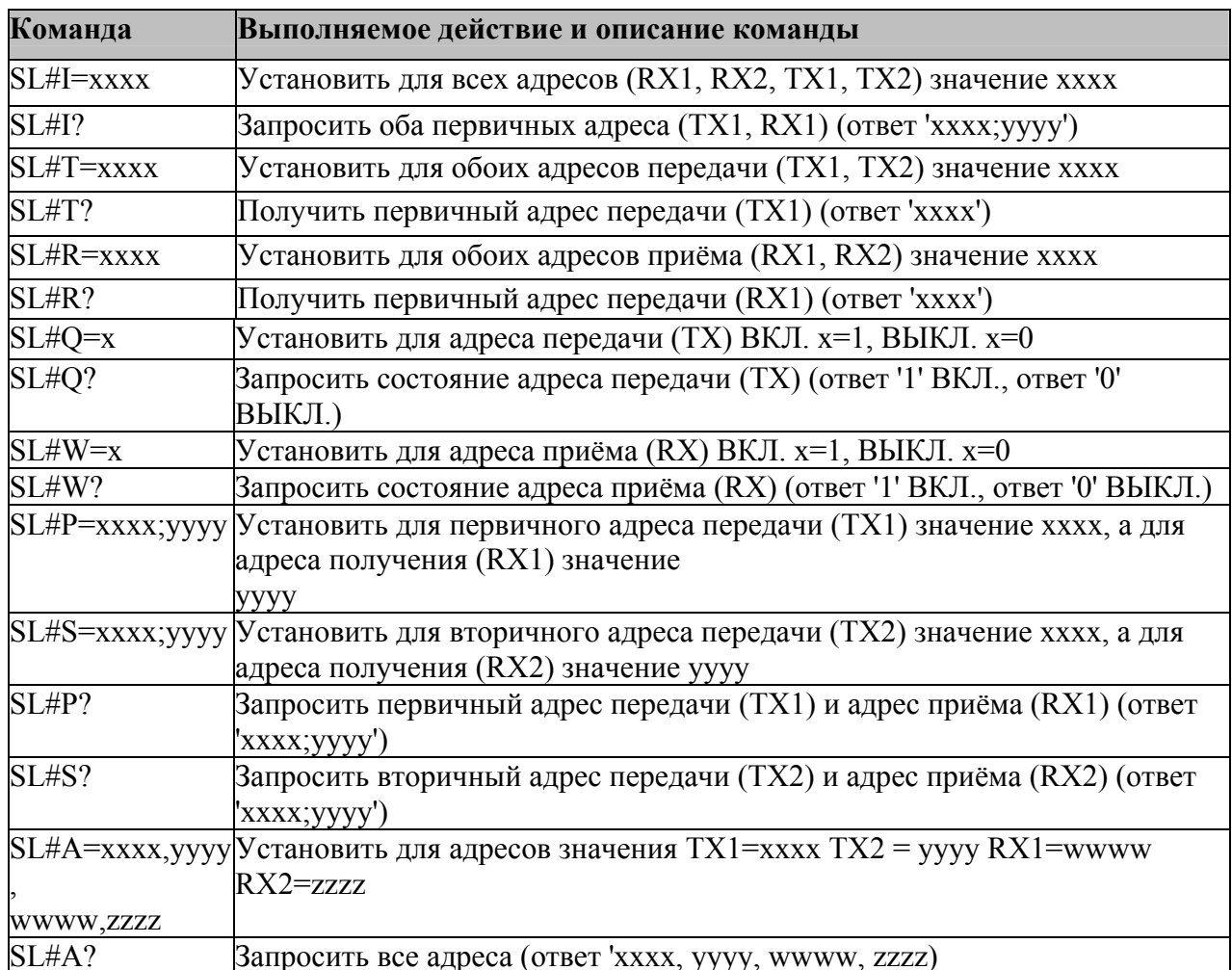

xxxx = адрес в шестнадцатеричном формате (0000 ... FFFF)

# 9.4.3 Параметры радиосвязи

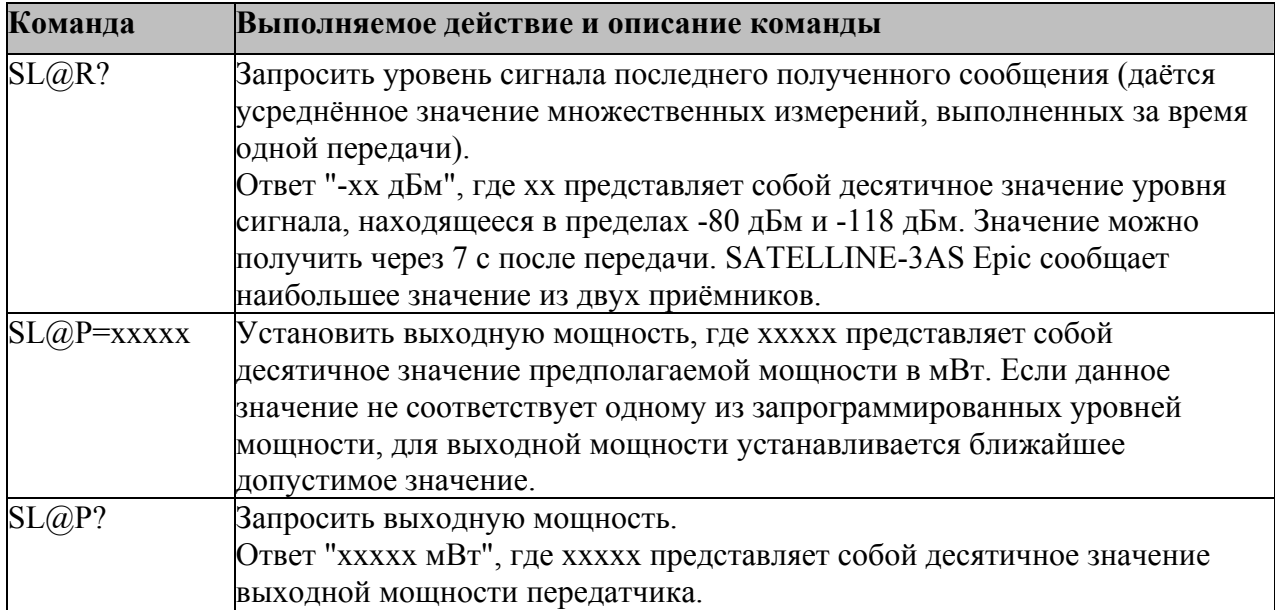
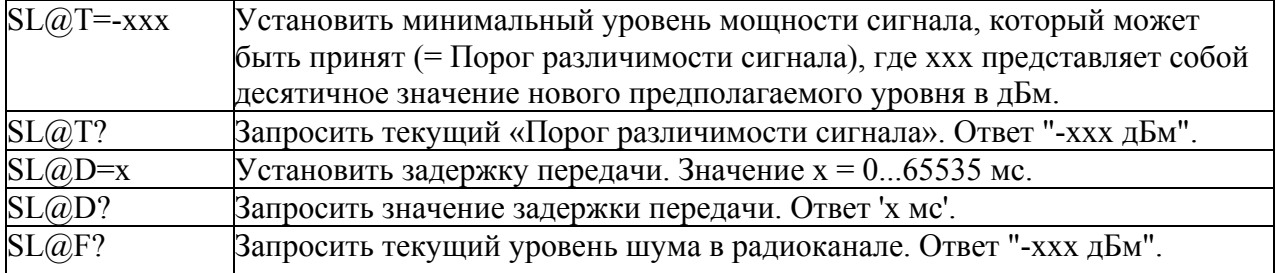

# **9.4.4 Другие функции**

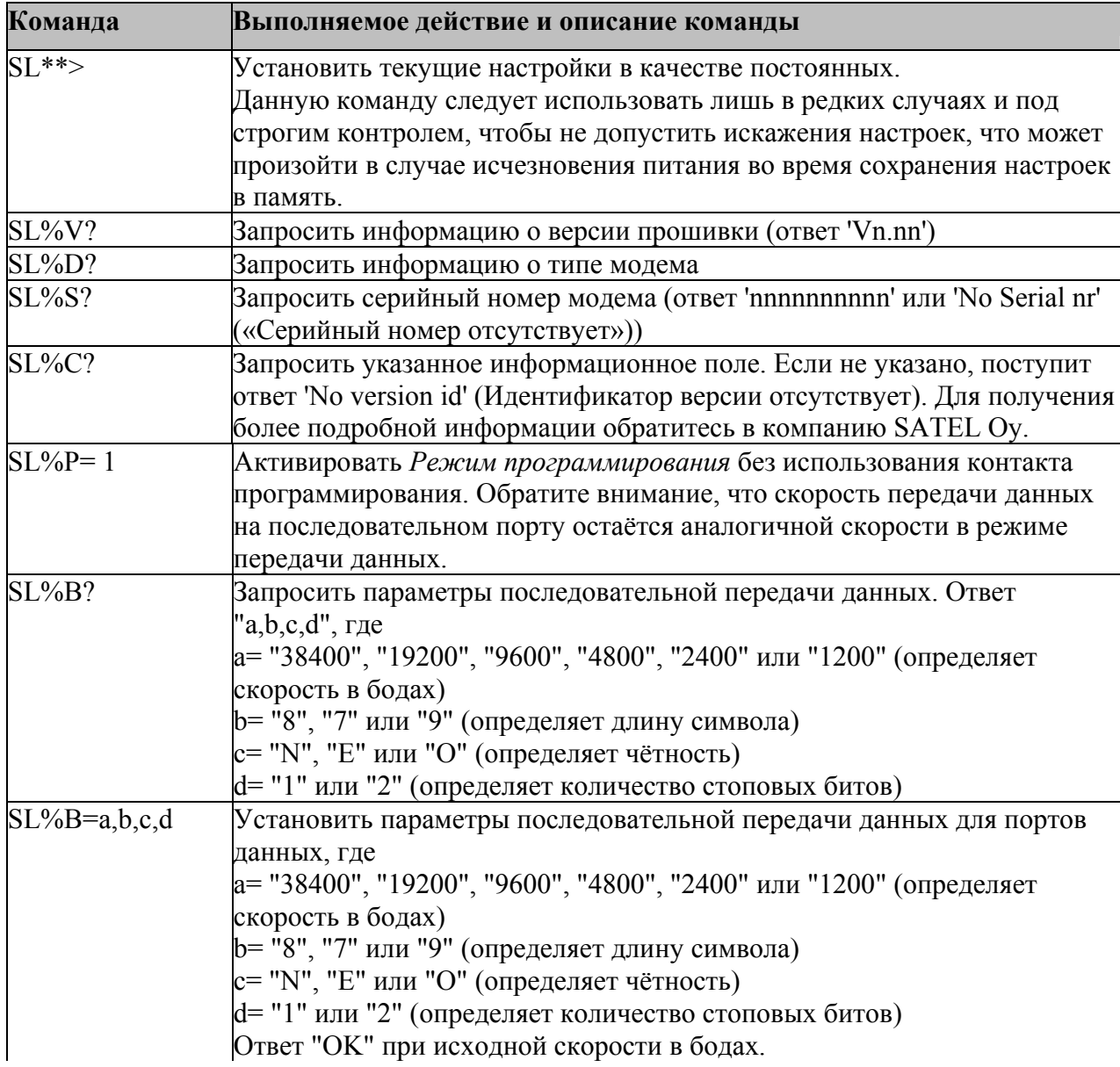

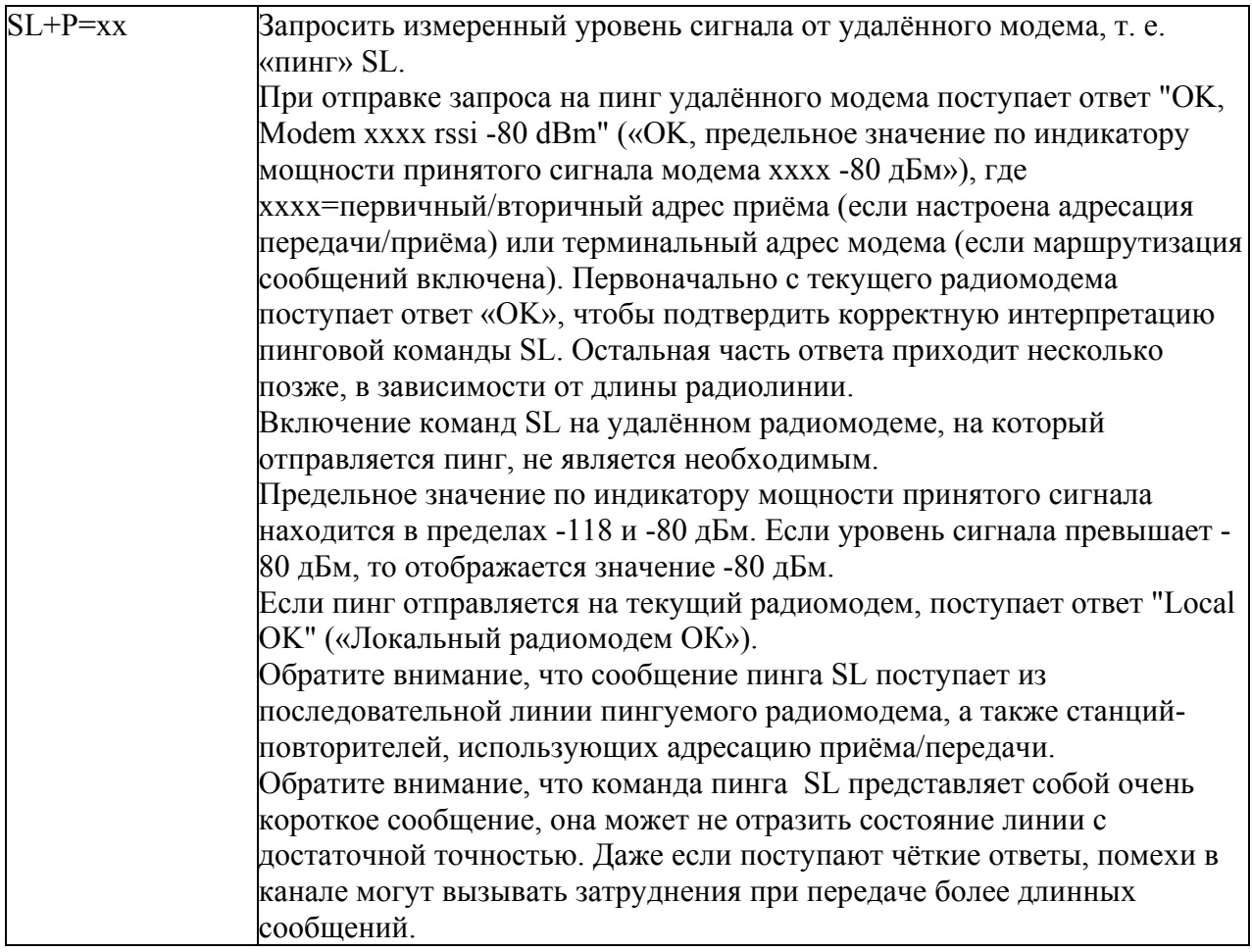

# **10 РЕЖИМ ПОВТОРИТЕЛЯ И АДРЕСАЦИЯ**

Повторители и адресация могут использоваться для увеличения зоны покрытия радиомодемной сети, а также для направления сообщений на определённые радиомодемы в сети. В крупных системах с несколькими повторителями, где повторители организованы в цепи, вместо простых адресов зачастую целесообразно использовать маршрутизацию.

## **10.1 Повторитель**

В тех случаях, когда необходимо увеличить зону покрытия радиомодемной сети, радиомодемы SATELLINE-EASy Pro 35W могут использоваться в качестве повторителей.

Максимальный размер пакета данных, передаваемого повторителем, составляет 1 кБ (килобайт). *Функция повторителя* включается в *Режиме программирования.* В режиме повторителя радиомодем работает как полностью независимое устройство, поэтому ему необходимы только источник питания и соответствующая антенна. Другие приспособления не требуются.

Радиомодем, работающий в качестве повторителя, может также использоваться для приёма и передачи данных. В режиме повторителя радиомодем передаёт принятые данные на последовательный интерфейс в обычном порядке. Разница заключается в том, что выполняется буферизация принятых данных в буферную память. По завершении приёма радиомодем передаёт данные из буфера по тому же радиоканалу, по которому данные были приняты. Данные, полученные через последовательный интерфейс, радиомодем, работающий в режиме повторителя, передаёт в обычном порядке.

В одной сети может работать несколько повторителей, которые работают под управлением одной базовой станции. Повторители могут также выстраиваться в цепочки; в этом случае сообщение передаётся через несколько повторителей. В системах, где в последовательную или параллельную цепь подключено более одного повторителя, необходимо использовать протокол адресации или маршрутизации, чтобы не допустить прохождения сообщения по петле из повторителей, а также, чтобы сообщение в конечном итоге было доставлено только до необходимого радиомодема.

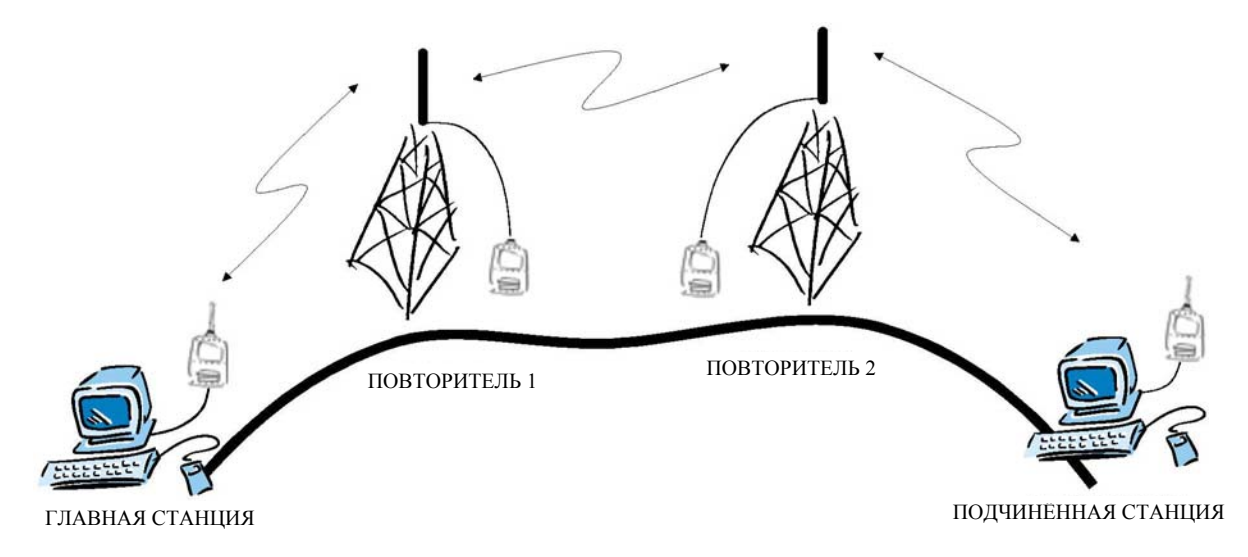

## **10.2 Адресация**

Адреса могут использоваться для направления сообщений по необходимому месту назначения или для отделения двух параллельных сетей друг от друга. В сетях с повторителями обычно необходимо использовать адреса, чтобы не допустить прохождения сообщений по петле из повторителей. При включении функции «Маршрутизация сообщений», модем игнорирует адреса приёма и передачи.

Радиомодем SATELLINE-EASy Pro 35W позволяет использовать отдельные адреса как для приёма, так и для передачи. Адреса могут включаться по отдельности или одновременно, в обоих направлениях передачи данных.

В радиомодеме предусмотрено два адреса приёма и два адреса передачи, которые называются первичными и вторичными адресами. Первичный адрес используется во всех случаях передачи данных от последовательного интерфейса. Со стороны приёма радиомодем принимает данные с помощью одного из двух адресов приёма.

### **Вторичный адрес передачи применяется только при работе в режиме повторителя.**

Радиомодемы, настроенные на работу в качестве повторителей, передают принятые сообщения с помощью первичного либо вторичного адреса, в зависимости от того, какой адрес использовался во время приёма сообщения.

## **Если в сети необходима только одна пара адресов, то оба адреса должны быть заданы одинаково (т.е. TX1 = TX2 и RX1 = RX2).**

Кроме того, полученный адрес может быть передан на последовательный интерфейс.

Адрес состоит из двух символов, общая длина которых составляет 16 бит, что даёт более 65 000 различных комбинаций адресов. Адрес прикрепляется в начале каждого пакета данных, отправляемого радиомодемом. Когда радиомодем получает пакет данных, используя режим адресации, он проверяет первые два символа каждого полученного пакета данных, чтобы убедиться в том, что данный пакет предназначен для соответствующего радиомодема.

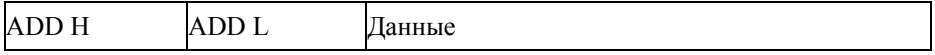

Адрес можно выбрать в диапазоне 0000h...FFFFh (h = шестнадцатеричный; соответствующие десятичные числа: 0-65535).

**Пример:** адрес 1234h (4660 в десятичном формате), где 12h представляет собой ADD H, а 34h представляет собой ADD L.

Пример: адрес ABFFh (44031 in decimal format), где ABh представляет собой ADD H, а FFh представляет собой ADD L.

## Радиомодем SATELLINE-EASy Pro 35W Руководство пользователя, версия 1.4

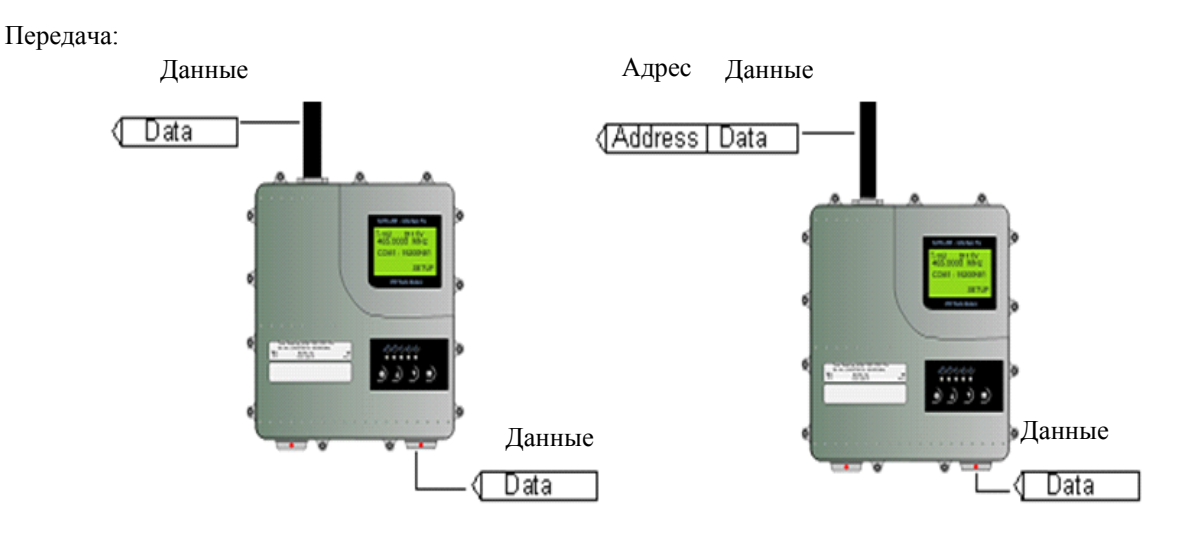

Адрес передачи отключён. Радиомодем передаёт пакет данных в неизменном виде.

Адрес передачи включён. Радиомодем добавляет первичный адрес передачи в начало пакета данных.

Приём:

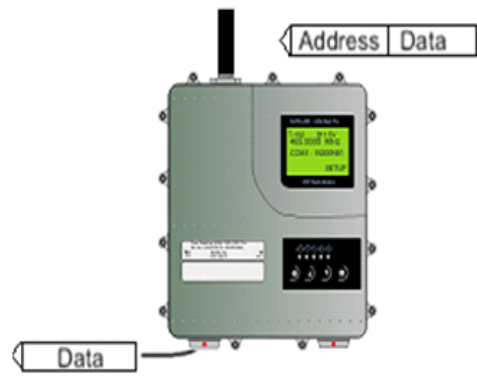

Iff( <Address | Data

Адресация приёма включена, и первичный либо вторичный адрес приёма радиомодема совпадает вторичный адрес приёма радиомодема не с адресом получаемого пакета данных.

Радиомодем удаляет адрес и посылает сами данные на интерфейс RS-232.

Однако если параметр «RX Address to RD-line» (Адрес приёма на линию RD) включён, радиомодем не выполняет удаление адреса.

Адресация приёма включена, но и первичный, и соответствуют адресу принимаемого пакета данных.

Данные не появляются на интерфейсе RS-232.

## Радиомодем SATELLINE-EASy Pro 35W Руководство пользователя, версия 1.4

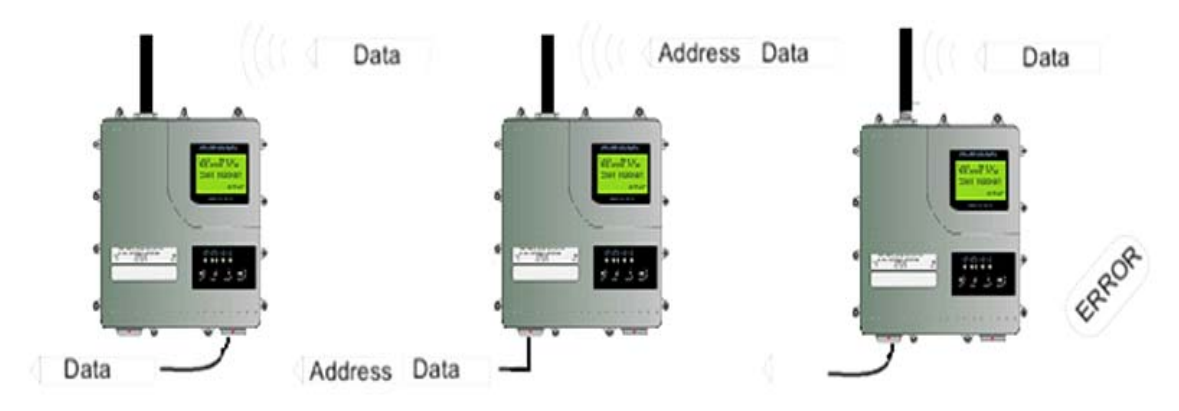

Адресация приёма отключена. Адресация приёма отключена. Адресация приёма включена, но

Радиомодем передаёт все полученные данные на интерфейс RS-232.

Радиомодем считает символы адреса частью данных и отправляет все символы на интерфейс RS-232. Данные появятся на интерфейсе

адрес в пакете данных отсутствует.

RS- 232 ТОЛЬКО в том случае, если первые 2 символа данных совпадают с каждым из его собственных адресов приёма. Радиомодем удалит два этих символа данных.

### **10.2.1 Соединение между двумя точками**

При установлении соединения между двумя точками рекомендуется, чтобы адреса приёма и передачи совпадали в обоих радиомодемах. Это самый простой способ контролировать адреса и свести к минимуму риск, который представляют помехи от других систем, работающих в той же зоне.

**Пример**: при установке значения '1234' для всех адресов обоих радиомодемов устройства будут принимать только те сообщения, которые содержат этот адрес, и использовать это же значение при передаче данных.

Если канал зарезервирован для использования только указанной сетью, или если адресация осуществляется оконечными устройствами, применение адресации в радиомодемах не требуется.

### **10.2.2 Система из одной базовой станции и нескольких подстанций**

В системах с несколькими подстанциями базовая станция должна располагать информацией о том, для какой подстанции предназначается каждое сообщение, а также от какой подстанции поступает каждое получаемое сообщение. Обычно адресацией полностью управляют оконечные устройства, но также предусмотрена возможность использования функций адресации радиомодемов.

Например, если терминалы подстанций не способны проверять и формировать адреса самостоятельно, адресация может быть достигнута при помощи адресации радиомодемов, подключенных к этим терминалам. В этом случае базовая станция может задать пункт

назначения сообщения, добавив адрес соответствующего радиомодема в начало пакета данных. Радиомодемы подстанции проверят адрес, и соответствующий радиомодем найдет и удалит знаки адреса. Подобным образом подстанция должна при передаче на базовую станцию добавлять ее адрес в начало пакета данных, определяя таким образом происхождение отправленного пакета данных. В радиомодеме базовой станции адреса выключаются, чтобы они передавались на терминалы базовой станции "как есть" для дальнейшей обработки.

## **10.3 Использование повторителей и адресация в рамках одной системы**

В системах с несколькими повторителями в радиомодемах должны использоваться адреса подстанции и базовой станции. Также можно реализовать систему только с одним повторителем без адресации. Однако в этом случае базовая станция будет получать сообщение как от подстанции, так и от повторителя, иными словами сообщение дублируется по мере движения по маршруту.

Существует по меньшей мере два способа реализации такой системы в зависимости от возможностей терминальных устройств, используемого количества повторителей и их расположения относительно друг друга.

#### **10.3.1 Система с несколькими повторителями**

В системах с несколькими последовательно или параллельно включенными повторителями должна использоваться адресация, чтобы сообщения не закольцовывались на повторителях, и чтобы только необходимый радиомодем (адресат) принимал предназначенные для него данные.

Все радиомодемы в сети должны быть переведены в состояние, в котором адресация приема включена, а адресация передачи выключена. Базовая станция и все подстанции добавляют адресную строку в начало передаваемых данных. При трансляции сообщения адресация используется следующим образом:

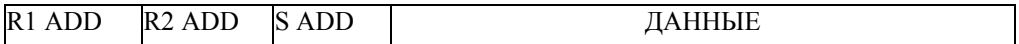

- Выше показаны данные, принятые с терминального устройства базовой станции, содержащие адреса повторителя (R1 ADD, R2 ADD) и адрес подстанции (S ADD). Каждый адрес определяется двумя знаками.

R<sub>2</sub> ADD S ADD ДАННЫЕ

- Выше показано то же самое сообщение после трансляции с повторителя 1 на повторитель 2.

S ADD ДАННЫЕ

- Выше приведено то же самое сообщение после трансляции последним в цепочке повторителем (повторителем 2) на подстанцию.

ДАННЫЕ

- Выше мы видим точно такое же сообщение, которое было передано через

78

последовательный интерфейс радиомодема подстанции на терминальное устройство.

В ситуации, когда подстанция передает данные к базовой станции, адрес формируется подобным образом, но порядок адресов обратный:

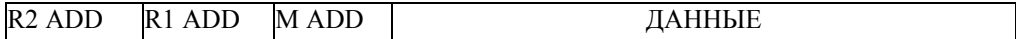

- В примере выше R2 ADD является адресом повторителя 2, R1 ADD является адресом повторителя 1, а M ADD является адресом базовой станции.

#### **10.3.2 Цепочка повторителей, использующая адресные пары**

В ситуации, когда терминальные устройства и подстанции не могут формировать адресные поля, но могут распознавать адресованные им сообщения, могут использоваться меняющиеся адресные пары. Адрес передачи (TX) и адрес приема (RX) меняются в порядке, показанном в таблице ниже.

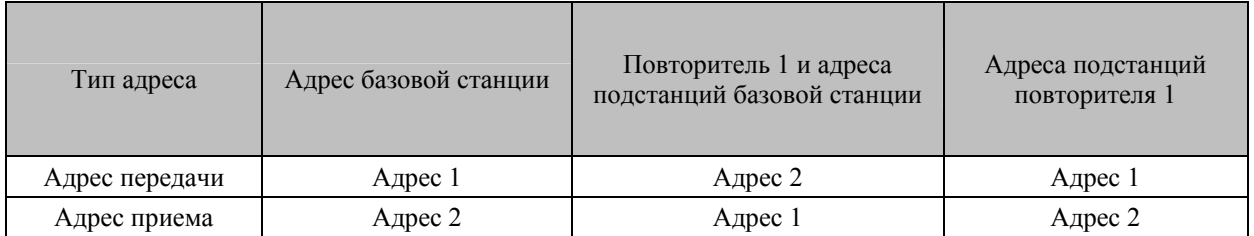

В сети, где используются изменяющиеся адреса, точный маршрут, который используется для трансляции сообщения к определенному радиомодему, задается в момент установки и конфигурирования системы. Порядок адресов должен быть таким же, как и порядок в маршруте, который используется для трансляции сообщения до указанного радиомодема. Однако необходимо отметить, что в сетях, где используются меняющиеся адреса, базовая станция и подстанции будут получать повторенными свои собственные сообщения.

#### **10.3.3 Цепочка повторителей, использующая двойную адресацию**

Если терминальные устройства не могут добавлять адресные цепочки в начало пакетов данных, сеть с несколькими повторителями может быть реализована с использованием двойной адресации. При двойной адресации каждому каналу (см. стрелки на рисунке ниже) дается уникальный адрес, который предотвращает дублирование сообщений и бесконечные циклы в сети. Терминальные устройства не требуют добавления каких-либо данных.

Обычно для передачи используется первичный адрес передачи (TX1). Вторичный адрес передачи (TX2) используется только в *режиме повторителя*, и если пакет, который должен быть повторен, был принят со вторичным адресом приема (RX2).

В последующем примере используются два повторителя. Необходимо отметить, что каждый канал (стрелка) может задаваться уникально при помощи номеров радиомодемов и инструкций по передаче данных. *Режим повторителя* должен быть включен только в радиомодемах, работающих как повторители, чтобы не допустить циркуляцию пакетов в бесконечных циклах в сети.

Повторители также могут выступать в роли обычных подстанций; В этом случае терминальное устройство перед отправкой данных должно подождать, пока сообщение не достигнет конца цепочки повторителей.

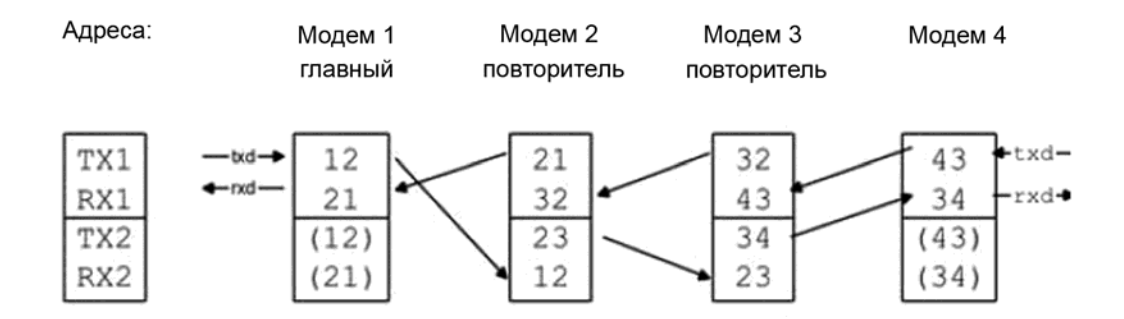

## **10.3.4 Цепочка повторителей с дублированием**

Надежность системы передачи радиоданных может быть значительно повышена установкой дублирующего оборудования для ведущей станции и станции повторителей. Цепочки из двух повторителей разделяются правильной настройкой двойной адресации. Ведомые станции должны иметь связь с ведущей через обе цепочки повторителей. Используя функцию "TX address auto switch" (автопереключение адреса передачи), модем ведомой станции направляет ответные сообщения на цепочку повторителей, от которой был получен запрос.

Если функция "TX address auto switch" (автопереключение адреса передачи) была включена, радиомодем проверяет адрес приема (RX) принятого сообщения. Когда один из адресов приема опознан, все сообщения, поступившие с последовательного интерфейса, будут отправлены радиосигналом с таким же адресом передачи. Использование функции "TX address auto switch" (автопереключение адреса передачи) не рекомендуется, если включена функция повторителя.

# **11 МАРШРУТИЗАЦИЯ СООБЩЕНИЙ**

## **11.1 Введение в маршрутизацию сообщений**

*Маршрутизация сообщений* (Message Routing) является замечательной возможностью SATELLINE-EASy Pro 35W. Эта возможность позволяет осуществлять автоматическую маршрутизацию сообщений от терминальных устройств через сеть радиомодемов до указанного приемного терминала.

Вкратце *маршрутизация сообщений* работает следующим образом:

- Сначала радиомодем считывает любое сообщение, приходящее от подключенных к нему терминалов.
- Радиомодем определяет адрес терминала получателя, ища адрес в заданной позиции внутри сообщения.
- Радиомодем проверяет свою внутреннюю таблицу маршрутов, на предмет, есть ли информация о маршруте, соответствующем найденному адресу.
- Радиомодем передает радиофрейм, который включает:
	- идентификатор сети (см. далее)
	- информацию о маршруте
	- исходное пользовательское сообщение
	- избыточную информацию, такую как контрольные суммы, для проверки на ошибки и т.д.
- Радиомодемы вдоль маршрута транслируют фрейм по сети к радиомодему в точке назначения.
- Радиомодем в пункте назначения сначала проверяет действительность полученного радиофрейма, затем извлекает исходное пользовательское сообщение и в завершение выдает его на подключенное к нему терминальное устройство.

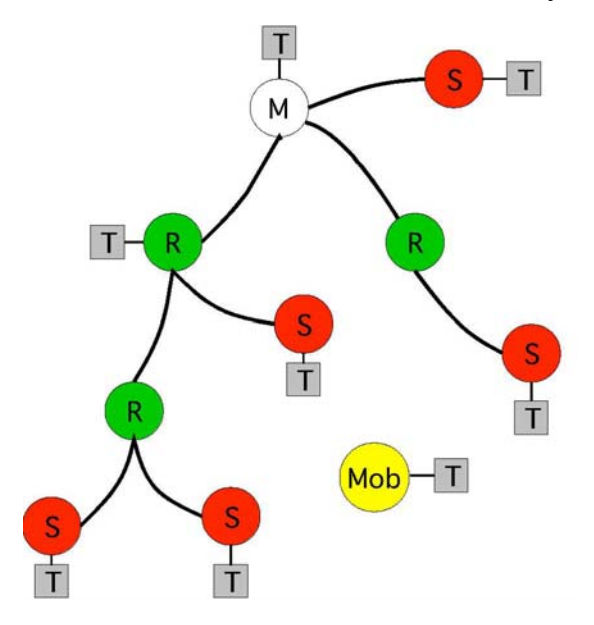

Рисунок слева иллюстрирует возможную структуру сети из радиомодемов.

M = Ведущая станция (центральная станция)

R = Станция-повторитель

- S = Ведомая станция
- T = Терминальное устройство

Mob = Мобильный терминал

Терминалами обычно являются устройства на базе контроллеров, которые отправляют и принимают сообщения в соответствии с особым пользовательским протоколом.

*Примечание:*термин *повторитель*, используемый в контексте *маршрутизации сообщений*, не следует путать с *режимом повторителя,* который является особой функцией независимо от *маршрутизации сообщений.* 

## **11.1.1 Возможности маршрутизации сообщений**

При проектировании *Маршрутизации сообщений (Message Routing)* в модеме SATELLINE-EASy Pro 35W учитывалась необходимость максимальной быстроты и прозрачности, чтобы соответствовать системам реального времени. Ее особенности включают:

- Прозрачность для пользовательских протоколов.
- Простое построение сети, содержащей несколько повторителей.
- Любой радиомодем может работать как повторитель, т.е. специальные повторители обычно не нужны, что снижает стоимость.
- Можно обеспечить большие зоны охвата, используя только один радиоканал.
- В некоторой мере также возможно использование мобильных подстанций.
- Система будет полностью детерминированной, т.е. задержки передачи предсказуемы. Поэтому принцип *маршрутизации сообщений* не требует установления соединения.
- Дополнительное дублирование, поскольку неисправный радиомодем в некоторых случаях может быть обойден с использованием другого радиомодема, размещенного в той же зоне охвата.
- *Маршрутизация сообщений* в основном предназначена для протоколов, основанных на схеме опроса и одной ведущей станции.

### **11.1.2 Ограничения маршрутизации сообщений**

- Предполагается, что положение поля адреса в пользовательских сообщениях неизменно. Однако поддерживаются и некоторые специальные протоколы:
	- IEC 60870-5-101 является протоколом, обычно используемым при управлении сетями питания.
	- Протокол RP570
- Сообщение не может заканчиваться адресом; после адреса должен стоять не менее чем один знак.
- Предполагается, что внутри сети в один момент времени может циркулировать только одно сообщение, несколько сообщений могут вызвать конфликты.
- Максимальное количество маршрутов зависит от текущих аппаратных средств и версии встроенного ПО.
- Работа адресов передачи / приема автоматически блокируется в случае включения функции "маршрутизации сообщений".

### **11.1.3 Начало работы с маршрутизацией сообщений**

Конструкция любой радиомодемной системы требует очень точного планирования. После того, как выбор устройств сделан, их расположение, монтаж, техническое обслуживание и т.д. ясны, для системы может быть реализована *маршрутизация сообщений*.

Планирование вашей системы маршрутизации сообщений:

1. Принять решение, какой режим *маршрутизации сообщений* подходит системе - *режим источника (Source Mode)* или *виртуальный режим (Virtual Mode).* Подробности см. в последующих параграфах.

2. Разработать компоновку системы, описывающую такие настройки, как протокол, адреса терминального оборудования, радиочастоты и так далее.

3. Сконфигурировать радиомодемы соответствующим образом. Существуют два способа сконфигурировать параметры, относящиеся к *маршрутизации сообщений*:

- Программа *SaTerm* для ПК
- Ручное конфигурирование в меню настройки.

В любом случае перед изменением настроек радиомодема необходимо просмотреть главу *Настройки.*

В завершение, когда все радиомодемы имеют правильные настройки, они готовы к дальнейшему монтажу.

## **11.1.4 SaTerm и конфигурирование маршрутизации сообщений**

*SaTerm* является программой для ПК, которая позволяет пользователю просто и быстро проектировать необходимую ему сеть, используя графический интерфейс для того, чтобы буквально нарисовать план сети на экране.

- Сначала создается изображение сети, чтобы показать все радиомодемы и намеченные маршруты для данных.
- Потом на чертеже определяются необходимые настройки.
- В завершение настройка каждого реального радиомодема может быть загружена поочередным подключением радиомодемов к COM порту, их переключением в режим программирования и нажатием кнопки передачи *SaTerm.*

Подробную информацию см. в руководстве пользователя для *SaTerm*.

Рисунок ниже демонстрирует типовую экранную копию при работе *SaTerm*.

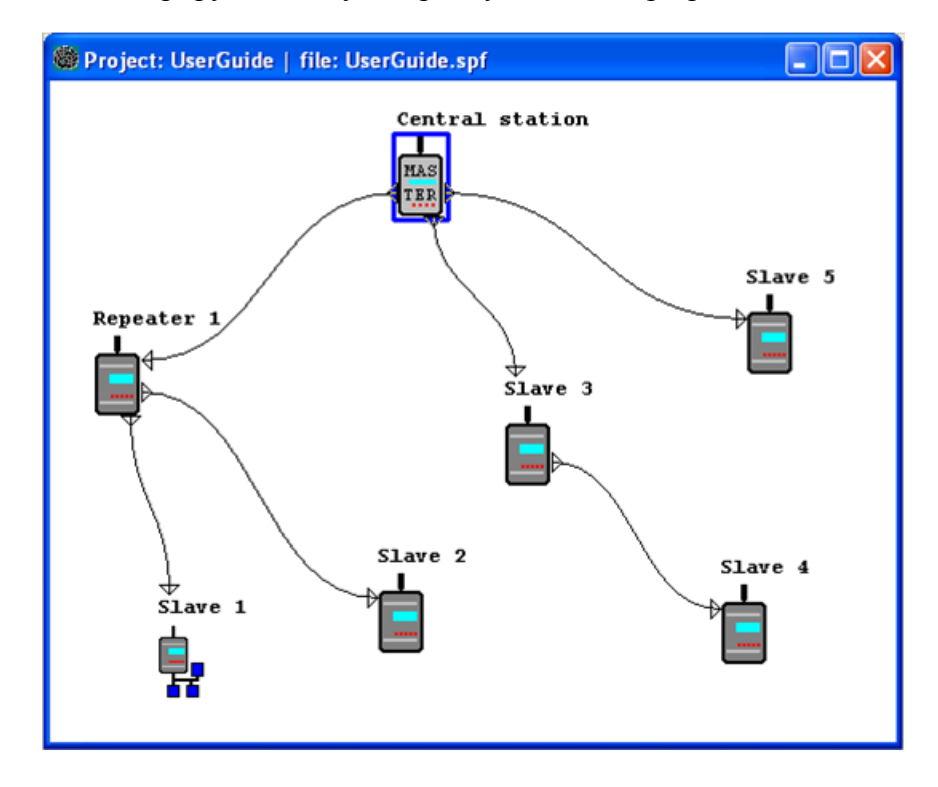

## **11.1.5 Ручное конфигурирование маршрутизации сообщений**

Радиомодемы могут конфигурироваться вручную через меню программирования. Однако, это рекомендуется делать только если структура сети очень проста или если требуется определить такие специфические функции, которые невозможно нарисовать с использованием графического интерфейса *SaTerm.* Примерами таких случаев являются недревовидные сети или использование одних и тех же повторителей в нескольких перекрывающих друг друга сетях. Перед ручным конфигурированием радиомодемов необходимо четко понять работу *маршрутизации сообщений*.

### **11.1.6 Конфигурирование протокола в маршрутизации сообщений**

Радиомодем будет определять наличие используемого адреса, исследуя протокол сообщения, полученного через последовательный интерфейс. На основании этого пользовательского адреса вся необходимая информация, требуемая для трансляции сообщения в пункт назначения, извлекается из внутренней таблицы маршрутов радиомодема. Пользовательский протокол не интерпретируется; вместо этого пользовательский адрес ищется в соответствии с его размещением в сообщении. Начало пакета определяется по предшествующей ему паузе в потоке данных. Поэтому маршрутизация сообщений может применяться к большинству протоколов с фиксированным положением адресного поля.

Положение и длина адреса определяется двумя настройками: *Offset* (смещение) и *Length (длина).* 

- Смещение определяет количество байт (0...15), предшествующих адресу.
- Длиной является длина адреса в пользовательском протоколе, выраженная в байтах  $(1...4)$ .

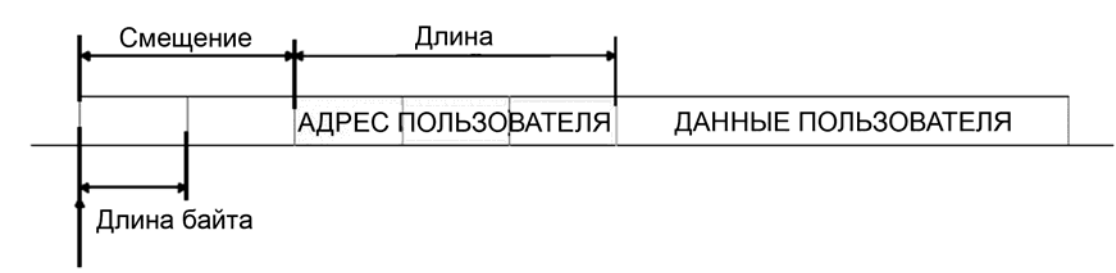

Начало пакета данных, смещение = 2, длина = 3

Передающий радиомодем добавляет к пользовательскому сообщению заголовок маршрутизации и хвостовую часть. Соответственно, радиомодем, который принимает сообщение, удаляет заголовок и хвостовую часть - поэтому схема маршрутизации сообщений прозрачна для пользовательского протокола.

## **11.2 Рабочие режимы маршрутизации сообщений**

Функция маршрутизации сообщений имеет два различных режима работы:

- Маршрутизация в режиме источника
- Маршрутизация в виртуальном режиме

Наиболее важные различия между двумя режимами показаны в таблице ниже.

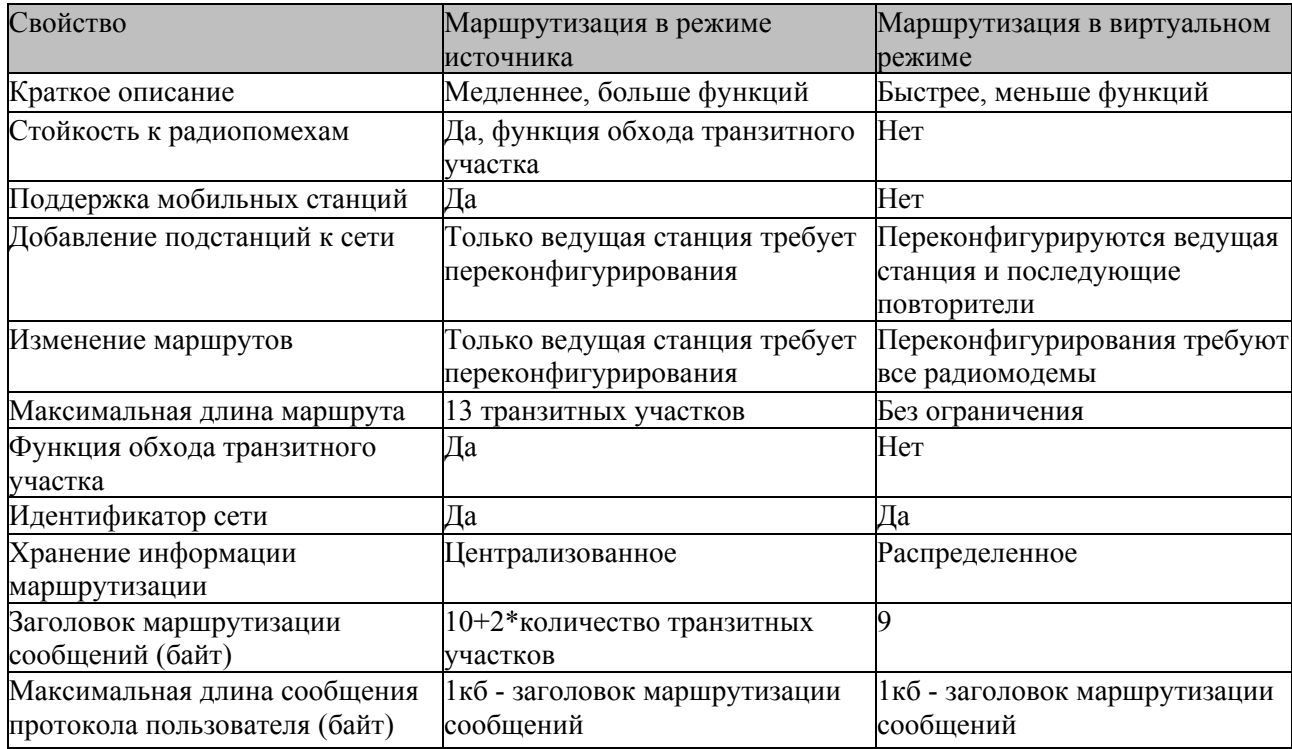

Общее для обоих режимов:

- Максимальное количество терминалов зависит от структуры радиосети и количества маршрутов.
- Радиомодему может быть присвоено несколько адресов терминалов.
- Максимальная длина адреса терминала (в протоколе пользователя) составляет 4 байта (FFFFFFFF в шестнадцатиричной записи).
- Максимальной длиной адреса радиомодема составляет два байта (FFFF в шестнадцатиричной записи).

## **11.3 Подробное описание маршрутизации сообщений**

### **11.3.1 Маршрутизация в режиме источника**

Рисунок ниже отражает сеть, содержащую четыре (4) радиомодема. Каждому радиомодему присвоен уникальный адрес (0...3). Терминальное устройство подключено к трем из четырех радиомодемов, и они общаются друг с другом используя адреса терминалов X, Y и Z, соответственно. Радиомодем 0 и терминальное устройство X вместе составляют базовую станцию сети, и вся информация маршрутизации сети запрограммирована в этой базовой станции.

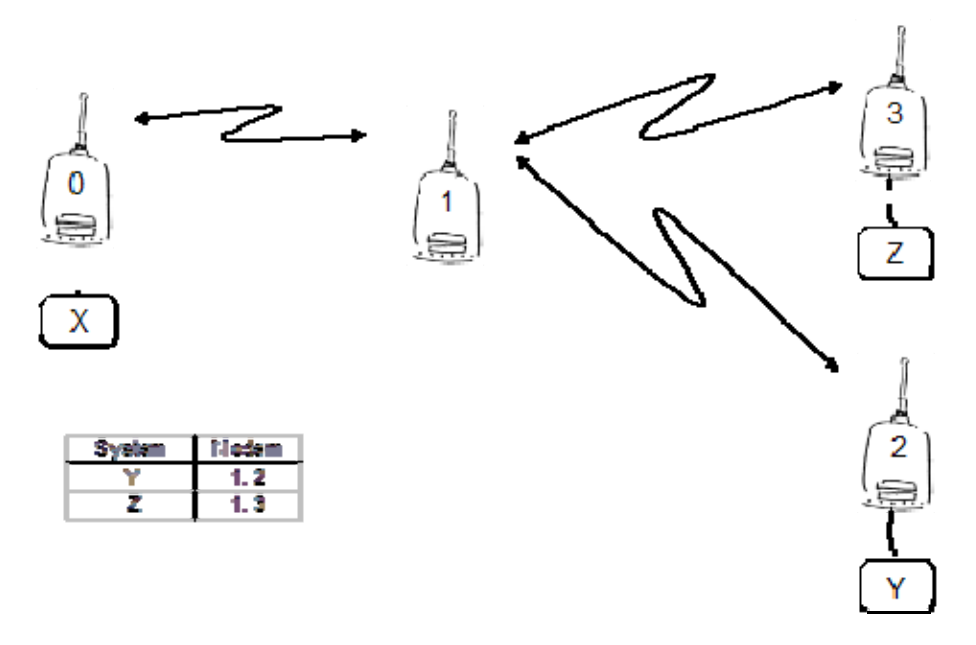

Когда терминальное устройство X передает пакет (например) на терминал Y, радиомодем 0 находит адрес Y в данных, полученных по последовательному порту. Из таблицы маршрутизации можно найти маршрут 1,2, к которому радиомодем также добавляет свой собственный адрес для задания маршрута для возврата данных. Радиомодем 1 повторяет пакет, и радиомодем 2 удаляет информацию адреса из полученного пакета данных, передавая по последовательному интерфейсу только исходные данные. Информация адреса, полученная вместе с пакетом, переворачивается (2, 1, 0) и сохраняется для использования в передаче для последующих ответных пакетов.

### **11.3.2 Маршрутизация в виртуальном режиме**

Для получения дополнительной информации о маршрутизации в виртуальном режиме обратитесь в техническую поддержку компании SATEL.

## **11.3.3 Функция обхода транзитного участка при маршрутизации в режиме источника**

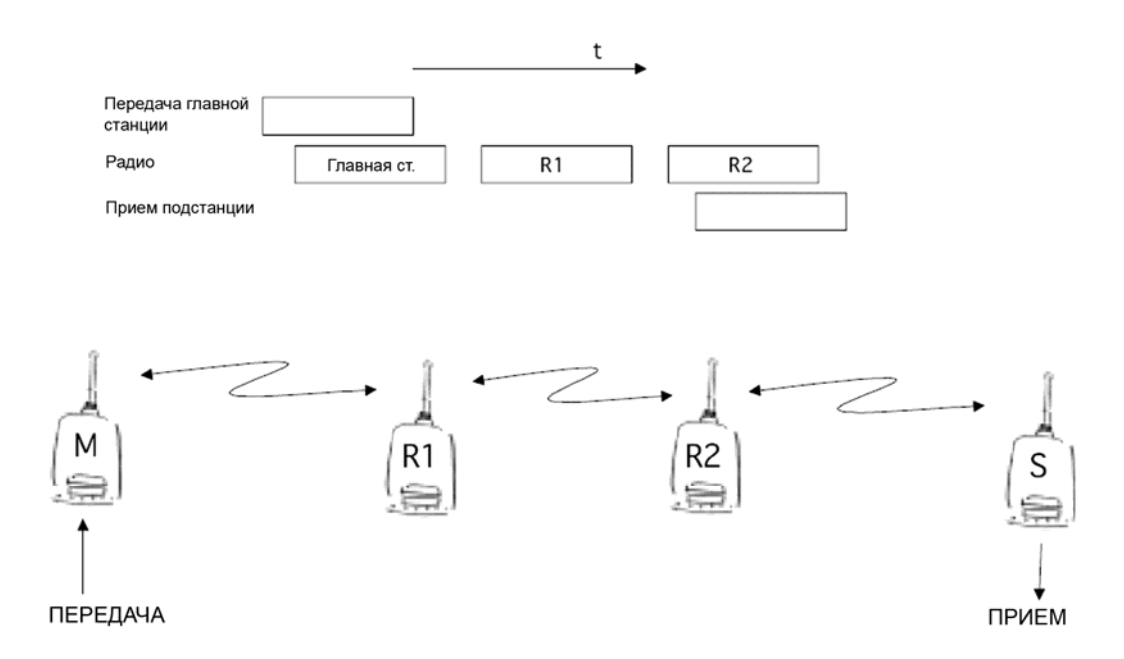

При использовании повторителей, один и тот же пакет посылается по радиоканалу несколько раз. Радиомодем, установленный в цепочке повторителей, зачастую будет слышать другие радиомодемы помимо соседних радиомодемов. При *маршрутизации в режиме источника* вместе с пакетами посылается полная информация адреса, позволяя использовать эти вторичные маршруты. Обычно повторители имеют лучшие антенны (и/или антенны, расположенные выше), чем обычные подстанции, что означает, что расстояние между двумя повторителями может быть значительно больше, нежели расстояние между повторителем и подстанцией.

Соединения повторителя со станциями, отличными от соседних, не всегда надежно при всех возможных (радио) условиях, но они зачастую могут использоваться для поддержания хотя бы частичной работоспособности сети, если отказал повторитель где-то в середине цепочки. Вдобавок к этому снижается вероятность ошибок передачи, если имеется возможность прослушивания более одной передачи; В этом случае более вероятно, что хотя бы одна передача будет принята без ошибок. Также возможна ассиметричная радиопередача из-за более высокой выходной мощности повторителя или из-за местных помех, в этом случае данные на встречных направлениях могут использовать различные маршруты.

Когда повторитель принимает сообщение, которое содержит его адрес, но это не первый адрес в поле адреса, пакет сохраняется в буфере. Если сообщение, транслируемое от повторителя и модема, отправившего его первым, не получено (из-за, например, отказа радиомодема или ошибки контрольной суммы), пакет, уже сохраненный в памяти, переотправляется без задержки (дополнительные задержки не вносятся). Благодаря этому могут использоваться относительно короткие транзитные участки, без возможности увеличения ошибок из-за излишнего количества повторений. Возможная ошибка в одном из повторителей не обязательно вызовет общее нарушение трафика.

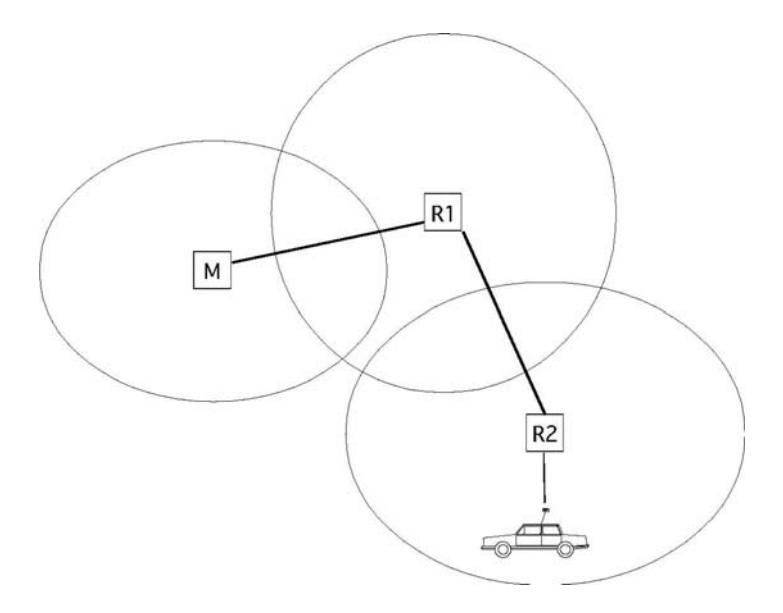

Функция обхода транзитного участка позволяет использовать мобильные подстанции. В примере выше мобильная подстанция сначала располагалась в зоне охвата повторителя R2. Маршрут определялся как M, R1, R2 и транспортное средство. Когда транспортное средство переместилось в зону охвата повторителя R1, радиомодем получил пакет уже от передачи R1. После этого он был передан на последовательный порт с дополнительной задержкой, чтобы время доставки не отличалось от первой ситуации, где радиомодем транспортного средства находился в зоне охвата повторителя R2. Таким образом, предотвращается конфликт ответной передачи и передачи повторителя R2. Когда мобильная станция ведет передачу, достаточно, чтобы хотя бы один радиомодем, заданный в составе маршрута, принял передачу.

## **11.3.4 Идентификатор сети**

Идентификатором сети является строка до восьми знаков, которая используется для предотвращения приема сообщений, поступающих от внешней системы. Радиомодемы, работающие в одной системе, использующей *маршрутизацию сообщений*, должны иметь одинаковый идентификатор сети. Принимаются только сообщения, имеющие совпадающий идентификатор сети.

# **12 МОНТАЖ**

## **12.1 Монтаж радиомодема передачи данных**

Радиомодем должен монтироваться с использованием монтажных принадлежностей, поставляемых вместе с ним.

## ПРИМЕЧАНИЕ!

При выборе подходящего места для радиомодема необходимо обеспечить, чтобы в него ни при каких условиях не могла попасть вода. Прямых солнечных лучей также следует избегать. Не рекомендуется монтировать радиомодем на сильно вибрирующих поверхностях. В случае, когда монтажная поверхность испытывает вибрацию, необходимо использовать соответствующие амортизирующие и/или изолирующие материалы.

## **12.1.1 RS 232 пин карта**

Внимание! Питание модема SATELLINE-EASy Pro 35W ограничено величиной 16 Вольт.

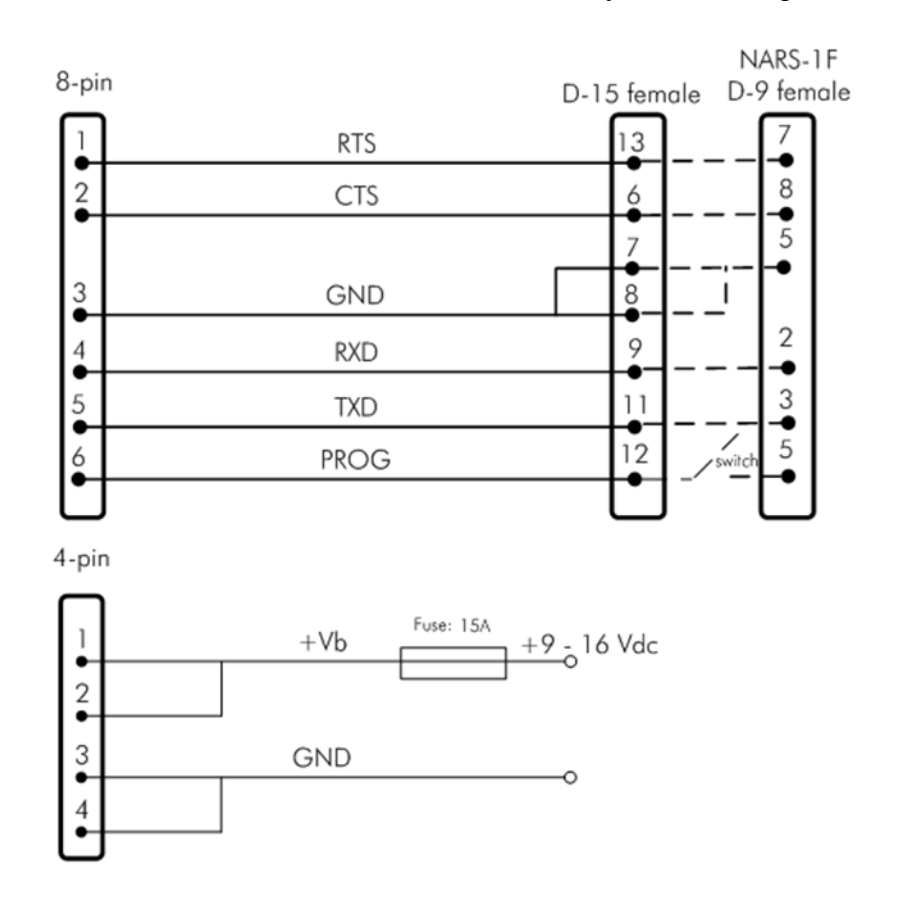

## **12.1.2 Предохранитель**

Для предотвращения поломки модема используйте предохранитель не более 15 Ампер.

## **12.1.3 Питание**

Рабочее напряжение должно составлять от +9 до +16 Вольт постоянного тока. Радиомодем должен быть подключен к источнику питания с достаточным выходным током (минимальной мощности 120 Вт). Контакты 1 и 2 4-контактного разъема ОДУ подключаются к положительной линии питания.Контакты 3 и 4 подключаются к отрицательной линии питания (земля).

## **12.2 Установка антенны**

## ВНИМАНИЕ!

Из-за большой мощности передачи радиомодема SATELLINE-Easy Pro 35W допускается только внешняя антенна. Штыревая антенна, напрямую подсоединенная к антенному разъему, использоваться не должна.

## **12.2.1 Мобильное оборудование**

- Четвертьволновая антенна
- Полуволновая антенна

Идеальным монтажным положением является вертикальное, и вокруг антенны должно быть не менее 0.5 м свободного пространства. В небольших системах достаточно четвертьволновой антенны. Отдельный горизонтальный отражающий элемент должен располагаться под антенной (обычно достаточно крыши автомобиля, капота двигателя или крышки багажника). В проблемных случаях больше подходит полуволновая антенна. Она может монтироваться в самой верхней точке трубы и обеспечивает лучшие характеристики, когда над ней имеется как можно больше свободного пространства. В случаях, когда антенна не может быть непосредственно подключена к TNC разъему радиомодема, между антенной и TNC разъемом может использоваться коаксиальный кабель с полным сопротивлением 50 Ом.

## **12.2.2 Базовые станции**

- Всенаправленные антенны (четвертьволновые, полуволновые или 5/8 волновые антенны)
- Направленные антенны (директорные / многоэлементные антенны или уголковые антенны)

Антенна должна монтироваться в вертикальном положении. Точное расположение антенны зависит от нескольких факторов, таких как размер всей системы и рельеф зоны охвата. Практическое правило заключается в том, что антенна базовой станции должна располагаться в самой высшей точке зоны охвата и как можно ближе к центру зоны охвата. Антенна базовой станции также может располагаться внутри здания, если стены здания не содержат металла.

#### **12.2.3 Общие инструкции по монтажу антенны**

На надежность и достигаемый охват полезной мощности сигнала может серьезно влиять расположение антенны. Разъемы антенны и кабеля должны иметь позолоченные контакты, поскольку использование разъемов низкого качества может привести к окислению поверхностей разъемов, что в свою очередь может ухудшить контакт и привести к дополнительному ослаблению сигнала. При монтаже радиомодемов, антенн и кабелей должны использоваться инструменты и материалы хорошего качества. Стойкость материалов к погодным условиям также должна приниматься во внимание. Устанавливаемые материалы должны выдерживать все прогнозируемые погодные условия (мороз, солнечные лучи, прямое УФ излучение, морская вода и т.д.). Также необходимо учитывать возможное загрязнение среды (кислоты, озон и т.д.).

Антенны должны монтироваться на достаточном расстоянии от металлических объектов. В случае небольших антенн это расстояние должно быть не менее 1/2 м. Для больших антенн расстояние должно быть >5 м, а в случае комбинаций антенн повторителей >10 м.

Если система содержит большое количество радиомодемов, наилучшим расположением для антенны является самая высокая точка здания и, возможно, дополнительная мачта антенны. Если используется отдельная мачта антенны, антенна может, при необходимости, устанавливаться со сдвигом вбок на 2...3 м от самой мачты.

При монтаже антенны необходимо учитывать возможные источники помех. Такими источниками помех являются, например:

- антенны базовой станции мобильной телефонной сети
- антенны базовой станции общественной телефонной сети
- антенны телевещания
- антенны радиоретрансляторов
- другие радиомодемные системы
- Относящиеся к ПК устройства (приблизительно в радиусе 5 м от антенны)

При заказе антенн мы просим вас учитывать, что антенны всегда настраиваются на определенный частотный диапазон. Простые антенны и антенны, которые были сконструированы в виде многоярусных директорных антенн, обычно широкополосные. По мере увеличения количества элементов директорных антенн частотный диапазон сужается.

При разработке и монтаже системы рекомендуется подготовиться к испытанию системы, а также учесть пригодность системы к обслуживанию. В частности прокладка кабелей должна планироваться таким образом, чтобы обеспечить простоту доступа для технического обслуживания. Зачастую практически целесообразно использовать длинные кабели антенн, чтобы радиомодем мог быть установлен достаточно далеко от самой антенны в месте, которое является легкодоступным (см. раздел 10).

Тип кабеля антенны зависит от длины кабеля антенны, и для выбора подходящего типа можно использовать следующую таблицу:

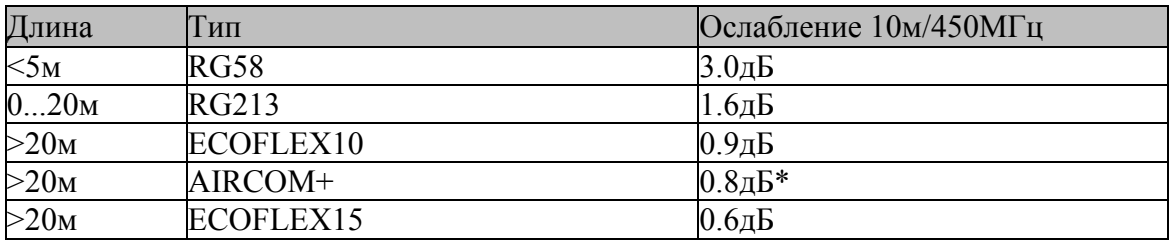

\*) Кабель AIRCOM+ имеет частичную воздушную изоляцию, поэтому использование этого кабеля требует, чтобы соединение между кабелем и разъемами было полностью герметичным.

Если между антеннами имеется прямая видимость, запаса мощности в 6 дБ обычно достаточно. Однако если связь построена на отражении и/или дифракции на остром крае, потери при передаче могут варьироваться в пределах 20 дБ в зависимости от погодных условий. В этом случае короткое испытание может дать слишком положительный результат качества соединения. Поэтому высота антенн и топографические помехи должны исследоваться с большой тщательностью. Время от времени граничные соединения могут использоваться, если протокол передачи данных к этому хорошо готов, и временные пропадания передачи данных не вызовут проблем в системе.

Вертикально поляризованные антенны (элементы антенны в вертикальном положении) часто используются в радиосистемах. Вертикально поляризованные антенны рекомендуются в системе между базовой станцией и подстанциями. Антенна радиомодема не может монтироваться на том же уровне, что и антенны других подстанций в одном здании. Лучшим способом уменьшения воздействия других антенн, находящихся по соседству, является максимальное разнесение антенн по высоте. Наилучшие результаты обычно достигаются, когда все антенны находятся на одной мачте. При введении дополнительных отражающих элементов между антеннами на мачте можно достичь еще большего разграничения.

Горизонтальная поляризация может использоваться в передаче данных между двумя точками. При ослаблении поляризации достигается большее разделение с вертикально поляризованными системами. Однако влияние диаграмм направленности антенн должно приниматься во внимание. Если требуется разграничение другой вносящей помехи антенны с горизонтально поляризованными антеннами, должно быть хорошее ослабление заднего лепестка. Вдобавок к этому вносящий помехи излучатель должен располагаться позади антенны.

Когда система не требует использования всенаправленной антенны, рекомендуется, чтобы использовались всенаправленные антенны, например, двухэлементные директорные антенны при стационарной установке вне помещения. Необходимо отметить, что чем выше усиление антенны, тем больше внимания требует настройка направления антенны.

Базовые станции на высоких местах должны снабжаться высококачественными резонаторными фильтрами. Необходимо помнить, что чем выше находится антенна базовой станции, тем больше зона охвата, и это в свою очередь повышает риск помех.

SATEL рекомендует использовать в кабеле антенны базовой станции полосный фильтр с большим Q.

**Пример монтажа антенны**: при использовании усиливающих антенн (G = усиление) и при высоком монтаже антенны с использованием SATELLINE- EASy можно реализовать большие расстояния для связи.

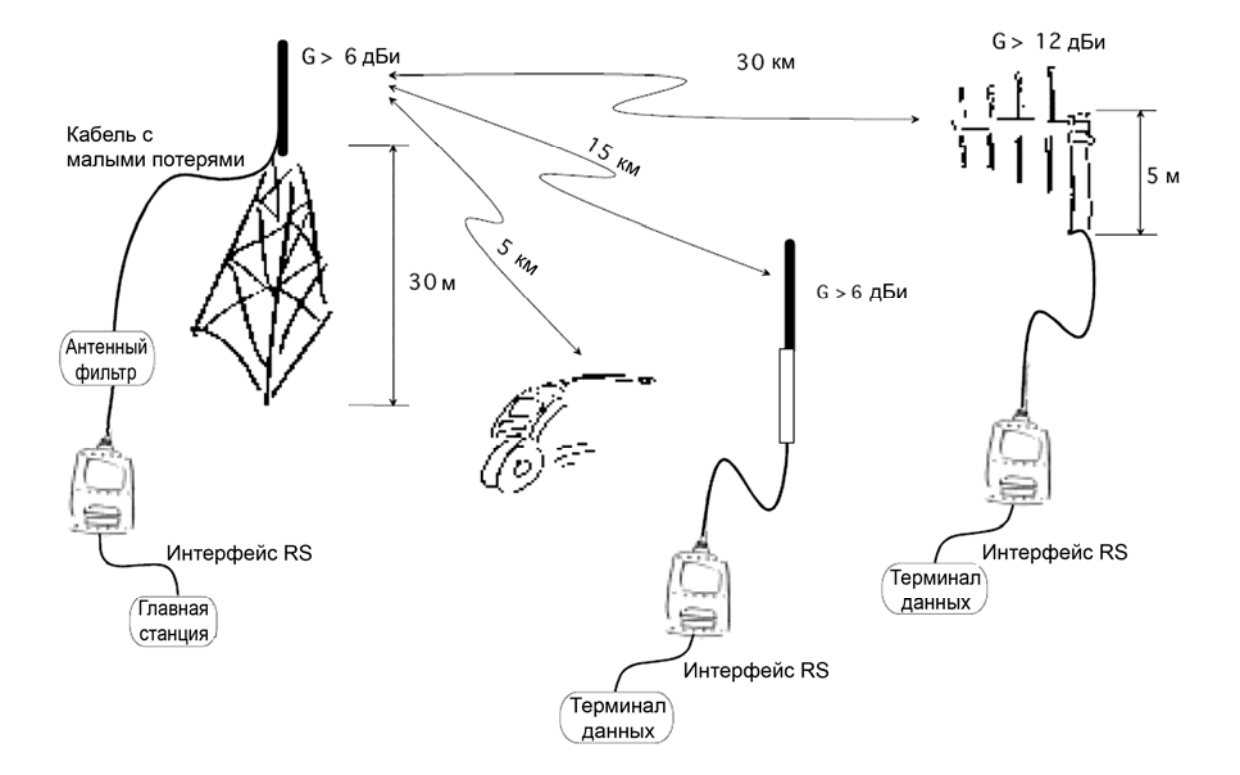

# **13 ПРОЕКТИРОВАНИЕ СИСТЕМ**

## **13.1 Факторы, влияющие на качество и дальность радиосвязи**

- мощность радиопередатчика
- чувствительность радиоприемника
- толерантность сигнала радиомодуляции к паразитному излучению
- усиление передающей и приемной антенн
- ослабление сигнала кабелем антенны
- высота антенны
- естественные препятствия
- помехи, вызванные другим электрическим оборудованием

Мощность передатчика SATELLINE-EASy Pro 35W составляет 1 Вт (максимум), а чувствительность приемника выше -115 дБм. Таким образом при плоском рельефе без препятствий с четвертьволновой антенной (усиление антенны 1дБи), при высоте антенны 1 м может быть достигнута дальность связи 3 - 4 км. Расстояния могут значительно уменьшаться в ситуациях наличия металлических стен или других материалов, препятствующих распространению радиоволн.

На больших расстояниях увеличение высоты антенн зачастую может решить проблемы, вызванные естественными препятствиями. При использовании усиливающих антенн можно получить десятикратное увеличение дальности. Частые изменения рельефа на больших расстояниях могут потребовать, чтобы хотя бы одна из антенн была поднята на высоту 10 - 20 м.

Если кабель антенны больше 10 метров, необходимо использовать кабель с низкими потерями (< 0.7 дБ /10 м), чтобы не свести на нет усиление антенны. Добавление повторительной станции также может решить проблемную радиосвязь. В системах с несколькими базовыми станциями для выбора базовой станции с лучшим сигналом может использоваться сигнал RSSI. Сеть связи также может быть построена комбинированным применением кабельных и радиомодемов передачи данных.

SATELLINE-EASy Pro 35W работает в частотном диапазоне 450 МГц, где промышленные помехи незначительны. Помехи передачи на большие расстояния не требуется учитывать даже в особых погодных условиях.

SATELLINE-EASy Pro 35W переносит обычные уровни помех, которые могут возникнуть. Однако очень высокие уровни помех могут пройти защиту и вызвать ошибки в передаче данных. В мобильных применениях с автомобилем дальность работы может быть увеличена делением передаваемых данных на блоки длиной, например, 50...500 байт и повторной передачей непереданных блоков.

Достаточный запас надежности может быть получен тестированием канала передачи с использованием дополнительного ослабления 6 дБ на подключении антенны и с несколько менее эффективными антеннами, чем те, что будут использоваться в окончательной системе.

## **13.2 Мощность радио поля**

Мощность радиосигнала должна быть достаточно хорошей для успешной передачи данных. Там, где мощность поля превышает определенный уровень, достигаются очень хорошие результаты работы. Ниже этого уровня находится предельная зона в несколько дБ, в которой начинают возникать ошибки из-за шумов и помех, которые в конечном счете приводят к потере связи.

Мощность поля имеет оптимальный уровень на открытом пространстве, хотя она и уменьшается с увеличением расстояния. Также необходимо помнить, что разные открытые пространства имеют различные внешние факторы, и что при планировании системы необходимо учитывать влияния на качество передачи.

Земля, складки рельефа и здания вызывают ослабление (потерю энергии из-за поглощения) и отражение радиоволн. Здания отражают радиоволны, и поэтому влияние ослабления стоит не так остро при передаче на короткие расстояния.

Однако отраженные волны зачастую слегка запаздывают, и когда они накладываются на прямые радиоволны, они либо усиливают, либо ослабляют их. Это приводит к эффекту затухания в мобильных системах. В реальности могут возникать очень резкие ослабления сигнала на расстояниях около 35 см друг от друга. Ослабление даже может достигать 40 дБ, но обычно меньше.

# **14 КОНТРОЛЬНЫЙ ПЕРЕЧЕНЬ**

Следующие моменты необходимо учитывать при монтаже и конфигурировании радиомодема:

- 1. Питание всего подключаемого оборудования всегда должно быть выключено перед подключением кабеля последовательного интерфейса.
- 2. При выборе точного расположения радиомодема и/или его антенны, для того, чтобы гарантировать оптимальные результаты, должны учитываться следующие моменты:
	- Антенна должна быть смонтирована на открытом пространстве как можно дальше от любых возможных источников помех
	- Радиомодем не должен устанавливаться на сильно вибрирующей поверхности
	- Радиомодем должен монтироваться таким образом, чтобы минимизировать воздействие прямых солнечных лучей или чрезмерной влажности.
- 3. Для обеспечения надежной работы используемое напряжение питания должно быть достаточно стабильным, и нагрузочная способность блока питания должна быть достаточной.
- 4. Антенна должна монтироваться в соответствии с инструкциями.
- 5. Настройки последовательного интерфейса между радиомодемом и терминальным модулем должны соответствовать друг другу.
- 6. Все радиомодемы в одной системе должны быть сконфигурированы с использованием одинаковых настроек (радиочастоты, разнесения каналов, радиосовместимости, FEC (помехоустойчивого кодирования) и длины поля данных).

# **15 АКСЕССУАРЫ**

# **15.1 Кабель RS-232 и переходники**

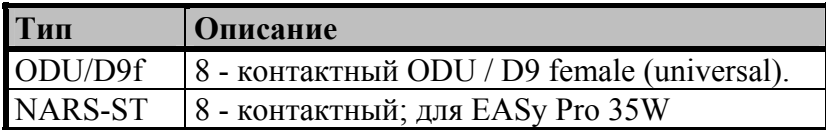

Более подробную информацию о возможных типах кабелей можно получить, связавшись с компанией SATEL Oy.

## **15.2 Кабель RS-422/-485 и переходники**

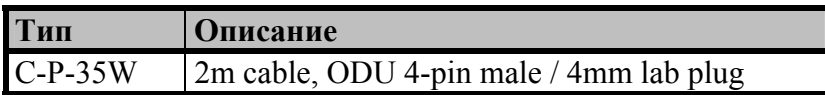

Более подробную информацию о возможных типах кабелей можно получить, связавшись с компанией SATEL Oy.

## **15.3 РЧ кабели**

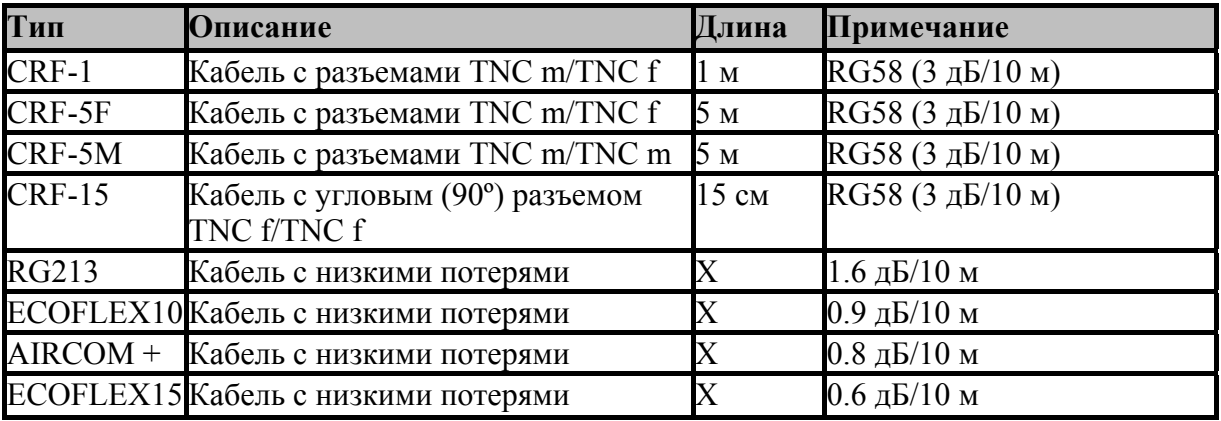

Примечание! в описании, m = штекер, f = розетка.

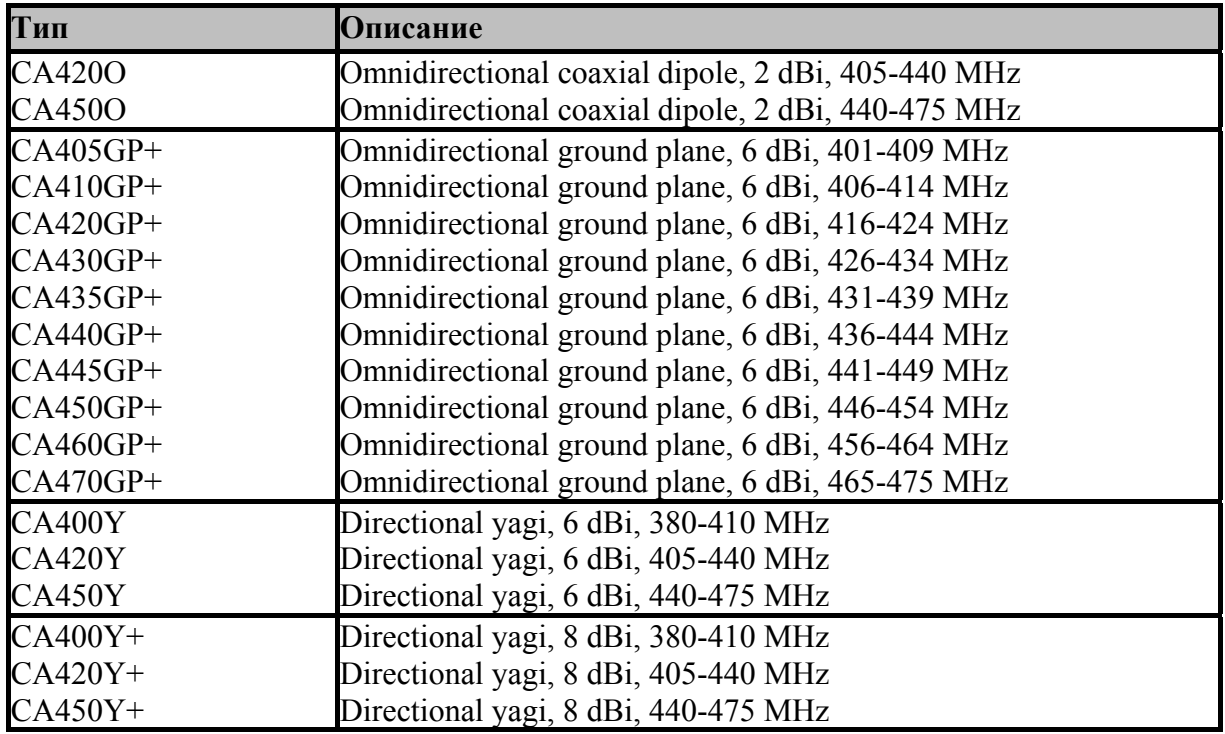

## **15.4 Антенны**

`

Выбор антенны SATEL также включает направленные и/или всенаправленные антенны. Они могут поставляться по отдельному запросу. Также имеются антенны для частотного диапазона 869 МГц.

## **15.5 Фильтры и грозовые разрядники**

Если радиомодемная система монтируется в среде, которая содержит мощные передатчики или источники радиочастотных помех, настоятельно рекомендуется установить соответствующие фильтры между каждым радиомодемом и его антенной. Если станция устанавливается в месте, подверженном удару молний, рекомендуется вставлять грозовой разрядник в антенный фидер вне защищенной зоны. Служба технической поддержки SATEL может дать вам указания по выбору необходимой продукции.

# **16 ПРИЛОЖЕНИЕ A**

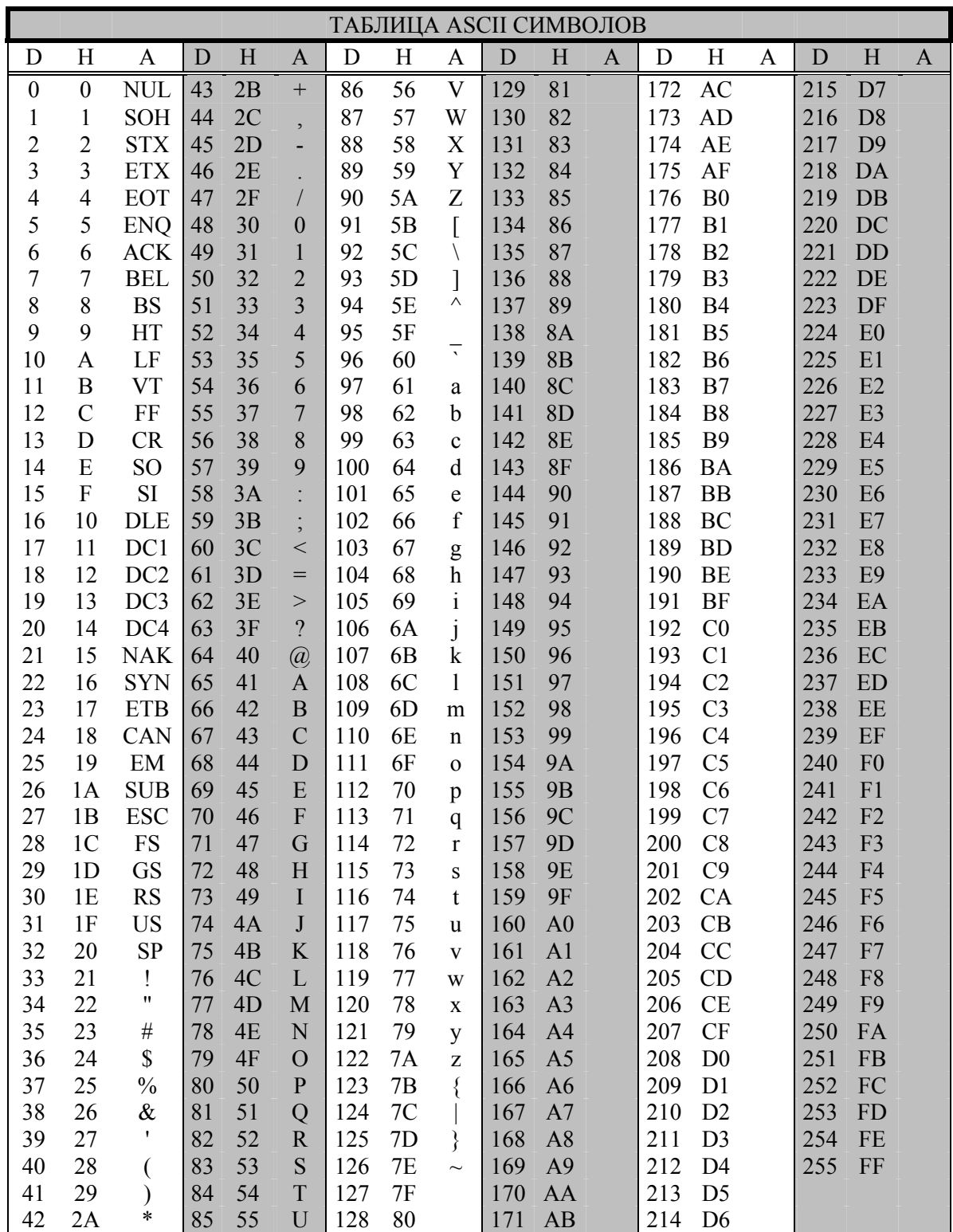

# **17 ПРИЛОЖЕНИЕ Б**

## **17.1 Задержки операций**

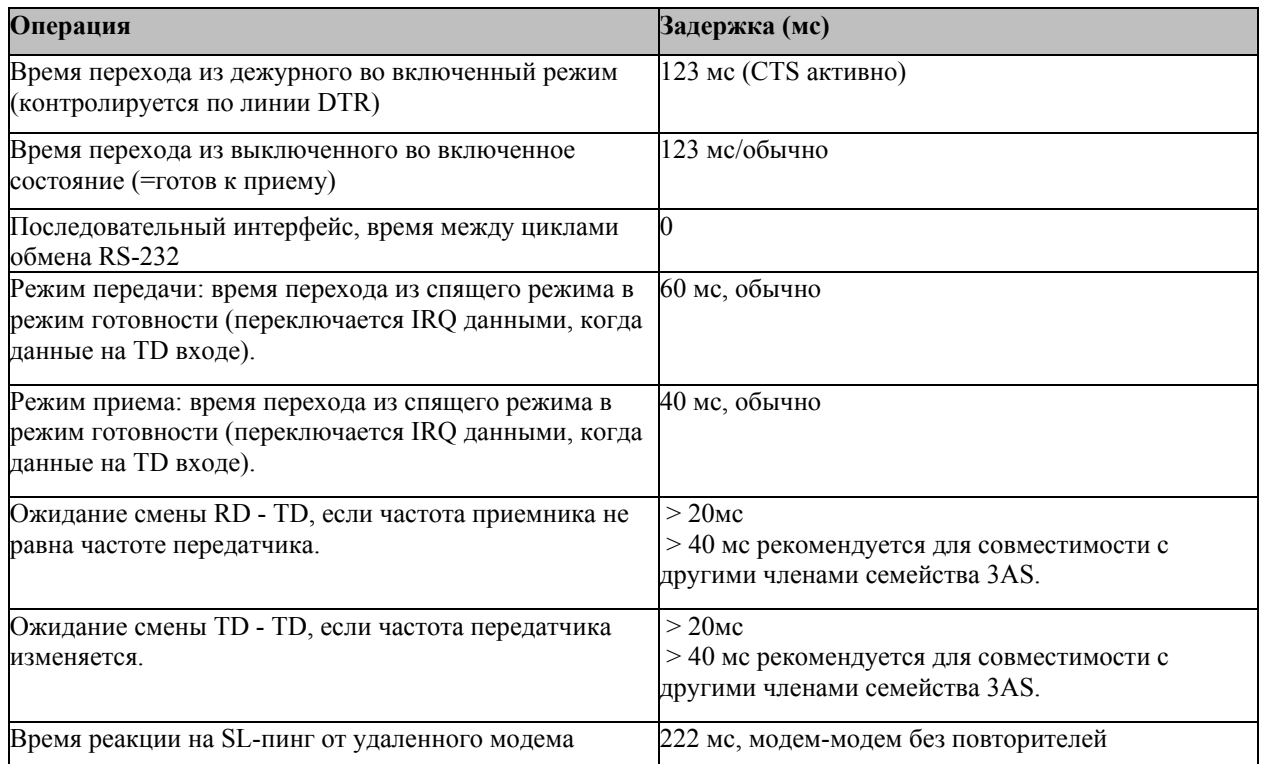

## **17.2 Задержки, связанные с передачей**

Задержка от конца передачи до конца приема по последовательному интерфейсу:

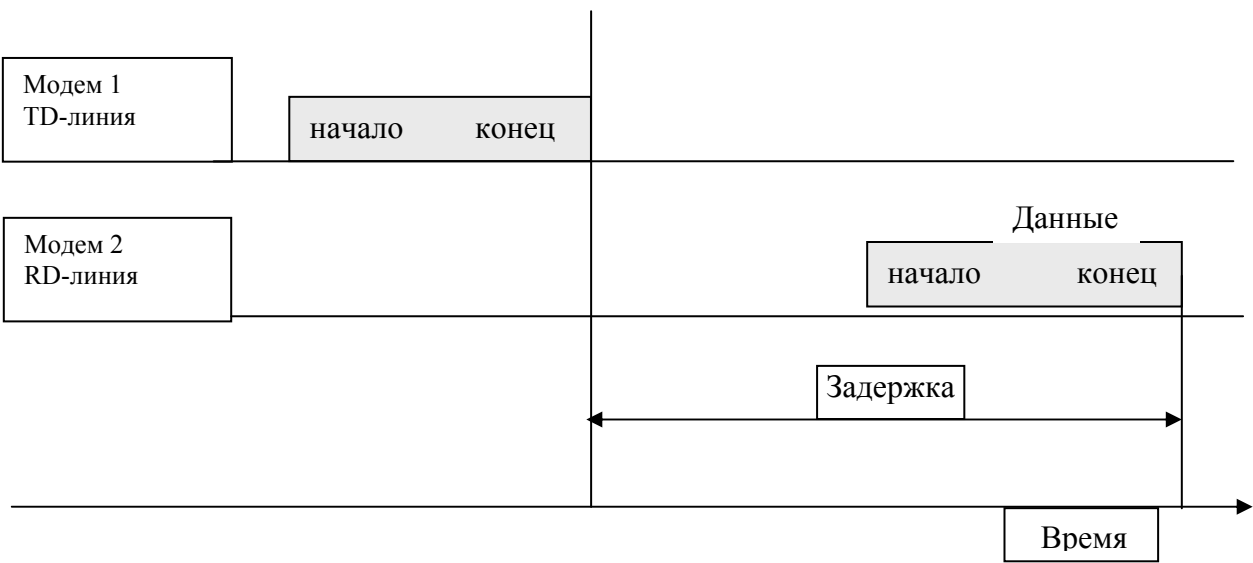

### **17.2.1 Задержки передачи, когда частота радиопередачи изменяется**

- Если частота передатчика (TX) модема отлична от частоты приемника (RX), между приемом данных (RD) и передачей данных (TD) должна быть задержка не менее 40мс.
- Если частота передатчика изменяется командой SL, после команды SL перед передачей данных должна быть задержка не менее 40 мс.
- Если частота передатчика изменяется командой SL во время передачи с TX1 на TX2, после команды SL перед передачей данных должна быть задержка не менее 40 мс.

### **17.2.2 Задержки передачи при использовании радиоканала 12.5 кГц**

Задержки передачи без функции FEC (помехоустойчивого кодирования).

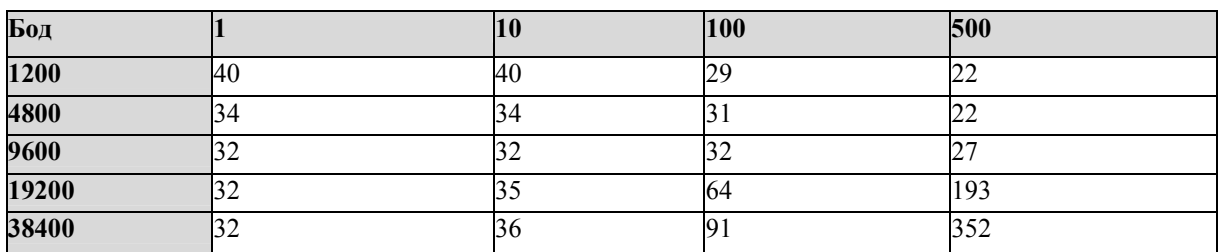

#### **Количество байт отправлено**

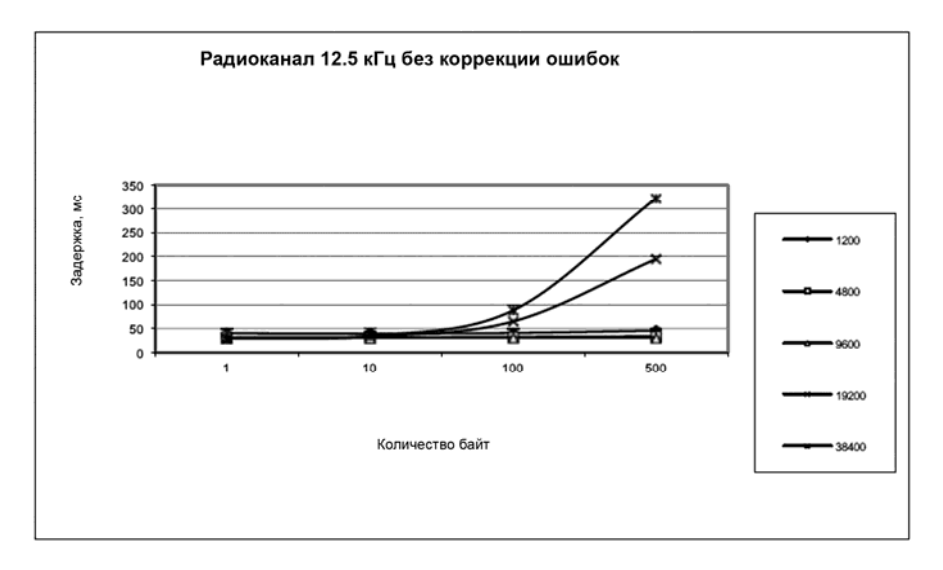

Задержки передачи с функцией FEC (помехоустойчивого кодирования).

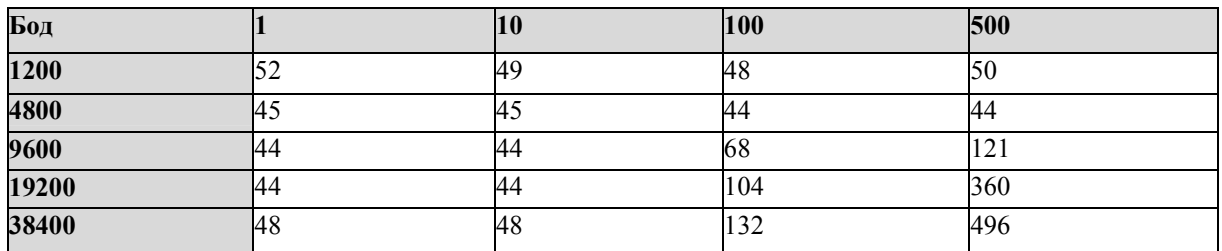

#### **Количество байт отправлено**

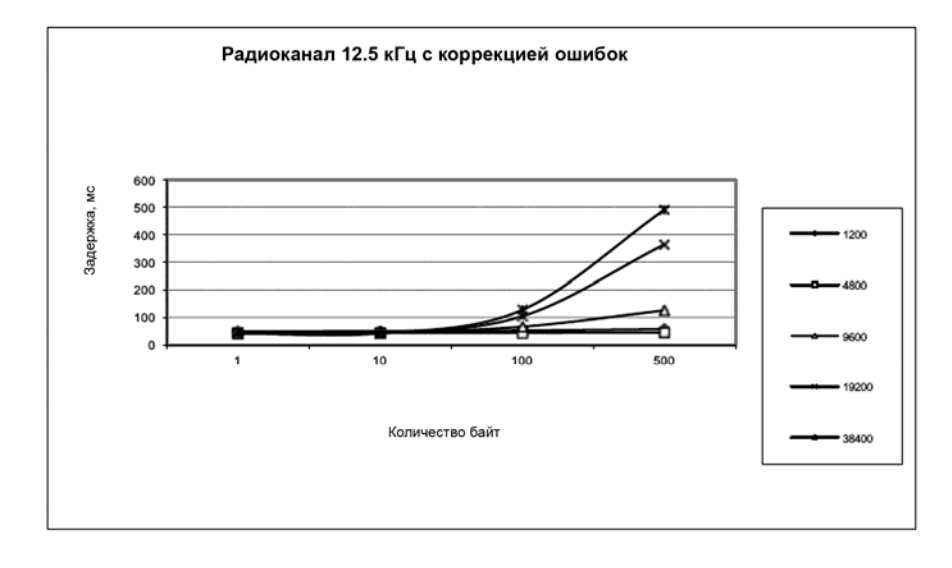

### **17.2.3 Задержки передачи при использовании радиоканала 25 кГц**

Задержки передачи без функции FEC (помехоустойчивого кодирования).

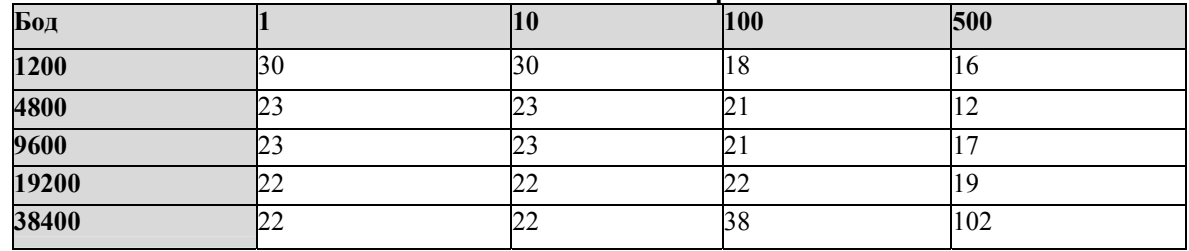

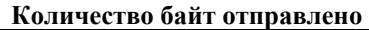

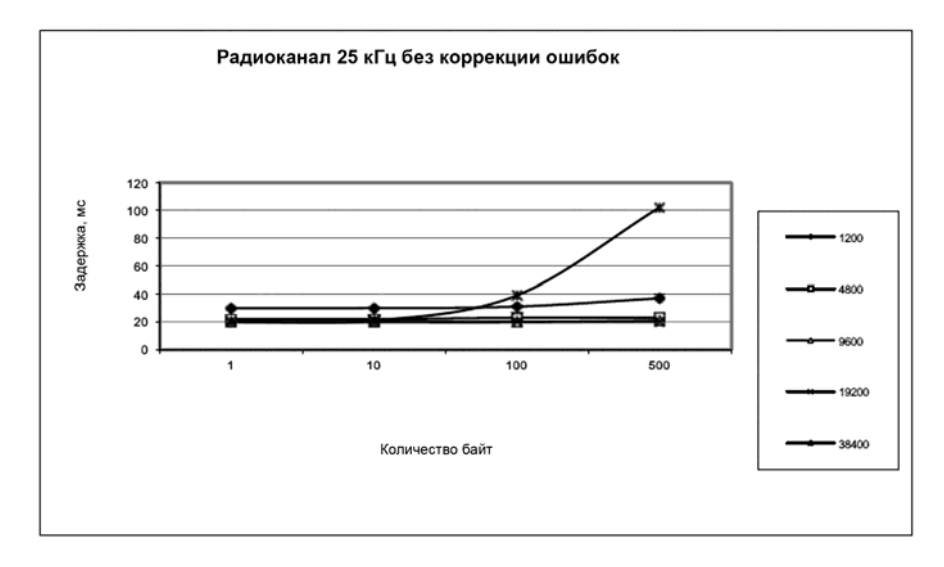

Задержки передачи без функции FEC (помехоустойчивого кодирования).

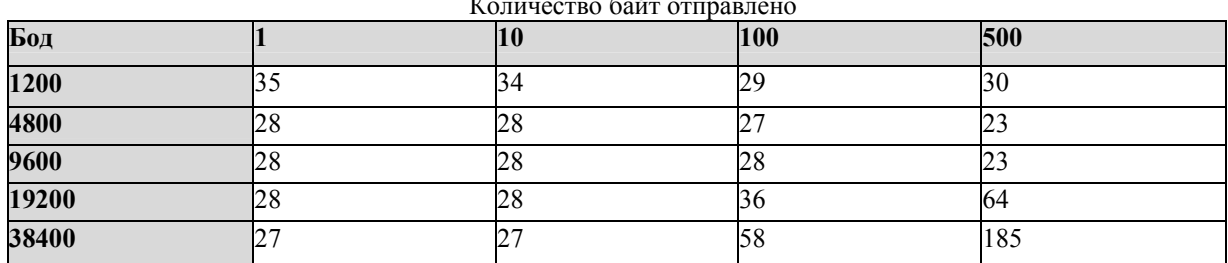

Количество байт отправлено

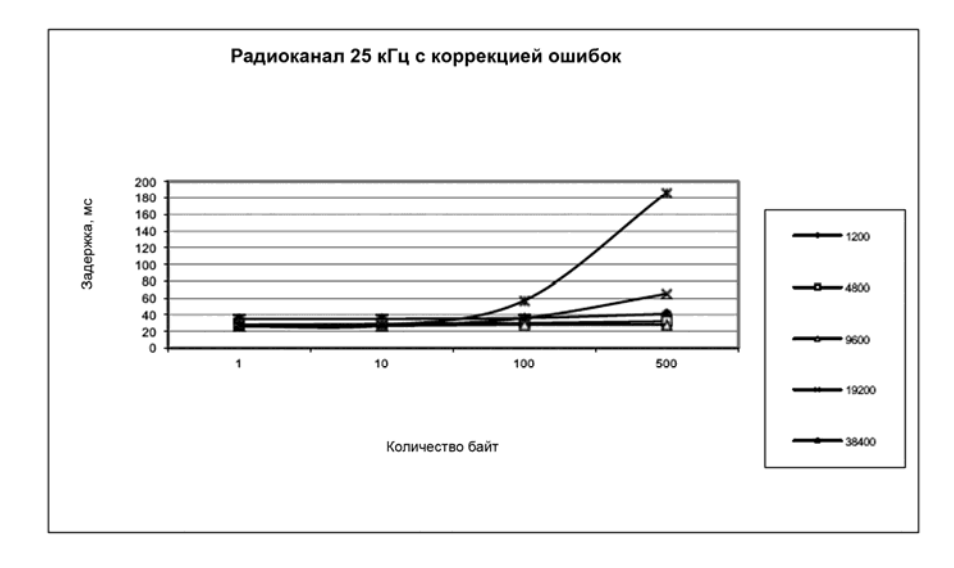